# **UNIVERSIDAD POLITÉCNICA SALESIANA SEDE QUITO**

## **CARRERA:**

## **COMPUTACIÓN**

**Trabajo de titulación previo a la obtención del título:**

**Ingenieros en Ciencias de la Computación**

## **TEMA:**

## **DESARROLLO DE UNA PLATAFORMA INFORMÁTICA PARA EL ANÁLISIS Y ESTUDIO DE ORIENTACIÓN VOCACIONAL Y PROFESIONAL EN LA UNIVERSIDAD POLITÉCNICA SALESIANA.**

## **AUTORES:**

## **ERICK ANTHONY CABEZAS MIRANDA**

## **KEVIN ALEXANDER CHACHA MOLINA**

## **TUTOR:**

## **RODRIGO EFRAÍN TUFIÑO CÁRDENAS**

Quito, noviembre de 2021

#### **CESIÓN DE DERECHOS DE AUTORES**

Nosotros, Kevin Alexander Chacha Molina con documento de identificación 1400878532 y Erick Anthony Cabezas Miranda con documento de identificación 1753788890 manifestamos nuestra voluntad y cedemos a la Universidad Politécnica Salesiana la titularidad sobre los derechos patrimoniales en virtud de que somos autores del trabajo de titulación con el tema: DESARROLLO DE UNA PLATAFORMA INFORMÁTICA PARA EL ANÁLISIS Y ESTUDIO DE ORIENTACIÓN VOCACIONAL Y PROFESIONAL EN LA UNIVERSIDAD POLITÉCNICA SALESIANA. Mismo que ha sido desarrollado para optar el título de INGENIEROS EN CIENCIAS DE LA COMPUTACIÓN en la Universidad Politécnica Salesiana, quedando la Universidad facultada para ejercer plenamente los derechos cedidos anteriormente.

En aplicación a lo determinado en la Ley de Propiedad Intelectual, en nuestra condición de autores nos reservamos los derechos morales de la obra antes citada.

En concordancia, suscribimos este documento en el momento que hacemos entrega del trabajo final en formato digital a la biblioteca de la Universidad Politécnica Salesiana.

Kuwin Cluncha

1400878532 1753788890

Kevin Alexander Chacha Molina Erick Anthony Cabezas Miranda

Quito, noviembre de 2021

\_\_\_\_\_\_\_\_\_\_\_\_\_\_\_\_\_\_\_\_\_\_\_\_\_\_\_\_\_\_\_ \_\_\_\_\_\_\_\_\_\_\_\_\_\_\_\_\_\_\_\_\_\_\_\_\_\_\_

## **DECLARATORIA DE COAUTORÍA DEL TUTORES**

Yo declaro que bajo mi dirección y asesoría fue desarrollado el Proyecto Técnico con el tema: DESARROLLO DE UNA PLATAFORMA INFORMÁTICA PARA EL ANÁLISIS Y ESTUDIO DE ORIENTACIÓN VOCACIONAL Y PROFESIONAL EN LA UNIVERSIDAD POLITÉCNICA SALESIANA realizado por: Kevin Alexander Chacha Molina y Erick Anthony Cabezas Miranda, obteniendo un producto que cumple con todos los requisitos estipulados por la Universidad Politécnica Salesiana, para ser considerado como trabajo final de titulación.

Quito, noviembre de 2021

Rodrigo Efraín Tufiño Cárdenas C.I: 1717646390

## **DEDICATORIA**

*Este trabajo lo dedicamos con todo nuestro amor y cariño a nuestros padres amados los cuales han sido el pilar fundamental en este camino de aprendizaje ya que sin su apoyo no hubiera sido posible cumplir esta meta.*

## **AGRADECIMIENTO**

Principalmente gracias a Dios por brindarnos salud, familia, valor y un amplio conocimiento para poder culminar esta etapa.

A nuestros padres por los buenos consejos en este largo camino, por su amor, su apoyo mediante los cuales nos hemos formado personal y profesionalmente.

A la Universidad Politécnica Salesiana por expandirnos el conocimiento y brindarnos el apoyo necesario para formarnos profesionalmente.

## Contenido

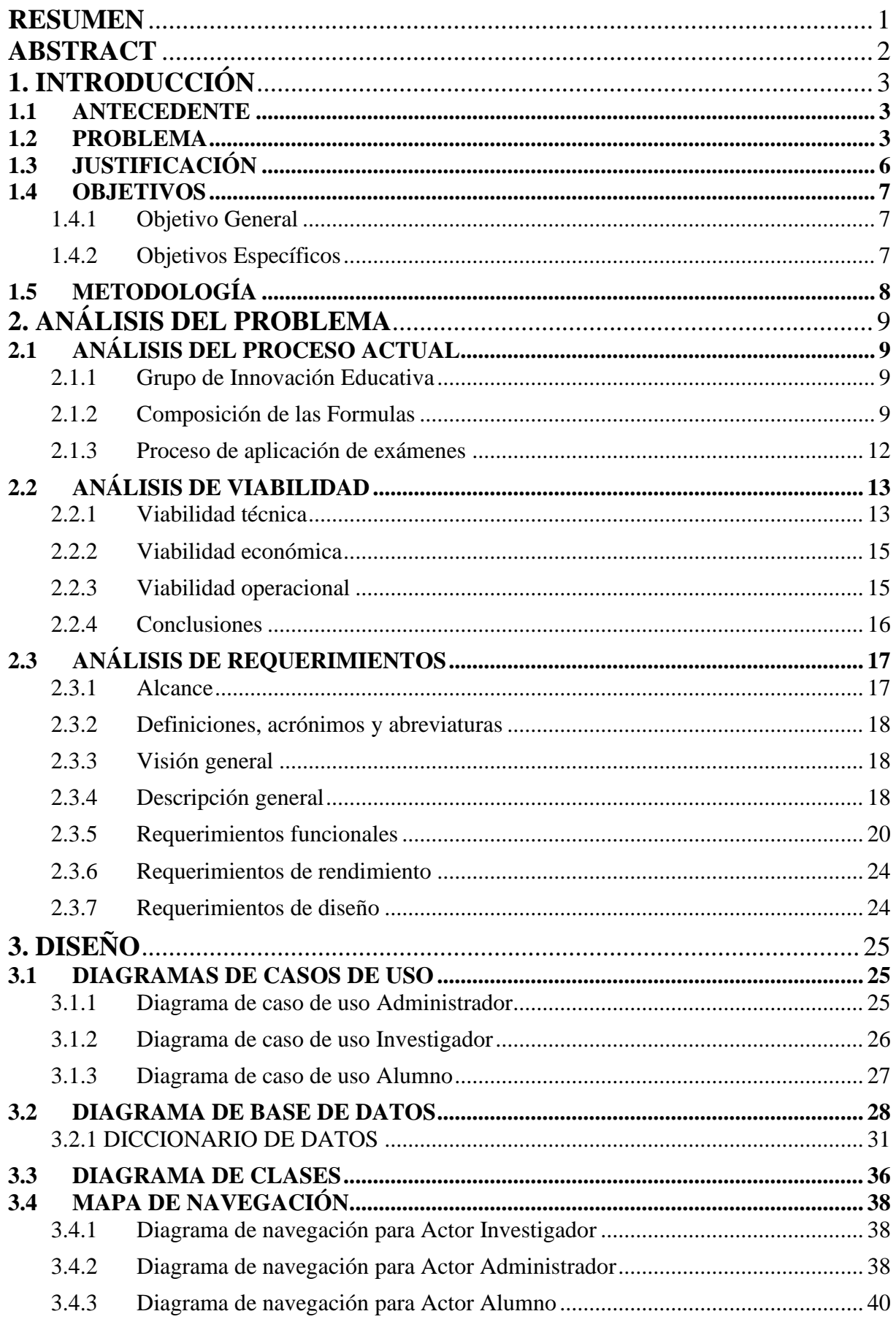

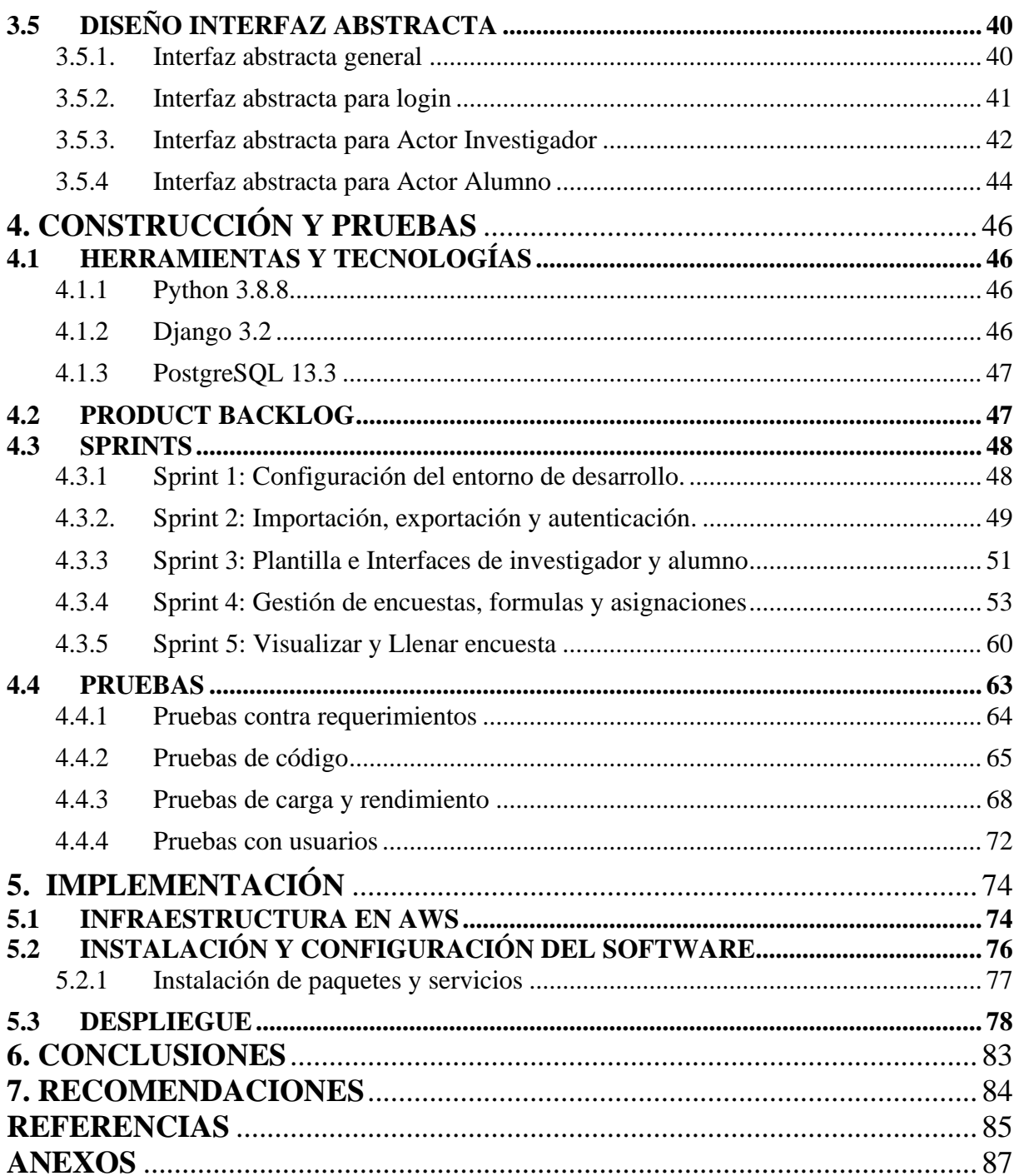

## **Índice de Tablas**

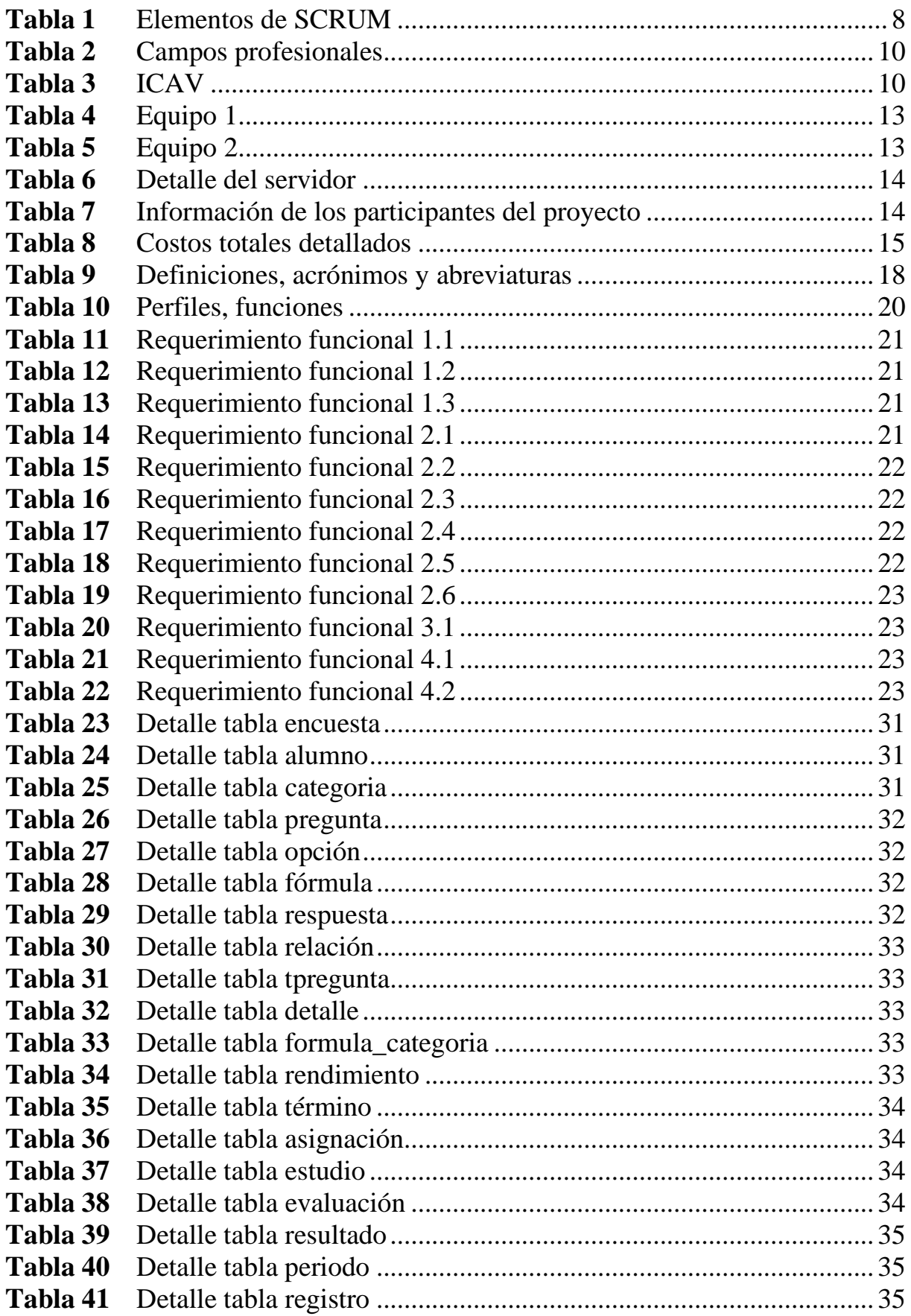

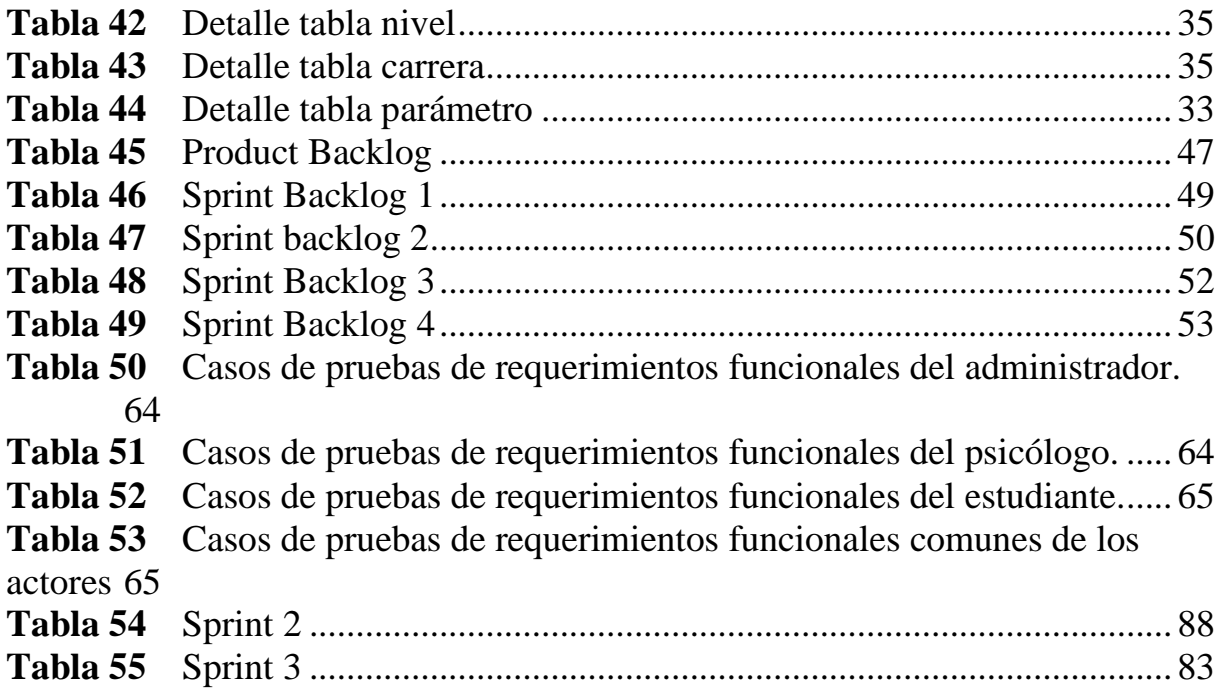

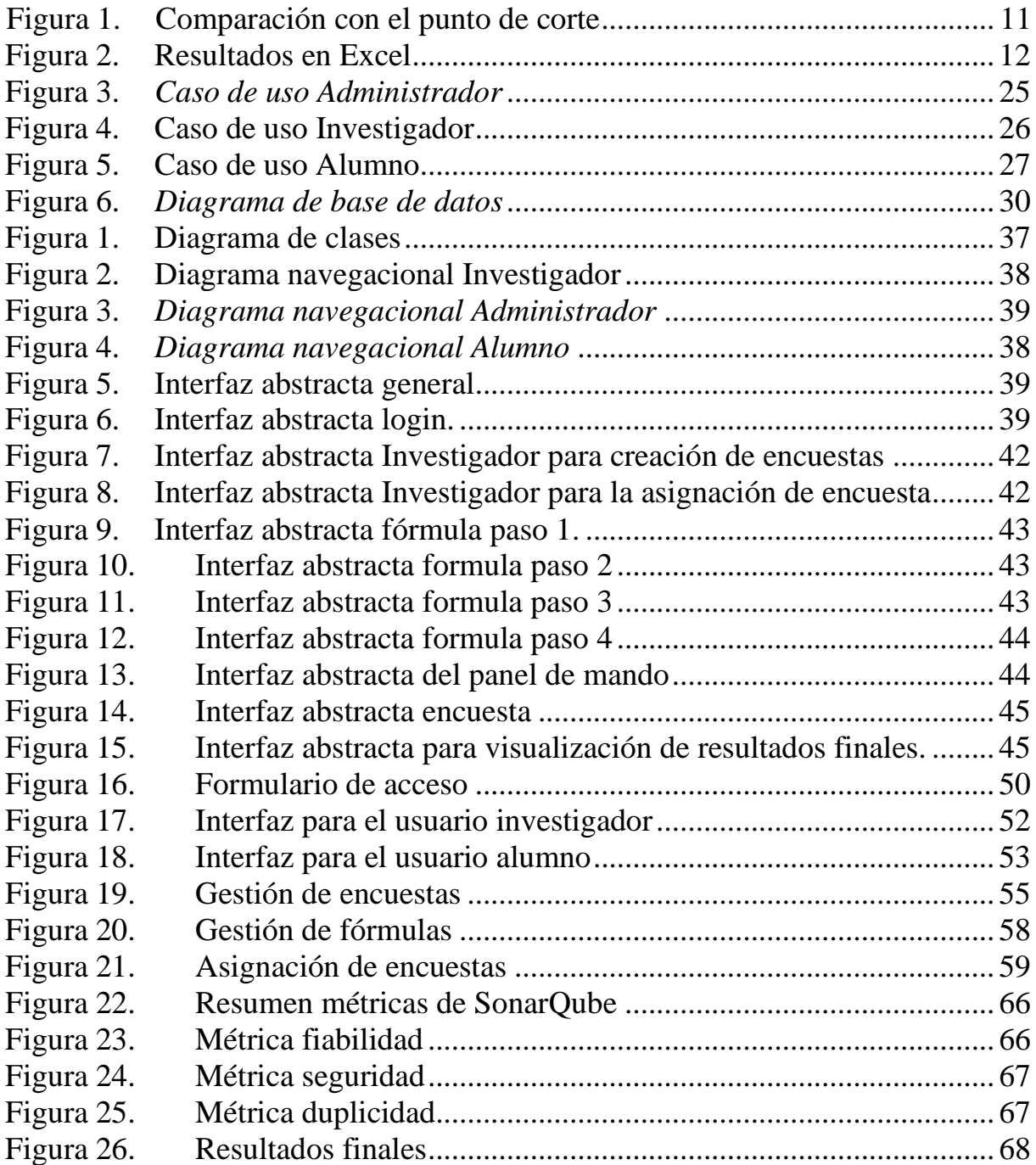

#### <span id="page-10-0"></span>**RESUMEN**

El sistema desarrollado en este proyecto es una plataforma informática para exámenes psicométricos, a través de un sistema automatizado que recolecte de forma rápida todos los datos de los encuestados, muestre los resultados de una manera exacta y permita a los investigadores realizar ajustes a sus estudios y exámenes psicométricos. El desarrollo del sistema inició en las fases de análisis, diseño, construcción, culminando con las pruebas y la implementación del sistema en el servidor de AWS. Se utilizó la metodología SCRUM para la construcción del aplicativo web. Como resultado atreves de una serie de fórmulas se obtuvo un cálculo más preciso, rápido de la afinidad profesional del estudiante.

#### <span id="page-11-0"></span>**ABSTRACT**

The system developed in this project is a computer platform for psychometric tests, through an automated system that quickly collects all the data from the respondents, displays the results in an exact way and allows researchers to make adjustments to their studies and Psychometric tests. The development of the system began in the analysis, design, construction phases, culminating in the testing and implementation of the system on the AWS server. The SCRUM methodology was used to build the web application. As a result, through a series of formulas, a more precise and rapid calculation of the professional affinity of the student was obtained.

### **1. INTRODUCCIÓN**

#### <span id="page-12-1"></span><span id="page-12-0"></span>**1.1 ANTECEDENTE**

La base para el desarrollo de un profesional en la sociedad se fundamenta en la correcta elección de su carrera**, e**n 1999 la Standards for Educational and Psychological propone como definición que una prueba consiste en la selección de un determinado campo académico profesional compuesto de un conjunto de actividades lúdico-laborales que se quieran realizar profesionalmente y para el cual existen una serie de habilidades, aptitudes, conocimientos previos y motivos que llevan a una elección de titulación o profesión futura (Lorenzo Delgado, Rojas Ruiz, & Cepero González, 2009).

En 1936 cuando se conocería el primer artículo propio de la informática, que sería una creación de Alan Turing. Este matemático británico supo entender la manera en que algunas operaciones elementales de cálculo eran universales. Para lo cual la integración de distintas plataformas informáticas en el ámbito académico ha permitido aumentar la disponibilidad de los recursos y mejorar la interacción entre los distintos actores que intervienen logrando así que se conviertan en una de las vías de acceso a bienes y servicios habituales para los ciudadanos y muy especialmente para los jóvenes (Ferrer, 2018).

#### <span id="page-12-2"></span>**1.2 PROBLEMA**

Para el desarrollo de este proyecto se han identificado dos problemáticas: la primera es la falta de una plataforma informática que se encargue de recopilar toda la información del alumno a través de una serie de encuestas establecidas por los investigadores. Por otro lado, el análisis y estudio de orientación vocacional y preferencias profesionales, es un medio decisivo para dar respuesta a la necesidad de duda de un alumno al escoger una carrera,

ofreciendo información relevante para una segura y mejor selección de carrera (Zumárraga et al., 2019).

A nivel mundial las preferencias profesionales constituyen un factor de especial importancia al momento de elegir una carrera universitaria. Esto se debe a que los intereses profesionales ofrecen señales que pueden ayudar a detectar aquellas capacidades o habilidades del alumno que tienen mayor potencial para lograr un desempeño satisfactorio en el proceso de formación profesional (Zumárraga et al., 2019). Según Bravo Torres y Vergara Tamayo (2018) la falta de una detección clara de las preferencias profesionales, debido en parte a la carencia de procesos oportunos de orientación vocacional, que conlleva a la selección de carreras contrarias a las habilidades académicas de los alumnos, dando lugar a problemáticas como el fracaso o la deserción académica.

A nivel de Latinoamérica, se han identificado una serie de factores académicos, demográficos y socioeconómicos que se conectan con el fracaso y el abandono universitario. En términos académicos, aspectos como la jornada de estudio y el tipo de carrera seleccionada pueden influir en el rendimiento académico (Carrillo Regalado & Ríos Almodóvar, 2013). En relación con las características demográficas, los hombres tienden a presentar un menor rendimiento académico que las mujeres (Gómez Sánchez, Oviedo Marín, & Martínez López, 2011). El estatus socioeconómico opera como un predictor del rendimiento académico, siendo aquellos alumnos de estratos más altos quienes suelen presentar un mayor nivel de calificaciones (Vargas, 2007). Además, existen otros factores como la falta de interés, falta de apoyo familiar, falta de metodologías de aprendizaje, entre otras.

En Ecuador, en la Universidad Politécnica Salesiana los rasgos de personalidad han ganado creciente interés como un factor explicativo del rendimiento académico y la deserción en

entornos universitarios para lo cual la Universidad Politécnica Salesiana ha desarrollado una estrategia orientada a fortalecer sus procesos de orientación vocacional y profesional mediante la incorporación de un diagnóstico temprano de personalidad. Posibilitando, de esta manera, evaluar y mejorar el grado de compatibilidad entre las características personales de los aspirantes universitarios y la carrera elegida, con el propósito de asegurar mejores niveles de rendimiento académico y reducir el riesgo de abandono (Zumárraga et al., 2019).

El presente proyecto de investigación responderá a la siguiente problemática ¿Existe una plataforma informática que permita realizar el análisis y estudio de orientación vocacional y profesional en alumnos aspirantes de la Universidad Politécnica Salesiana? La Universidad Politécnica Salesiana realiza gran cantidad exámenes psicométricos que son considerados como un activo de suma importancia y utilidad, sin embargo, se presentan algunos problemas como un elevado tiempo al realizar cada examen, resultados pocos confiables los cuales luego de un tiempo tienen como consecuencia la deserción académica (Torres & Vergara, 2018), elevado gasto en papeles poco reciclables, etc. Con la plataforma informática a implementarse se obtendrán beneficios como la automatización de procesos en los exámenes y la obtención de resultados más exactos para unas próximas investigaciones.

La razón por la cual es importante desarrollar una plataforma informática para exámenes psicométricos es el elevado porcentaje de tiempo en cada encuesta, pérdida de exámenes psicométricos, resultados finales erróneos, falta de automatización, etc. La falta de automatización es el problema con mayor impacto en esta área debido a que todos los procesos se realizan de forma manual. Para brindar una solución a los problemas previamente identificadas se propone la implementación de una plataforma informática de fácil uso.

Los efectos que puede traer la falta de una plataforma informática son muchos, entre los que hemos detectado están; un alto porcentaje de error en la tabulación en los exámenes, perdida de información, un elevado tiempo de respuesta, etc. El alto porcentaje de error en cada examen ha sido el efecto con más impacto debido a que no se tiene el conocimiento ni la claridad de la ubicación de esta información, por lo cual no asegura la integridad ni la disponibilidad de estos datos.

Por ello, el presente proyecto pretende desarrollar una plataforma informática para exámenes psicométricos a través de un sistema automatizado que recolecte de forma rápida todos los datos de los encuestados, muestre los resultados y permita a los investigadores realizar ajustes a sus estudios y exámenes psicométricos.

#### <span id="page-15-0"></span>**1.3 JUSTIFICACIÓN**

La deserción de estudios superiores incide directamente en el desarrollo de la sociedad, por esto la importancia de resolver factores que influyan en la decisión del alumno de abandonar los estudios (Lázaro et al., 2017). La vocación es un factor fundamental para explicar el abandono universitario, por lo cual es necesario fortalecer los procesos de orientación vocacional y profesional (Zumárraga et al., 2019).

Las plataformas informáticas aportan una gestión eficiente y ágil en una organización; por esta razón el presente proyecto tiene como propósito optimizar los procesos de orientación vocacional que se dan mediante exámenes psicométricos en la Universidad Politécnica Salesiana.

La obtención, registro y análisis de exámenes psicométricos, es una problemática a la cual se enfrenta el Grupo de Innovación Educativa (GIE) de Orientación Profesional y Vocacional de la UPS. Pues, existen procesos manuales durante el registro de exámenes, lo que dificulta y ralentiza la obtención de resultados.

Es así, que utilizar herramientas que faciliten almacenar y resguardar correctamente los datos de cada proceso de orientación vocacional permitirá implementar nuevos métodos de estudio en la investigación.

Por consiguiente, el desarrollo del proyecto permitirá al Grupo de Innovación Educativa de Orientación Profesional y Vocacional de la UPS apoyarse en herramientas de software, que aseguren la calidad e integridad de los datos y puedan acceder a estos idóneamente. De igual forma, permitirá a los alumnos de la Universidad Politécnica Salesiana obtener una puntuación inmediata sobre su aptitud vocacional.

#### <span id="page-16-0"></span>**1.4 OBJETIVOS**

#### <span id="page-16-1"></span>*1.4.1 Objetivo General*

Desarrollar una plataforma informática que permita el análisis y estudio de orientación vocacional y profesional en alumnos de la Universidad Politécnica Salesiana.

#### <span id="page-16-2"></span>*1.4.2 Objetivos Específicos*

- Analizar y modelar el proceso por el cual se rige la actual implementación de exámenes psicométricos para aptitud profesional.
- Diseñar una plataforma informática que permita gestionar el almacenamiento y el acceso oportuno a los datos.
- Construir la plataforma mediante metodología SCRUM.
- Evaluar la plataforma informática y el uso de recursos computacionales utilizando métricas.
- Implementar la plataforma informática para el Grupo de Innovación Educativa de Orientación Profesional y Vocacional de la UPS-Sede Quito.

## <span id="page-17-0"></span>**1.5 METODOLOGÍA**

#### **SCRUM**

SCRUM es un marco de metodología ágil que permite el desarrollo incremental de un producto, apoyando a personas, equipos y organizaciones a generar valor mediante soluciones adaptables a problemas complejos (Schwaber & Sutherland, 2020).

Esta metodología se basa en el pensamiento Lean y el empirismo. El pensamiento Lean describe el enfocarse en lo esencial y reducir los desperdicios. Mientras que el empirismo asegura que el conocimiento se da de la experiencia y las decisiones tomadas en base a lo observado (Schwaber & Sutherland, 2020).

Sprint es el nombre que se le da a un tiempo de duración en el que se desarrolla un objetivo claro. Los equipos en scrum son generalmente pequeños y de menos de 10 personas, son auto gestionables y multifuncionales. Cada equipo tiene la habilidad para completar valor en un sprint (Schwaber & Sutherland, 2020).

SCRUM define elementos que proporcionan una guía clara para su implementación los cuales son:

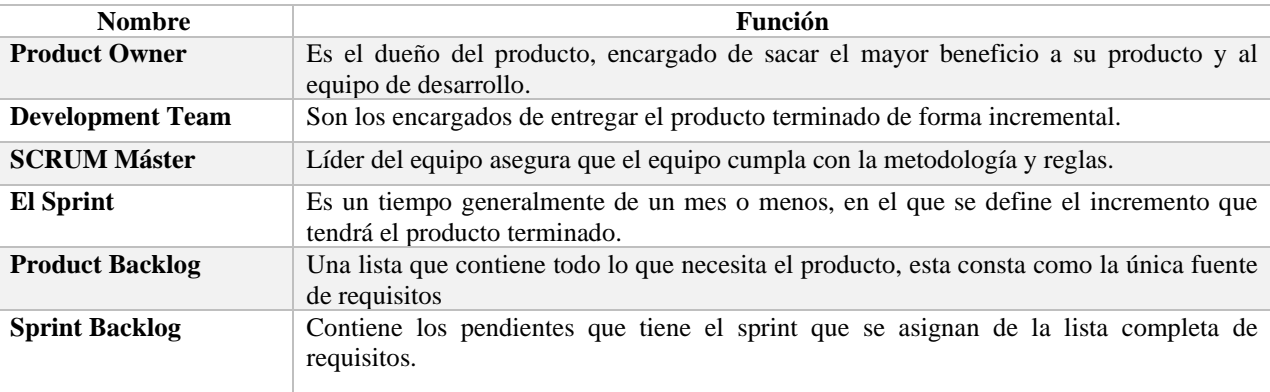

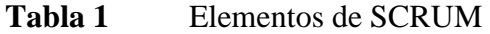

*Nota: listado general de los elementos de SCRUM. Elaborado por: los autores.*

#### **2. ANÁLISIS DEL PROBLEMA**

<span id="page-18-0"></span>Este capítulo introducirá al grupo de beneficiarios del proyecto y sus labores actuales, también proporciona un estudio de viabilidad para determinar la factibilidad de este trabajo. Y se establecen los requerimientos de la plataforma.

#### <span id="page-18-1"></span>**2.1 ANÁLISIS DEL PROCESO ACTUAL**

#### <span id="page-18-2"></span>**2.1.1** *Grupo de Innovación Educativa*

El Grupo de Innovación Educativa (GIE) de Orientación Profesional y Vocacional de la UPS-Sede Quito, según (Zumárraga et al., 2019) estudia las principales y más preocupantes causas de deserción estudiantil. El grupo asumió la función de apoyar el fortalecimiento de procesos de orientación profesional-vocacional de la UPS. El objetivo principal fue, generar instrumentos psicométricos propios y mantener en constante mejora los mismos.

Para mejorar y crear instrumentos psicométricos de mayor calidad el grupo GIE estudió los diferentes factores que afectan en la elección de una carrera, se puede evidenciar esto en "¿Los rasgos de personalidad importan? Medición y análisis de su correlación con el rendimiento académico como aporte a los procesos institucionales de orientación vocacional" (Zumárraga, Luzuriaga, Armas, González, & Peñaherrera, 2020), con esto, se generaron dos encuestas que son: "Cuestionario de intereses profesionales" (CIPRO) y "Cuestionario de Rasgos de personalidad" (CUPER).

#### <span id="page-18-3"></span>**2.1.2** *Composición de las Formulas*

Para la creación de fórmulas que favorezcan los resultados presentados frente a las encuestas de vocación y orientación profesional se especificaron diferentes campos profesionales. Actualmente están definidos 13 campos profesionales y se los puede evidenciar en la siguiente tabla 2.

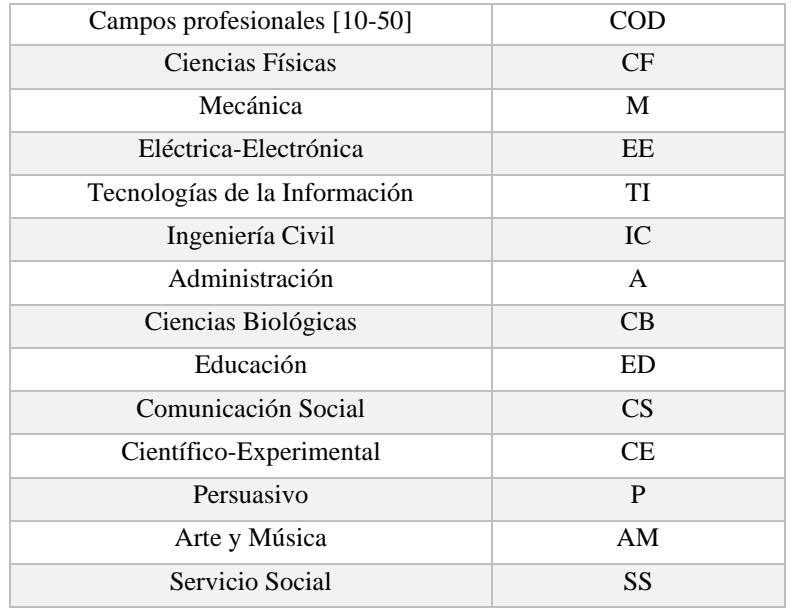

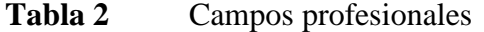

*Nota: Equipo portátil para desarrollo del proyecto. Elaborado por: los autores.*

#### **2.1.3.1** *Punto de corte*

Es un valor numérico decimal establecido por los estudios antes mencionados y que sirve para aplicarse con los diferentes componentes de las fórmulas.

## **2.1.3.2 Índice compuesto de ajuste vocacional**

Para este estudio, las fórmulas están asociadas a una carrera ofertada por la UPS, además cada formula puede contener uno o más campos profesionales. Para los investigadores, la agrupación de campos profesionales con valores numéricos se denomina "Índice compuesto de ajuste vocacional" (ICAV). A continuación, se muestra un ejemplo del ICAV.

 $0.58 A - 0.44 AM - 0.111 IC$ 

#### **2.1.3.3** *Criterios de reescalado*

Son valores estáticos conformados por un máximo y por un mínimo que son parte de la formula ICAV para definir la afinidad o no afinidad del resultado.

#### **2.1.3.4** *Afinidad y no afinidad*

Tanto la afinidad como la no afinidad están conformadas por un rendimiento riesgoso y un rendimiento satisfactorio; que son valores numéricos porcentuales establecidos por los estudios antes mencionados. A este componente se lo compara con el punto de corte para establecer la afinidad o no afinidad, dependiendo del resultado.

#### **2.1.3.5** *Resultado*

Para obtener un resultado aplicando todos los anteriores componentes se aplica la siguiente formula.

$$
ICAV[0-100] = \frac{ICAV - MIN}{MAX - MIN} \times 100
$$

Con el resultado de esta fórmula y la comparación con el punto de corte, se conoce la afinidad del alumno frente a la carrera. Finalmente, con estas comparaciones se puede estimar el rendimiento que se espera del alumno. A continuación, se presenta el seudocódigo que permite la validación entre afinidad y no afinidad.

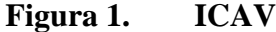

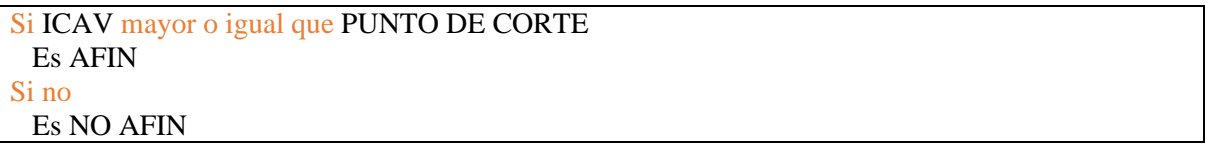

*Nota: Pseudo código que representa el cálculo de la afinidad. Elaborado por: Los autores.*

#### <span id="page-21-0"></span>**2.1.3** *Proceso de aplicación de exámenes*

Las encuestas son realizadas por los psicólogos investigadores en base a los factores más importantes que sus estudios hayan demostrado. Posteriormente se imprimen hojas para que cada uno de los alumnos las llenen a mano. Después, existe un proceso de tabulación de las hojas de respuesta de los alumnos. Actualmente los investigadores poseen un prototipo hecho en Microsoft Excel, que pretende simular la respuesta que un alumno debe obtener tras realizar una encuesta.

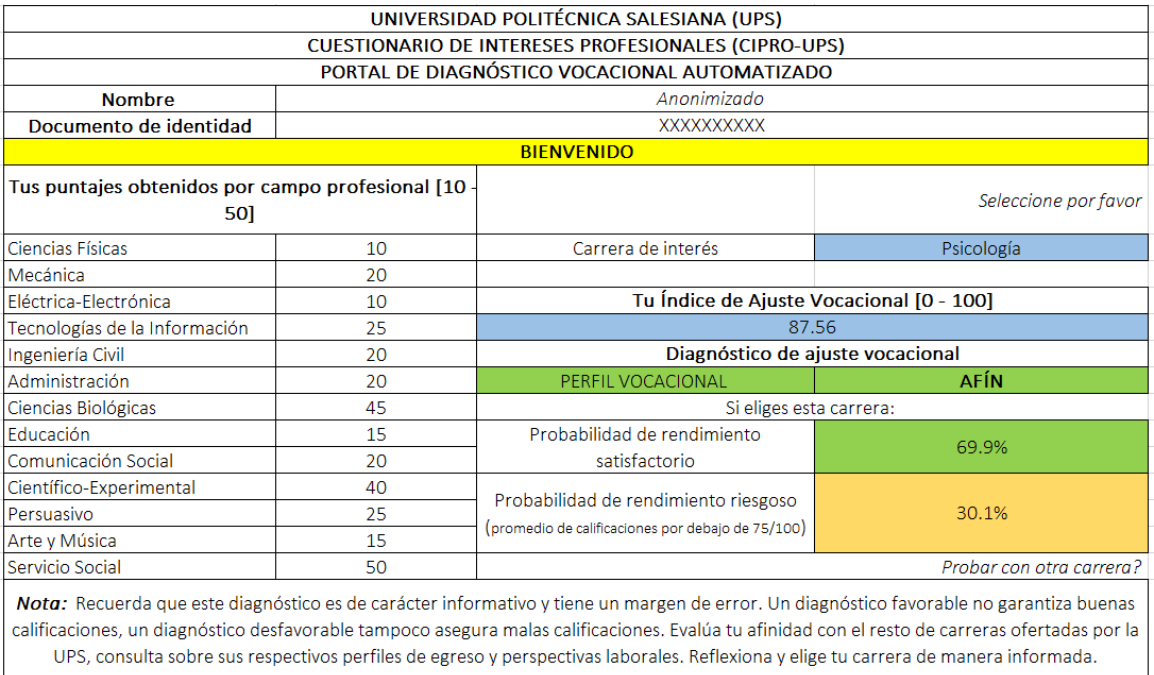

#### *Figura 2. Resultados en Excel*

*Nota: Resultado que se obtiene de los datos tabulados. Elaborado por: Zumárraga Luzuriaga, Armas, González, Peñaherrera.*

## <span id="page-22-0"></span>**2.2 ANÁLISIS DE VIABILIDAD**

Para identificar las fortalezas y debilidades del presente proyecto se ha llevado a cabo un estudio de viabilidad técnica, económica y operacional.

## <span id="page-22-1"></span>**2.2.1** *Viabilidad técnica*

La plataforma informática será desarrollada en base a los recursos que se listan a continuación:

#### • **Hardware**

Para el desarrollo del proyecto se cuentan con los siguientes equipos:

#### **Tabla 3** Equipo 1

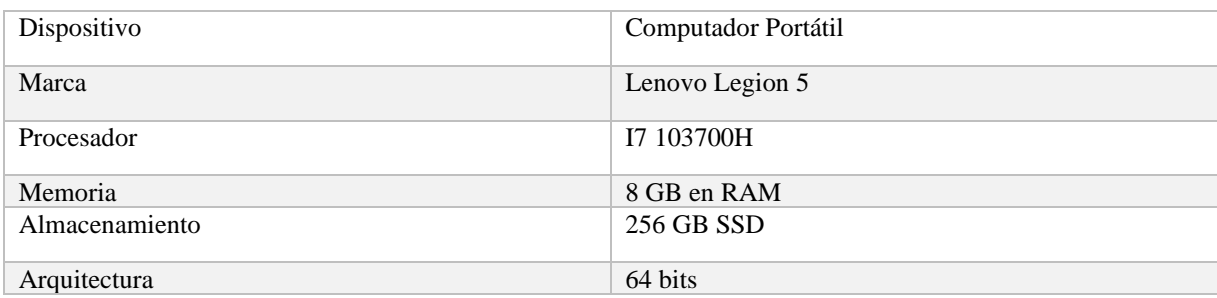

*Nota: Equipo portátil para desarrollo del proyecto. Elaborado por: los autores.*

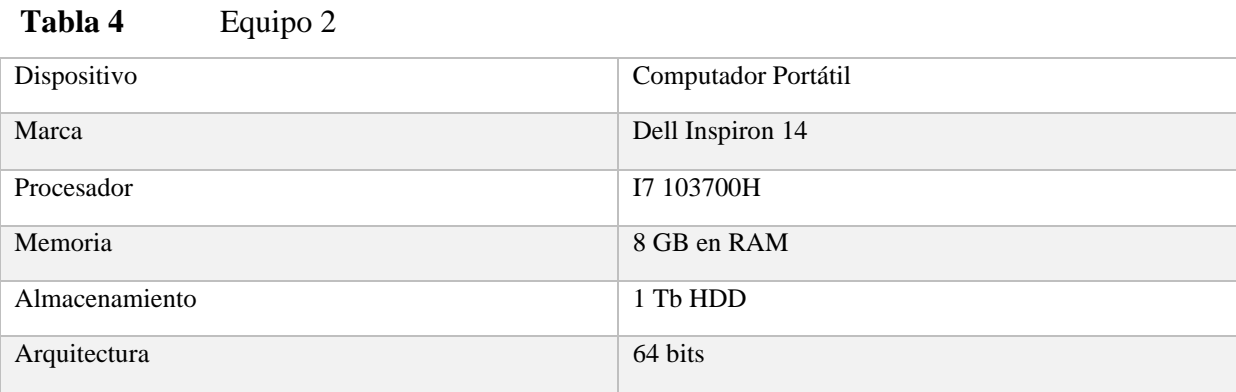

*Nota: Equipo 2 portátil para desarrollo del proyecto. Elaborado por: los autores.*

#### • **Software**

El software utilizado en el desarrollo será:

- $\checkmark$  Python 3
- $\checkmark$  Django web framework 3.2
- ✓ Javascript
- ✓ PostgreSQL
- **Infraestructura**

La plataforma informática será implementada bajo un servidor *t2.micro* de Amazon Web Services (AWS), las especificaciones del servidor están detallados a continuación:

#### **Tabla 5** Detalle del servidor

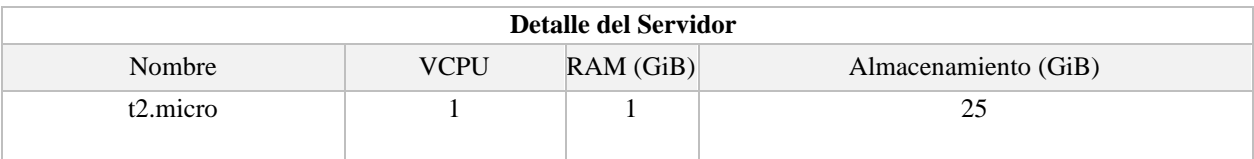

*Nota: Detalle del servidor que se utilizara. Elaborado por: los autores.*

#### • **Personal**

El personal implicado en el desarrollo del Proyecto son dos alumnos del último nivel de la

carrera de Ingeniería en Ciencias de la Computación junto con la guía de un docente Tutor.

**Tabla 6** Información de los participantes del proyecto

| <b>Nombre</b>                  | Cargo         |
|--------------------------------|---------------|
| Erick Anthony Cabezas Miranda  | Desarrollador |
| Kevin Alexander Chacha Molina  | Desarrollador |
| Rodrigo Efrain Tufiño Cardenas | Docente Tutor |

*Nota: Participantes para desarrollo del proyecto. Elaborado por: los autores.*

#### <span id="page-24-0"></span>**2.2.2** *Viabilidad económica*

Se han recopilado los costes del personal implicado y las herramientas para el desarrollo del proyecto. Tomando en cuenta que el desarrollo tomará un total de seis meses se ha detallado los costos en la siguiente tabla:

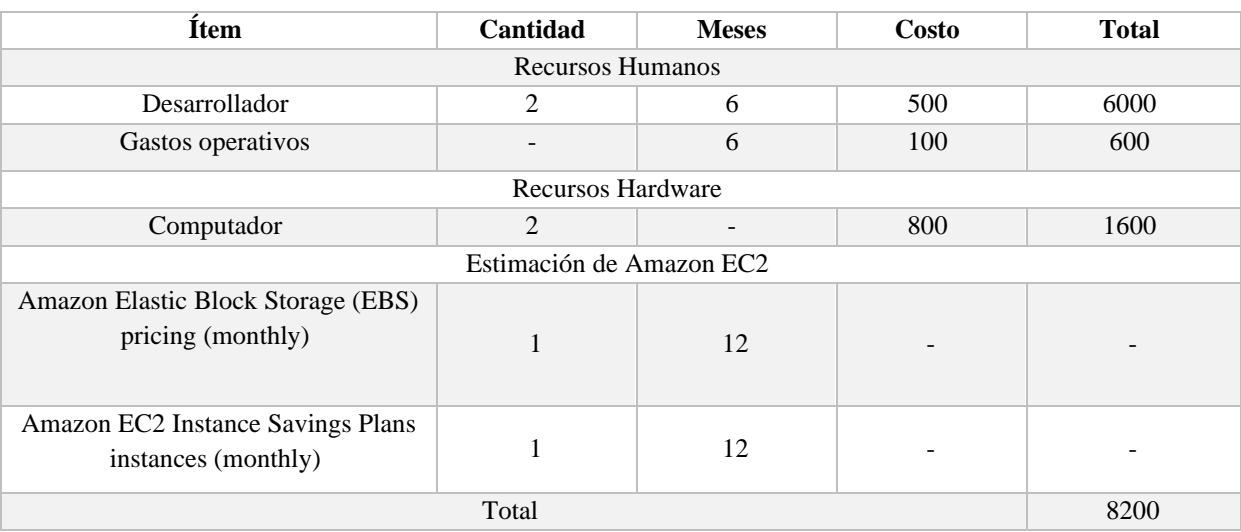

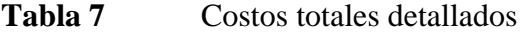

*Nota: Resumen de gastos totales en el proyecto. Elaborado por: los autores.*

El costo del servidor Amazon EC2 t2.micro se encuentra en la capa gratuita de 12 meses que ofrece Amazon a sus nuevos usuarios. Los demás costos estarán a cuenta de los alumnos encargados del proyecto.

#### <span id="page-24-1"></span>**2.2.3** *Viabilidad operacional*

En la actualidad la Universidad Politécnica Salesiana no cuenta con una plataforma que tenga la capacidad de ofrecer un examen psicométrico y rápidamente mostrar la afinidad profesional de un alumno, el cual debe estar en la capacidad de generar un reporte de todas las materias con sus respectivos porcentajes de afinidad.

#### **Entre los principales riegos detectados están:**

El proyecto realizado por tesistas es un riesgo que afecta de forma significativa, debido a que estos alumnos una vez culminados su etapa de estudios, deciden abandonar el proyecto y dejar a cargo a los responsables, y por otra parte el hecho de que el proyecto no tenga un seguimiento adecuado por parte de los encargados podría dar como consecuencia un proyecto obsoleto.

#### <span id="page-25-0"></span>**2.2.4** *Conclusiones*

De acuerdo con el análisis de viabilidad realizado, el sistema se constituye operativo debido a las siguientes razones:

El presente proyecto quedará en continuo desarrollo y a cargo del grupo de investigación y de los docentes encargados, lo que mitigará el riesgo de abandono una vez que los alumnos terminen sus estudios. Se cuenta con hardware y las tecnologías necesarias para el desarrollo e implementación del proyecto. Se cuenta con el presupuesto para cubrir los gastos detallados.

Se estima que la plataforma tendrá una gran acogida por parte de los investigadores, debido a su alta certeza en los resultados obtenidos al finalizar la encuesta. Se evitará la confusión o aburrimiento por parte de los usuarios ya que la plataforma será de fácil acceso y con interfaces funcionales. La plataforma estará disponible Amazon Web Services (AWS).

Por ende, se puede evidenciar que existe apoyo por parte de la Universidad Politécnica Salesiana y del grupo de investigación GIE. Por lo que, el desarrollo de este proyecto propuesto es viable.

#### <span id="page-26-0"></span>**2.3 ANÁLISIS DE REQUERIMIENTOS**

Este capítulo presenta el detalle de los requerimientos de la plataforma informática y una visión general de lo que se va a desarrollar. Se especifican funcionalidades, rendimiento y requisitos de diseño de la plataforma.

#### <span id="page-26-1"></span>*2.3.1 Alcance*

Para alcanzar el desarrollo de la plataforma se realizará entrevistas con el personal interesado, para recabar requisitos y posteriormente enfocarlos a la metodología en la que se trabajará. Se modelará el proceso actual que realizan manualmente los investigadores, de forma que bajo este modelo se puede empezar a diseñar la plataforma.

Se pretende diseñar la plataforma conforme los requisitos recabados y modelados, para lo cual se utilizarán diagramas UML y de bases de datos. Con estos diseños se procederá a planificar la arquitectura. De acuerdo con los requisitos planteados, el diseño y diagramas realizados se iniciarán con el levantamiento del entorno de desarrollo mediante la arquitectura planteada. Se utilizará GitHub con el propósito de mantener un control continuo del desarrollo. En concordancia con lo descrito la plataforma informática constará de los siguientes módulos: i) Formularios de exámenes psicométricos, ii) Interfaz de administración y gestión de formularios, iii) Interfaz de administración para formulas, iv) Visualización de datos. Adicionalmente se efectuarán las pruebas necesarias para el correcto funcionamiento de la plataforma. Para garantizar un rendimiento satisfactorio de la plataforma informática se realizarán evaluaciones de: capacidad, disponibilidad, escalabilidad, velocidad, estabilidad, fiabilidad, seguridad y concurrencia.

Se desplegará la plataforma en un servidor en la nube de Amazon Web Services para su disponibilidad y acceso inmediato a sus interesados.

#### <span id="page-27-0"></span>*2.3.2 Definiciones, acrónimos y abreviaturas*

**Tabla 8** Definiciones, acrónimos y abreviaturas

| <b>NOMBRE</b>             | <b>DESCRIPCIÓN</b>                                                                                          |
|---------------------------|----------------------------------------------------------------------------------------------------|
| <b>UPS</b>                | Universidad Politécnica Salesiana.                                                                          |
| <b>GIE</b>                | Grupo de Innovación Educativa.                                                                              |
| <b>SCRUM</b>              | Es una forma de trabajo para desarrollo ágil de software.                                                   |
| Product<br><b>Backlog</b> | Una lista que contiene todo lo que necesita el producto, esta consta como la única<br>fuente de requisitos. |
| Encuesta                  | Examen psicométrico con preguntas de aptitud profesional                                                    |
| AWS                       | Amazon Web Services.                                                                                        |
| <b>HTTP</b>               | Protocolo de transferencia de hipertexto.                                                                   |
| <b>CRUD</b>               | Create, Read, Update, Delete                                                                                |
| <b>OSI</b>                | Open Source Initiative                                                                                      |
| <b>IDE</b>                | Entorno de desarrollo integrado                                                                             |
| <b>BSD</b>                | <b>Berkley Software Distribution</b>                                                                        |

*Nota: Resumen general de definiciones, acrónimos y abreviaturas. Elaborado por: los autores.*

#### <span id="page-27-1"></span>**2.3.3** *Visión general*

A continuación, se describe la funcionalidad del proyecto, este apartado permitirá establecer un panorama claro sobre el proyecto y definirá los requisitos.

#### <span id="page-27-2"></span>*2.3.4 Descripción general*

#### *2.2.4.1 Perspectivas del producto.*

La plataforma que se propone es independiente de otros sistemas, requiere de una base de datos para almacenar la información. Cabe mencionar que el registro de calificaciones de alumnos en seguimiento deberá obtenerse de un sistema externo y almacenarlo en la plataforma a desarrollar. Los usuarios podrán acceder a través de un navegador web y permitirá realizar encuestas y reflejar resultados rápidos a alumnos.

#### *2.2.4.2 Funciones del producto.*

La plataforma se desarrollará para que funcione como una aplicación web, en la cual los alumnos, los investigadores y el administrador accederán mediante un navegador y deberán pasar por un sistema de autenticación que dará permiso a los siguientes módulos dependiendo de los permisos de cada usuario:

#### **Módulo de administración**

Este módulo tiene como funcionalidad el manejo de todas las configuraciones del sistema y la posibilidad de crear usuarios, cambiar claves, cambiar tiempos de exámenes, colores, tipo de letras, etc.

#### **Módulo de encuestas**

En este módulo todos los alumnos deberán responder una serie de preguntas y posterior a eso observarán un resultado por carrera.

#### **Módulo de investigadores**

En este módulo se llevarán a cabo diferentes funcionalidades como la creación de categorías, cambio de fórmulas, creación de nuevas encuestas, añadir preguntas, colocar las notas del seguimiento del alumno.

#### *2.2.4.3 Características de usuario.*

Para esta plataforma se tiene tres perfiles con diferentes funciones las cuales son:

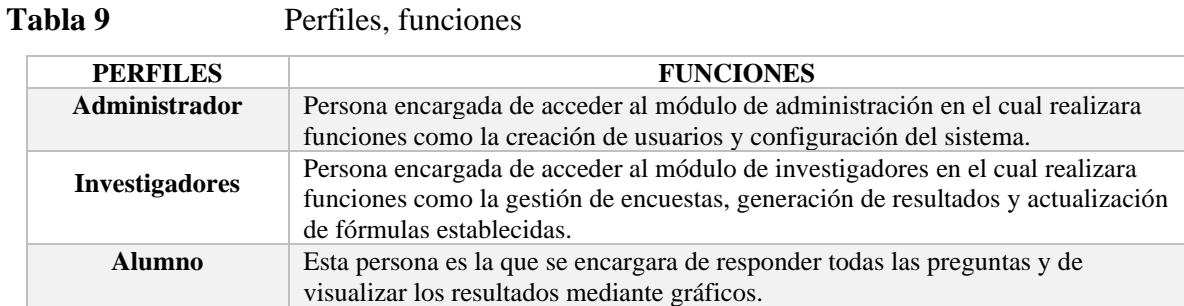

*Nota: Resumen perfiles con sus respectivas funciones*. *Elaborado por: los autores.*

#### *2.2.5 Requerimientos específicos*

#### *2.2.5.1 Requerimientos de interfaz externo*

*Interfaces de usuario.* Las interfaces de usuario serán minimalistas procurando una

interacción eficaz entre el usuario y la interfaz, estarán adaptadas para la web.

*Interfaces de hardware*. La plataforma trabajara bajo arquitecturas de 64 y 32 bits y en una resolución estándar de 1280 x 1024 píxeles.

*Interfaces de software.* La plataforma estará disponible en navegadores basados en Chrome versión 22 o superior y Firefox versión 66.0 o superior.

*Interfaces de comunicación.* La plataforma podrá trabajar sobre el protocolo HTTP.

#### <span id="page-29-0"></span>**2.3.5** *Requerimientos funcionales*

En esta sección se listarán los requerimientos por cada usuario mediante las siguientes tablas:

## **1. Administrador**

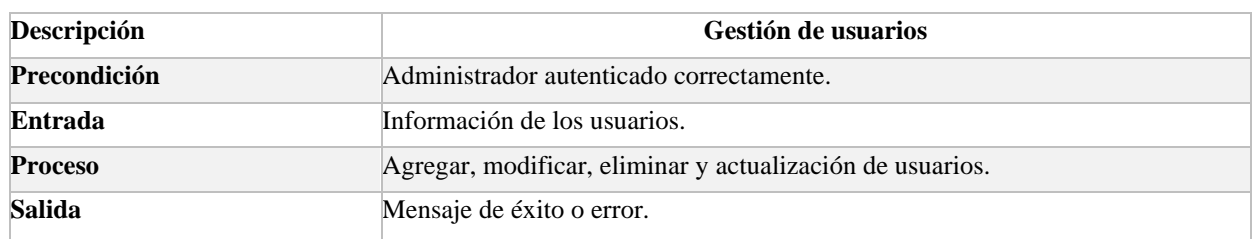

#### **Tabla 10** Requerimiento funcional 1.1

*Nota: Requerimiento para la gestión de usuarios. Elaborado por: los autores.*

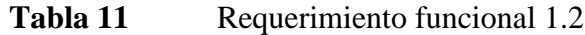

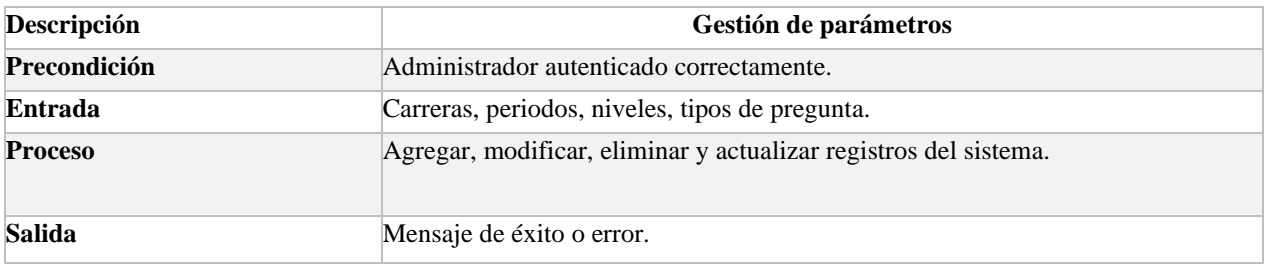

*Nota: Requerimiento para la gestión de parámetros. Elaborado por: los autores.*

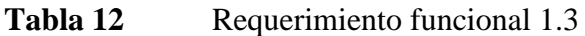

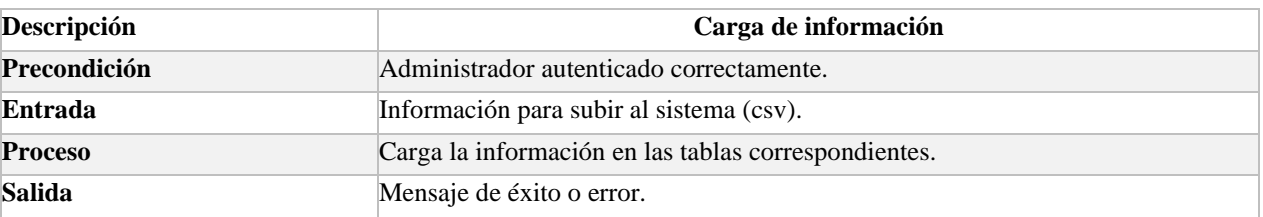

*Nota: Requerimiento para la carga de información de los alumnos. Elaborado por: los autores.*

## **2. Investigador**

#### **Tabla 13** Requerimiento funcional 2.1

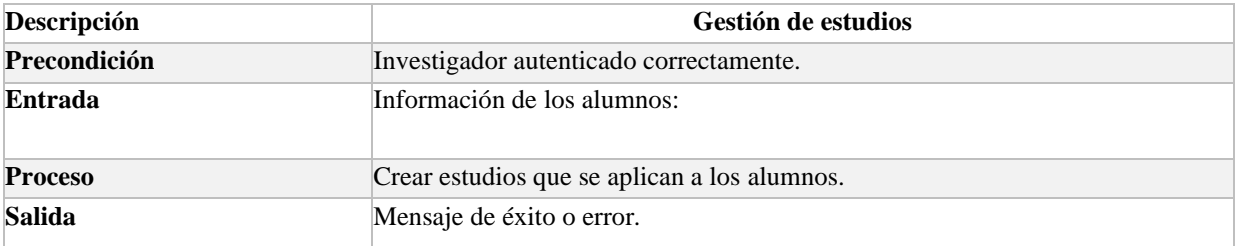

*Nota: Requerimiento para la carga de información de los alumnos. Elaborado por: los autores.*

| Descripción    | Gestión de encuestas                                                    |
|----------------|-------------------------------------------------------------------------|
| Precondición   | Investigador autenticado correctamente.                                 |
| Entrada        | Información de encuestas, categorías, preguntas, opciones de respuesta. |
| <b>Proceso</b> | Agregar, modificar, eliminar y actualizar encuestas del sistema.        |
| Salida         | Mensaje de éxito o error.                                               |

Requerimiento funcional 2.2

*Nota: Requerimiento para la gestión de encuestas. Elaborado por: los autores.*

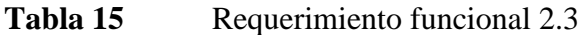

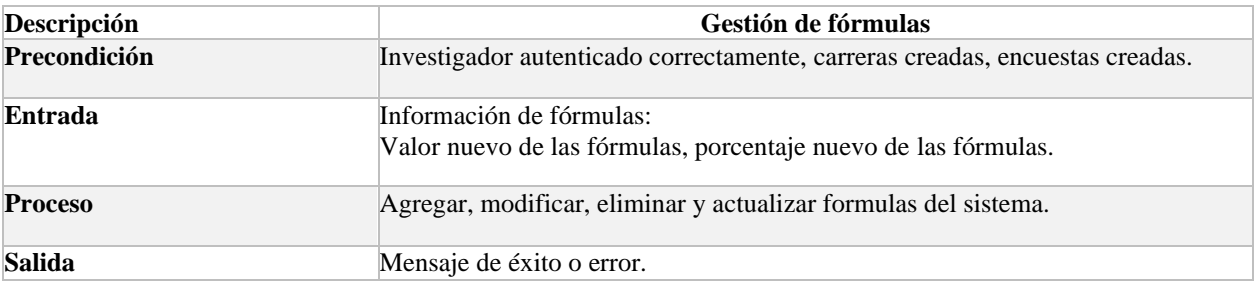

*Nota: Requerimiento para la gestión de fórmulas. Elaborado por: los autores.*

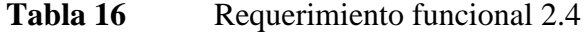

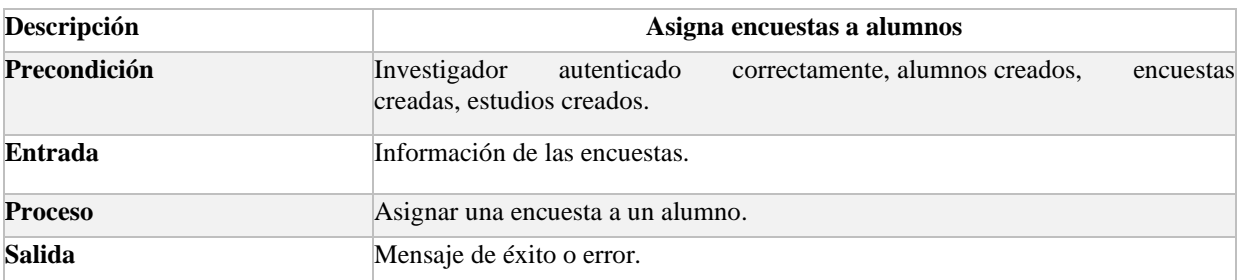

*Nota: Requerimiento para la asignación de encuestas a los alumnos. Elaborado por: los autores.*

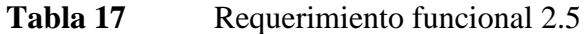

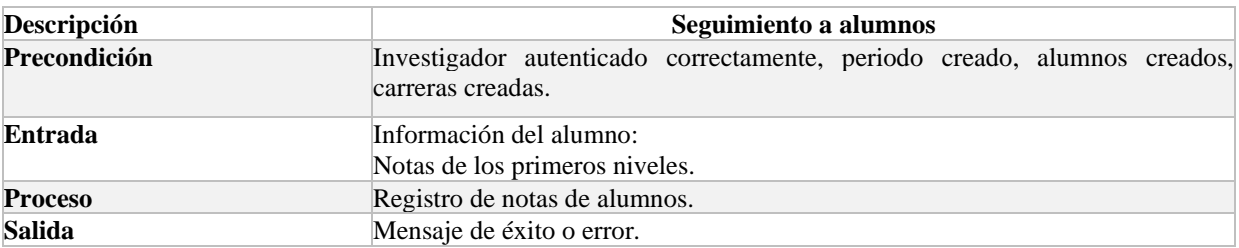

*Nota: Requerimiento para el seguimiento de alumno en los primeros niveles. Elaborado por: los autores.*

| Tabla 18 | Requerimiento funcional 2.6 |  |
|----------|-----------------------------|--|
|----------|-----------------------------|--|

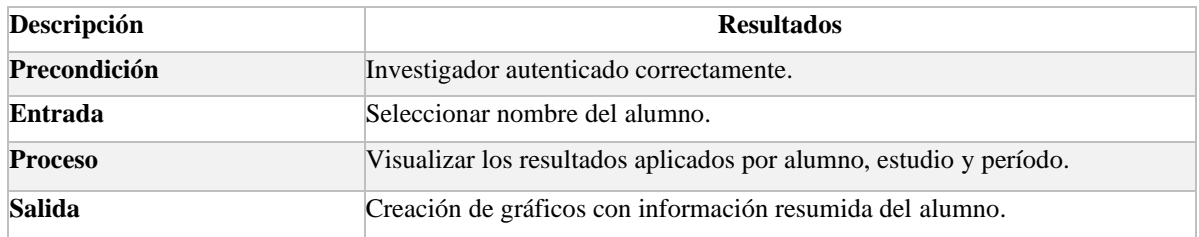

*Nota: Requerimiento para la visualización de resultados de los alumnos. Elaborado por: los autores.*

#### **3. Alumno**

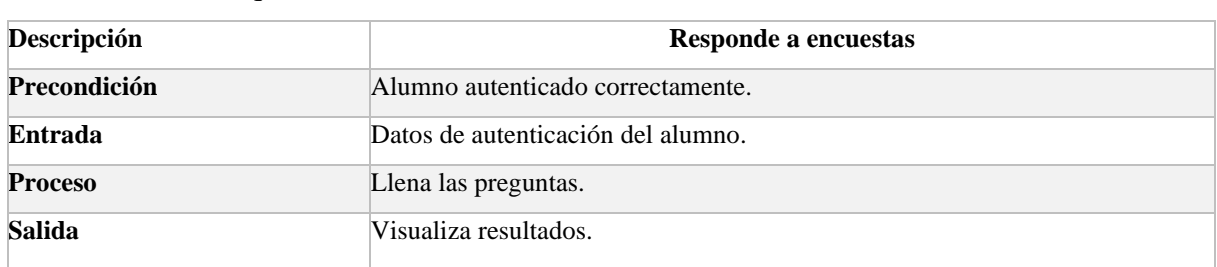

#### **Tabla 19** Requerimiento funcional 3.1

*Nota: Requerimiento para llenado de encuesta por el alumno. Elaborado por: los autores.*

#### **4. Requerimientos comunes a todos los usuarios.**

#### Tabla 20 Requerimiento funcional 4.1

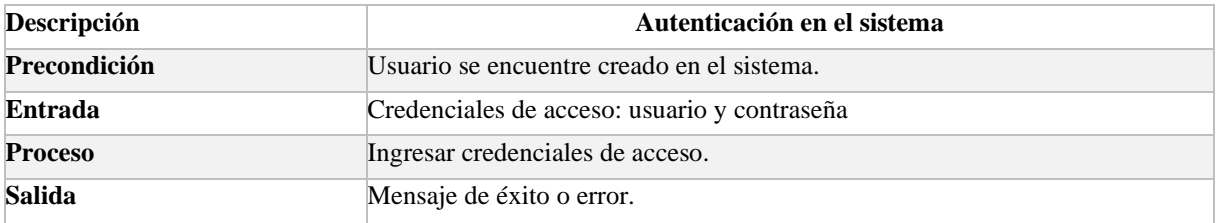

*Nota: Requerimiento común de todos los actores para la autenticación en el sistema. Elaborado por: los autores.*

#### **Tabla 21** Requerimiento funcional 4.2

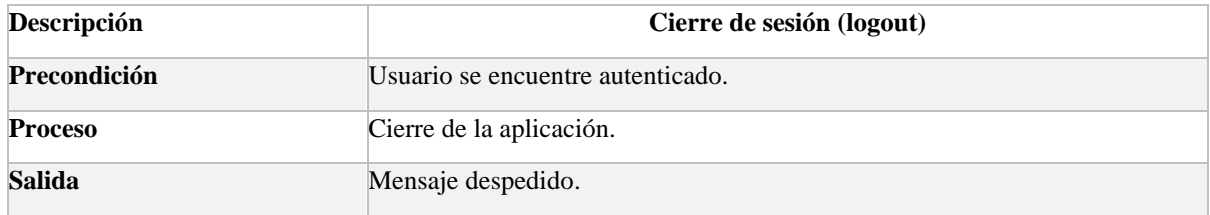

*Nota: Requerimiento común de todos los actores para el cierre de sesión en el sistema. Elaborado por: los autores.*

## <span id="page-33-0"></span>**2.3.6** *Requerimientos de rendimiento*

La plataforma estará disponible 24 horas al día y siete horas a la semana

Estará disponible para al menos 100 usuarios concurrentes.

## <span id="page-33-1"></span>**2.3.7** *Requerimientos de diseño*

Las herramientas y software utilizado para el desarrollo e implementación de la plataforma serán software libre.

#### **3. DISEÑO**

<span id="page-34-0"></span>En este capítulo se detallan los casos de uso, las clases y las funcionalidades con las que interactúan los diferentes actores de la plataforma; también el diseño de base de datos que se utilizará para la plataforma.

#### <span id="page-34-1"></span>**3.1 DIAGRAMAS DE CASOS DE USO**

Los siguientes diagramas detallan los actores y funciones con las que interactúa en la plataforma. Existen tres tipos de actores que son: administrador, investigador y alumno. Todos los actores del sistema pueden autenticarse y acceder a las funciones definidas para cada uno.

#### <span id="page-34-2"></span>**3.1.1** *Diagrama de caso de uso Administrador*

La gestión de usuarios es una función a la cual solo el administrador puede acceder, esta permite la creación de diferentes usuarios para la plataforma asignando sus diferentes permisos y roles; pueden ser administrador, alumno e investigador. La función de configuración del sistema permite gestionar niveles, periodos y carreras nuevas para la plataforma.

**Figura 3.** *Caso de uso Administrador*

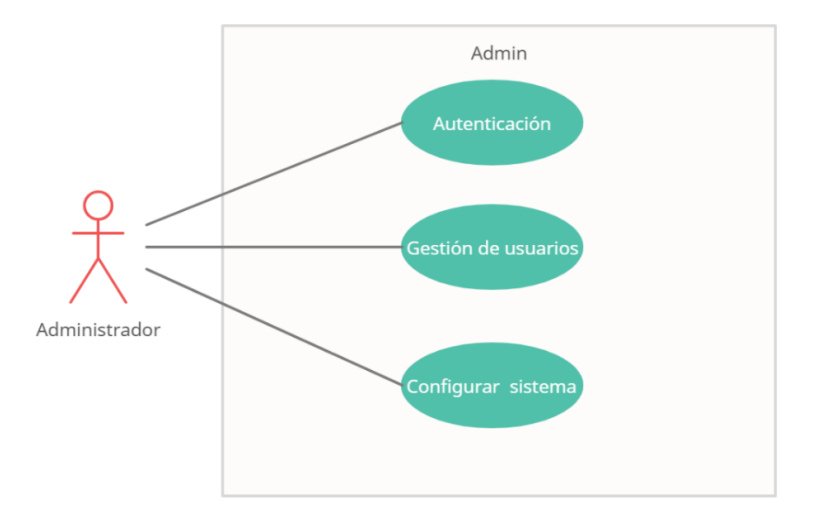

*Nota: Flujo de pantallas a las que el actor Administrador accede. Elaborado por: los autores.*

#### <span id="page-35-0"></span>**3.1.2** *Diagrama de caso de uso Investigador*

Mediante la gestión de encuestas el investigador obtiene la capacidad para generar nuevas encuestas con sus respectivas preguntas y opciones de respuesta. La gestión de fórmulas permite que el investigador asigne valores numéricos asociados a diferentes carreras, para aplicarlos a las respuestas de las encuestas. Además, puede cargar registros mediante archivos de tipo csv y permiten agregar alumnos y notas de los alumnos a la plataforma. Finalmente, puede visualizar gráficos en base a las respuestas de las encuestas.

*Figura 4. Caso de uso Investigador*
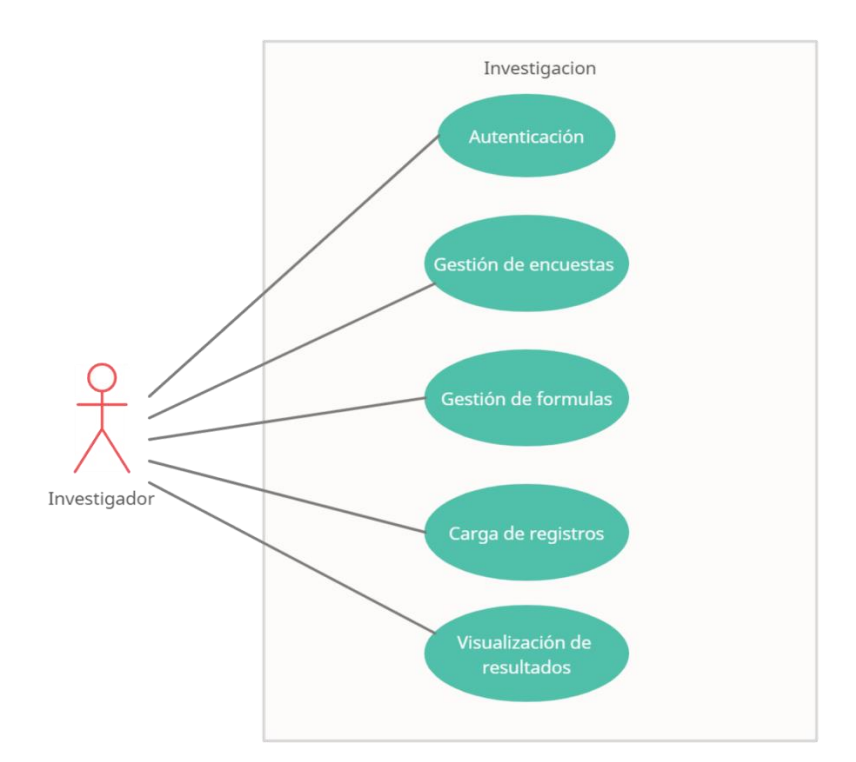

*Nota: Flujo de pantallas a las que el actor Investigador accede. Elaborado por: los autores.*

# **3.1.3** *Diagrama de caso de uso Alumno*

El alumno tiene acceso a visualizar la encuesta y dar respuesta a las preguntas planteadas. Al finalizar la encuesta, se presenta una pantalla donde puede ver su puntaje para cada una de las carreras.

*Figura 5. Caso de uso Alumno*

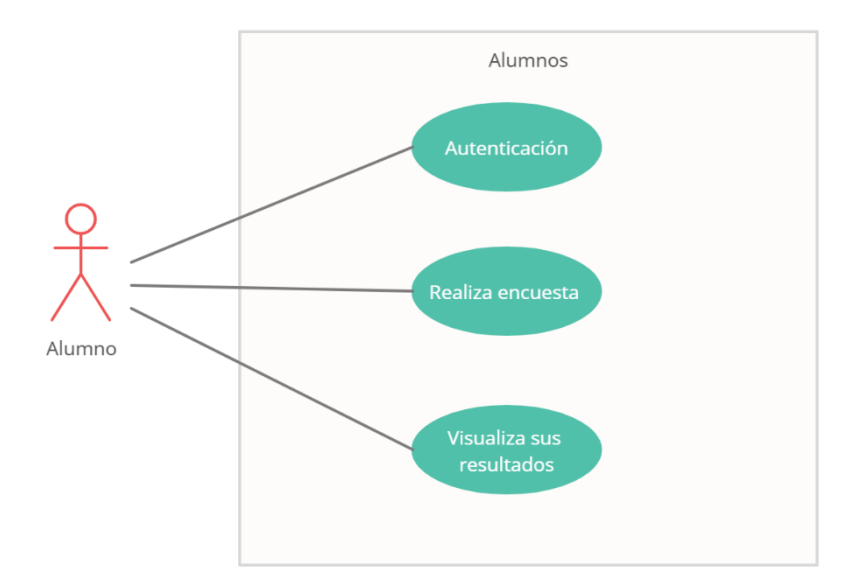

*Nota: Flujo de pantallas a las que el actor Alumno accede. Elaborado por: los autores.*

### **3.2 DIAGRAMA DE BASE DE DATOS**

A continuación, se presenta el diagrama de la base de datos junto con el diccionario de datos que contiene una explicación detallada de cada una de las tablas, como de sus campos. La base de datos diseñada contiene un total de 22 tablas, en las cuales se ignoran tablas relacionadas a autenticación o manejo de usuarios, esto debido a que el framework de desarrollo proporciona estas funcionalidades.

Las principales tablas que componen la base de datos son: formula, encuesta, alumno y detalle. De estas tablas se derivan las siguientes, tres tablas para fórmula, siete tablas para encuesta, cinco tablas para alumno y dos para detalle.

La sección de las encuestas (tablas de color verde), hace referencia a todas las encuestas que se pueden cargar dentro del sistema, este diseño ha sido considerado para que se pueda cargar cualquier tipo de encuesta con cualquier tipo de pregunta.

Cada encuesta tiene sus preguntas las cuales están categorizadas. Por otra parte, cada pregunta tiene diferentes tipos como: si/no, opción múltiple y abierta. Cada tipo de pregunta tiene diferentes opciones las cuales contienen todas las posibles respuestas del usuario.

La sección del alumno (tablas de color morado), hace referencia a los datos del alumno la cual está relacionado con un registro general el cual contendrá datos como el periodo, nivel y carrera.

La sección de las fórmulas (tablas de color rojo), hace referencia al ingreso detallado de las fórmulas con sus respectivos términos, dando como resultado un rendimiento riesgoso o satisfactorio, en la sección [ANÁLISIS DEL PROCESO ACTUAL](#page-18-0) se detalla cada uno de los campos más importantes de esta sección.

La sección del detalle (tablas de color amarillo crema), se hace referencia a las características de la evaluación la cual contiene las respectivas fechas de inicio, fin y tiempo para realizar. Por otro lado, la tabla resultada contendrá el porcentaje de la afinidad de estudiante a las carreras con su respectiva asignación.

El siguiente grafico presenta la estructura de la base de datos de la plataforma:

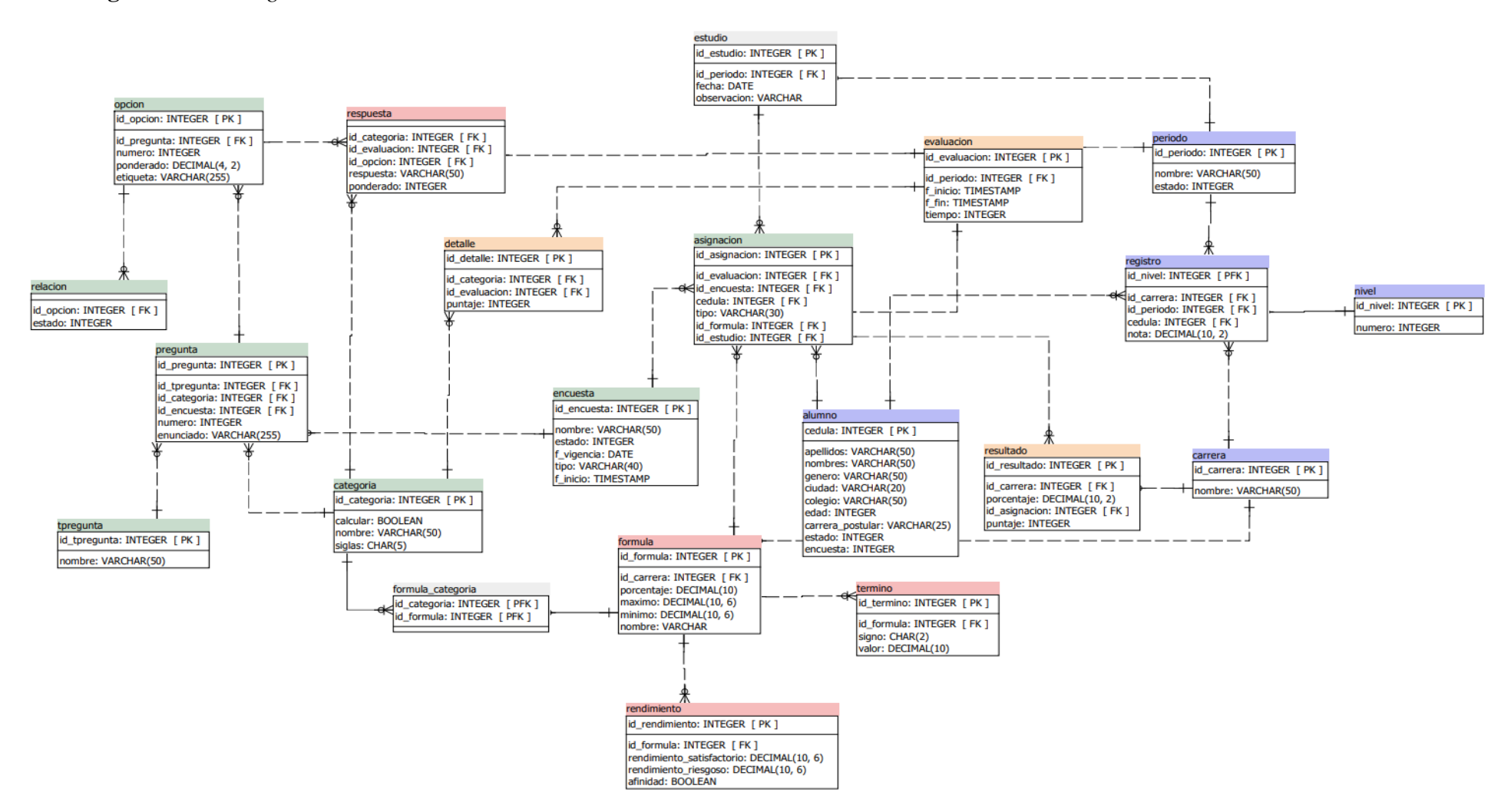

### **Figura 6.** *Diagrama de base de datos*

*Nota***:** Tablas que contiene la plataforma elaborada. Elaborado por: los autores.

# *3.2.1 DICCIONARIO DE DATOS*

En esta sección se dará a conocer el diccionario de datos de la base establecida, describiendo

cada una de sus tablas y campos.

| Tabla Encuesta |         |              |           | Esta tabla agrupa preguntas con sus respectivas opciones y categorias            |
|----------------|---------|--------------|-----------|----------------------------------------------------------------------------------|
| Campo          | Tipo    | PK           | <b>FK</b> | Decripción                                                                       |
| id_encuesta    | integer | $\mathbf{x}$ |           | Campo identificador de la tabla                                                  |
| nombre         | varchar |              |           | Campo para la asignación de un nombre a la encuesta                              |
| estado         | integer |              |           | Campo que permite manejar la eliminación lógica de la<br>encuesta                |
| f_vigencia     | date    |              |           | Campo que permite asignar una fecha desde la cual la<br>encuesta está disponible |
| tipo           | varchar |              |           | Campo que permite asignar el nombre de una categoría a<br>la encuesta            |
| f inicio       | date    |              |           | Campo para manejar la creación de la encuesta                                    |

**Tabla 22** Detalle tabla encuesta

# **Tabla 23** Detalle tabla alumno

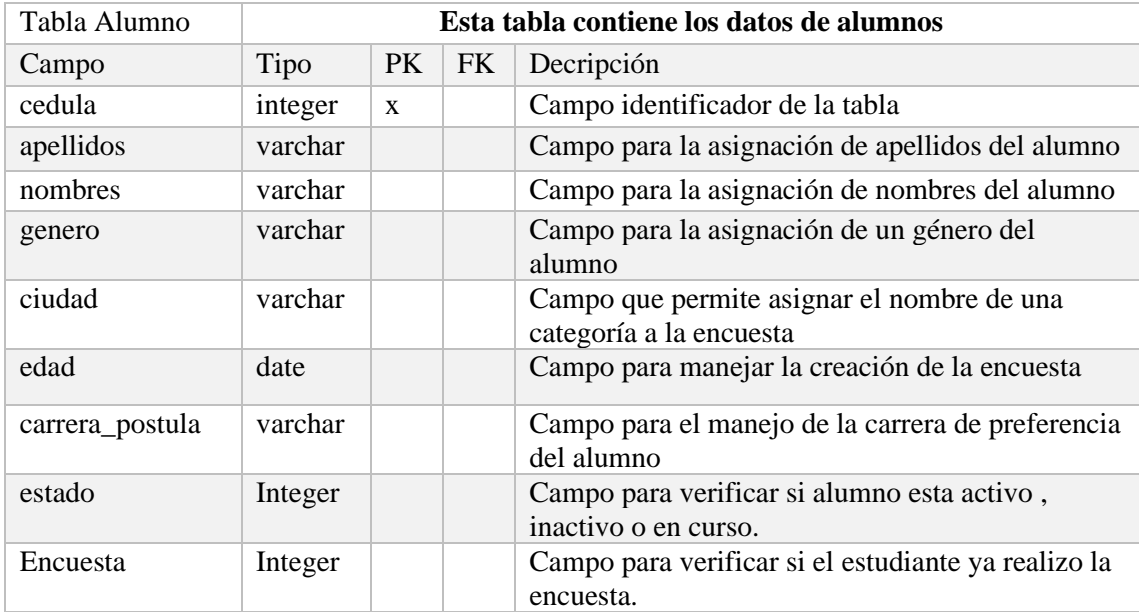

# **Tabla 24** Detalle tabla categoria

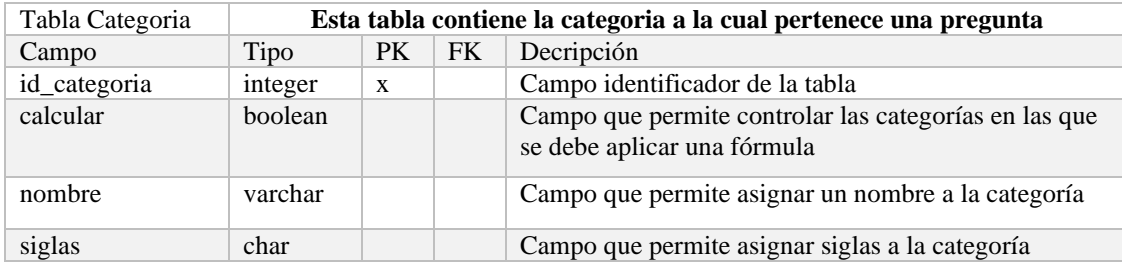

| Tabla Pregunta |         | Esta tabla contiene las preguntas |              |                                                    |  |  |
|----------------|---------|-----------------------------------|--------------|----------------------------------------------------|--|--|
| Campo          | Tipo    | <b>PK</b>                         | <b>FK</b>    | Decripción                                         |  |  |
| id_pregunta    | integer | X                                 |              | Campo identificador de la tabla                    |  |  |
| id_tpregunta   | integer |                                   | $\mathbf{x}$ | Campo que agrupa la pregunta por tipos de pregunta |  |  |
| id categoria   | integer |                                   | $\mathbf{x}$ | Campo que agrupa la pregunta por categorias        |  |  |
| id encuesta    | integer |                                   | X            | Campo que agrupa la pregunta por encuesta          |  |  |
| numero         | integer |                                   |              | Campo que permite asignar un número a la pregunta  |  |  |
| enunciado      | varchar |                                   |              | Campo que permite asignar el texto de la pregunta. |  |  |

**Tabla 25** Detalle tabla pregunta

**Tabla 26** Detalle tabla opción

| Tabla Opción | Esta tabla contiene las opciones que se asignan a cada pregunta |    |              |                                                 |  |  |
|--------------|-----------------------------------------------------------------|----|--------------|-------------------------------------------------|--|--|
| Campo        | Tipo                                                            | PK | <b>FK</b>    | Decripción                                      |  |  |
| id_opcion    | integer                                                         | X  |              | Campo identificador de la tabla                 |  |  |
| id_pregunta  | integer                                                         |    | $\mathbf{x}$ | Campo que agrupa la opcion por pregunta         |  |  |
| numero       | integer                                                         |    |              | Campo que permite asignar un número a la opción |  |  |
| ponderado    | integer                                                         |    |              | Campo que permite asignar un valor a la opción  |  |  |
| etiqueta     | integer                                                         |    |              | Campo que permite asignar un texto a la opción  |  |  |

# **Tabla 27** Detalle tabla fórmula

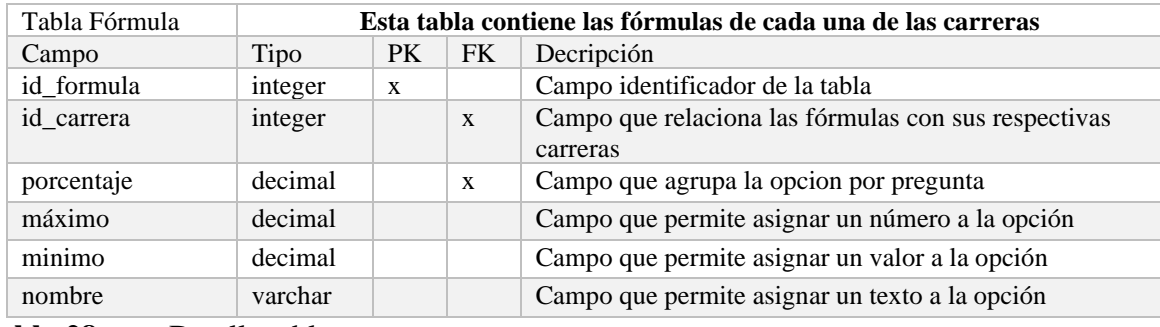

**Tabla 28** Detalle tabla respuesta

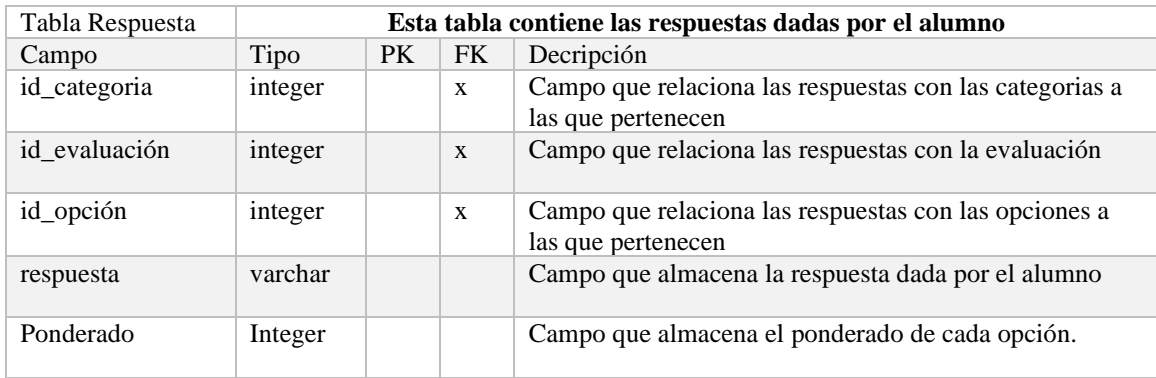

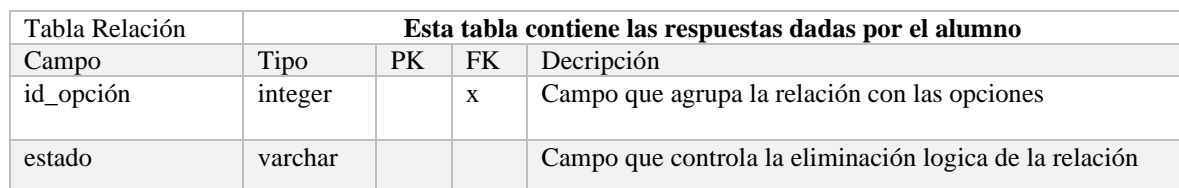

# **Tabla 29** Detalle tabla relación

# **Tabla 30** Detalle tabla tpregunta

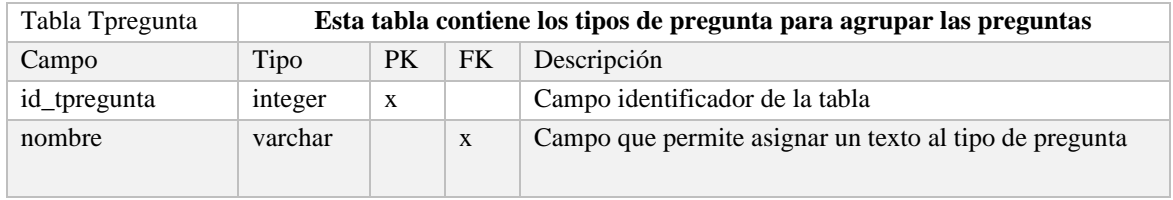

# **Tabla 31** Detalle tabla detalle

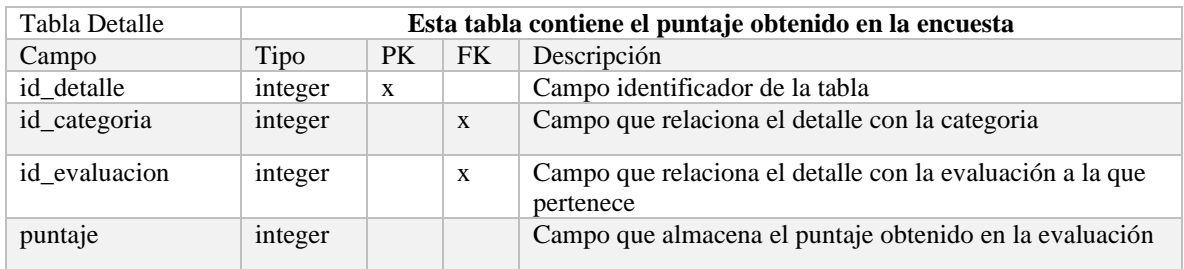

# **Tabla 32** Detalle tabla formula\_categoria

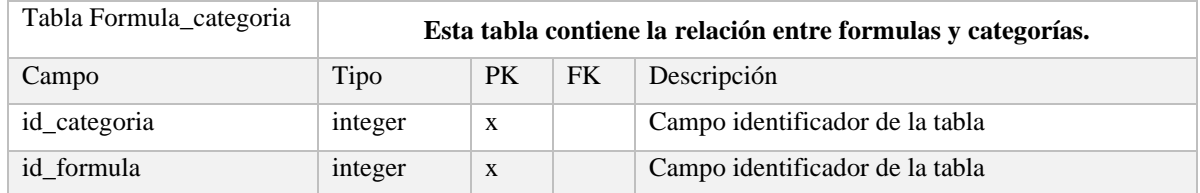

# **Tabla 33** Detalle tabla rendimiento

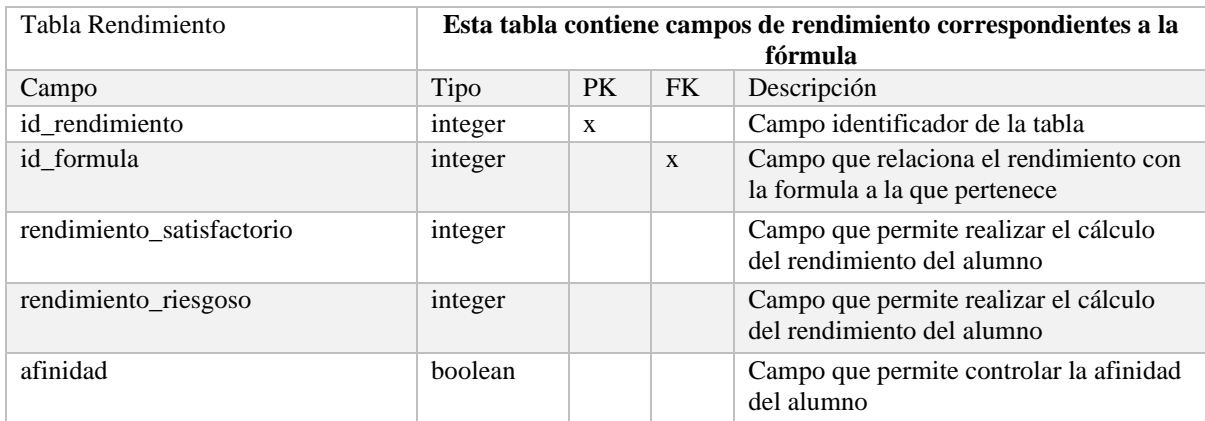

| Tabla Término |         | Esta tabla contiene campos términos de los cuales se compone la fórmula |              |                                                                        |  |
|---------------|---------|-------------------------------------------------------------------------|--------------|------------------------------------------------------------------------|--|
| Campo         | Tipo    | PK.                                                                     | <b>FK</b>    | Descripción                                                            |  |
| id termino    | integer | X                                                                       |              | Campo identificador de la tabla                                        |  |
| id formula    | integer |                                                                         | $\mathbf{x}$ | Campo que relaciona los términos con la fórmula a la que<br>pertenecen |  |
| signo         | char    |                                                                         |              | Campo que permite asignar un símbolo - $o + al$ término                |  |
| valor         | decimal |                                                                         |              | Campo que permite asignar un valor numérico para la<br>fórmula         |  |

**Tabla 34** Detalle tabla término

**Tabla 35** Detalle tabla asignación

| Tabla Asignación |         | Esta tabla contiene el alumno y su evaluación |              |                                                                                |  |  |
|------------------|---------|-----------------------------------------------|--------------|--------------------------------------------------------------------------------|--|--|
| Campo            | Tipo    | <b>PK</b>                                     | <b>FK</b>    | Decripción                                                                     |  |  |
| id_asignacion    | integer | $\mathbf{x}$                                  |              | Campo identificador de la tabla                                                |  |  |
| id_evaluacion    | integer |                                               | $\mathbf{x}$ | Campo que relaciona la asignación con la evaluación                            |  |  |
| id encuesta      | integer |                                               | $\mathbf{x}$ | Campo relaciona la asignación con la encuesta a la que<br>pertenece            |  |  |
| cedula           | integer |                                               | $\mathbf{x}$ | Campo relaciona la asignación con el alumno                                    |  |  |
| id formula       | integer |                                               | $\mathbf{x}$ | Campo que permite aplicar las fórmulas en la encuesta<br>asignada              |  |  |
| id_estudio       | integer |                                               | $\mathbf{x}$ | Campo que agrupa las asignaciones con los estudios que<br>realiza el Grupo GIE |  |  |

# **Tabla 36** Detalle tabla estudio

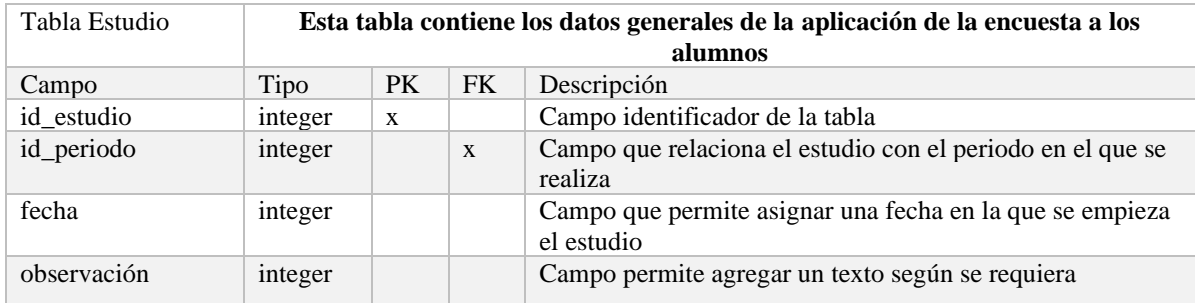

# **Tabla 37** Detalle tabla evaluación

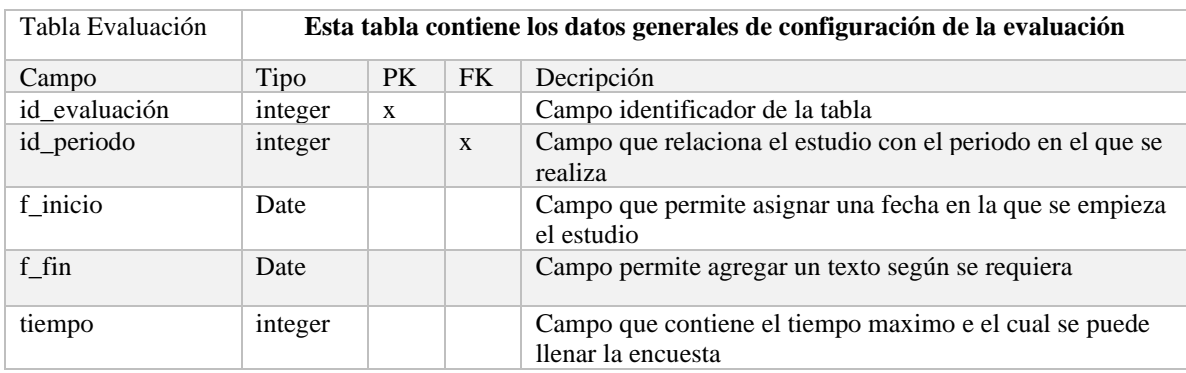

| Tabla Resultado |         | Esta tabla contiene el resultado general de un alumno |           |                                                                       |  |
|-----------------|---------|-------------------------------------------------------|-----------|-----------------------------------------------------------------------|--|
| Campo           | Tipo    | <b>PK</b>                                             | <b>FK</b> | Decripción                                                            |  |
| id resultado    | integer | X                                                     |           | Campo identificador de la tabla                                       |  |
| id carrera      | integer |                                                       | X         | Campo que relaciona el resultado con la carrera a la que<br>pertenece |  |
| id_asignacion   | Date    |                                                       |           | Campo que contiene la asignación a la que pertenece el<br>resultado   |  |
| porcentaje      | integer |                                                       |           | Campo que contiene el porcentaje de rendimiento para una<br>carrera   |  |
| puntaje         | integer |                                                       |           | Campo que contiene el puntaje final de los resultados.                |  |

**Tabla 38** Detalle tabla resultado

# **Tabla 39** Detalle tabla periodo

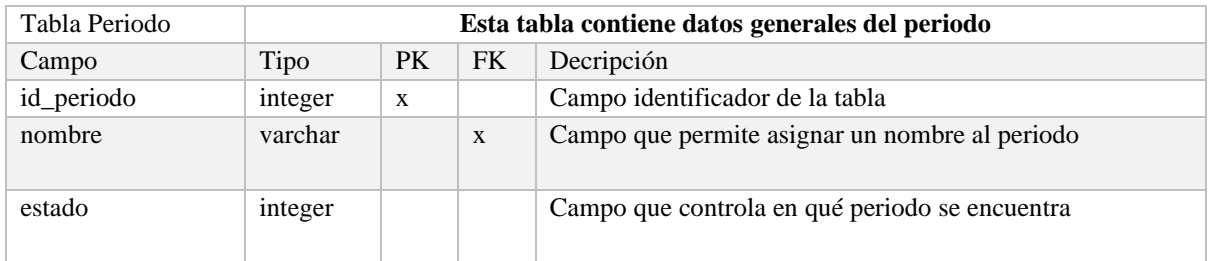

# **Tabla 40** Detalle tabla registro

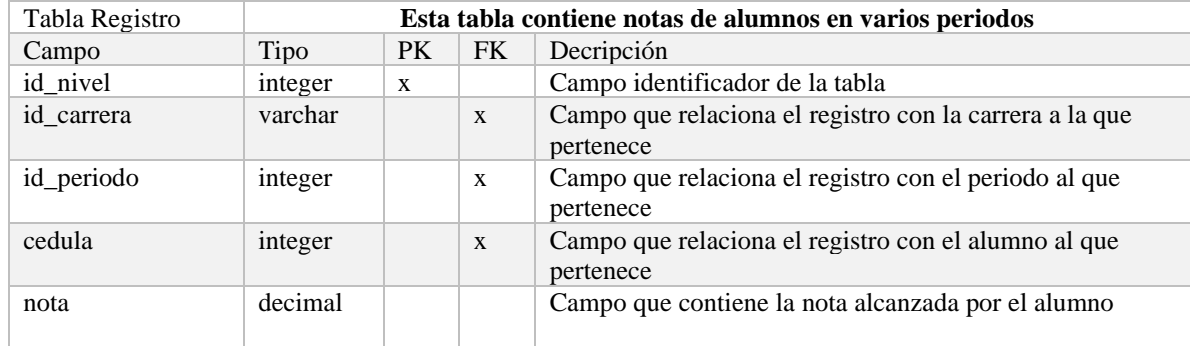

# **Tabla 41** Detalle tabla nivel

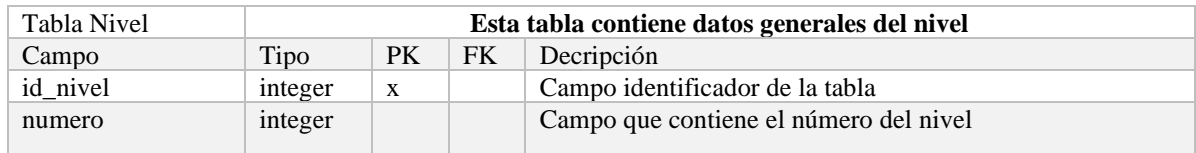

# **Tabla 42** Detalle tabla carrera

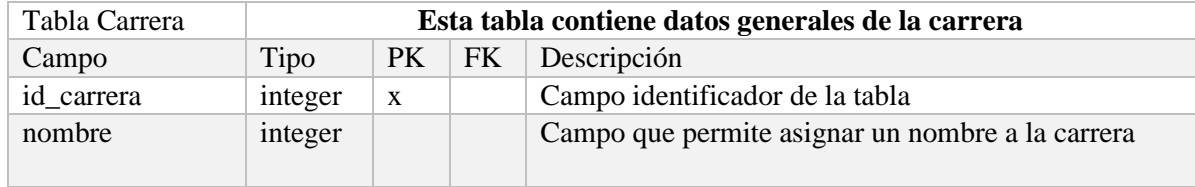

#### **3.3 DIAGRAMA DE CLASES**

El siguiente diagrama muestra cada una de clases que contendrá el proyecto, con sus respectivos atributos que describen cada instancia de la clase y métodos que permitirán especificar el comportamiento de cada clase.

En Django, las vistas abstraen varios métodos de control del *crud* de una aplicación. En el proyecto se trabajó con Class Based Views de Django, por lo que no se necesitó implementar métodos para manejar la creación, actualización y eliminación de registros en la base de datos. A continuación, se muestra el diagrama de clases, en el cual se agruparon la vista del psicólogo con las clases que manejan el *crud* y los modelos que son manipulados a través de estas clases.

- **NombreCreateView:** Son las clases que permiten crear un registro en la base de datos mediante la abstracción
- **NombreUpdateView:** Estas clases permiten realizar la actualización de registros en la base de datos
- **NombreDeleteView:** Este tipo de clases permiten eliminar registros de la base de datos.
- **NombreListView:** Estas clases permiten traer una lista de todos los elementos pertenecientes al modelo desde la base de datos.

# *Figura 1. Diagrama de clases*

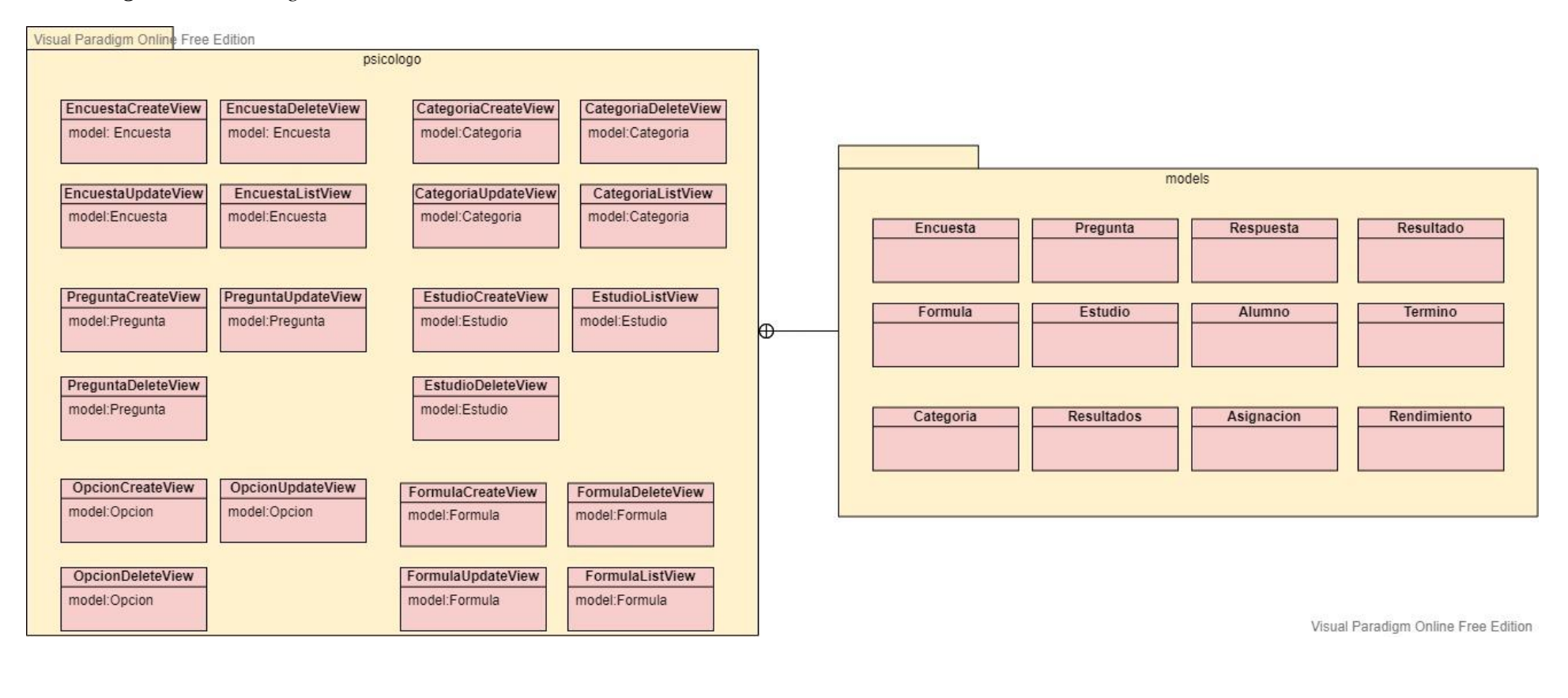

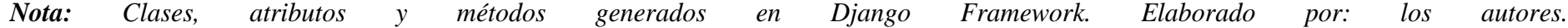

# **3.4 MAPA DE NAVEGACIÓN**

A continuación, se va a presentar los diferentes mapas de navegación para los diferentes actores del sistema.

# *3.4.1 Diagrama de navegación para Actor Investigador*

El actor investigador tiene acceso a gestionar fórmulas, gestionar encuestas, visualizar un resumen de las encuestas aplicadas y agregar notas de los alumnos de diferentes niveles para realizar un seguimiento del mismo.

#### *Figura 2. Diagrama navegacional Investigador*

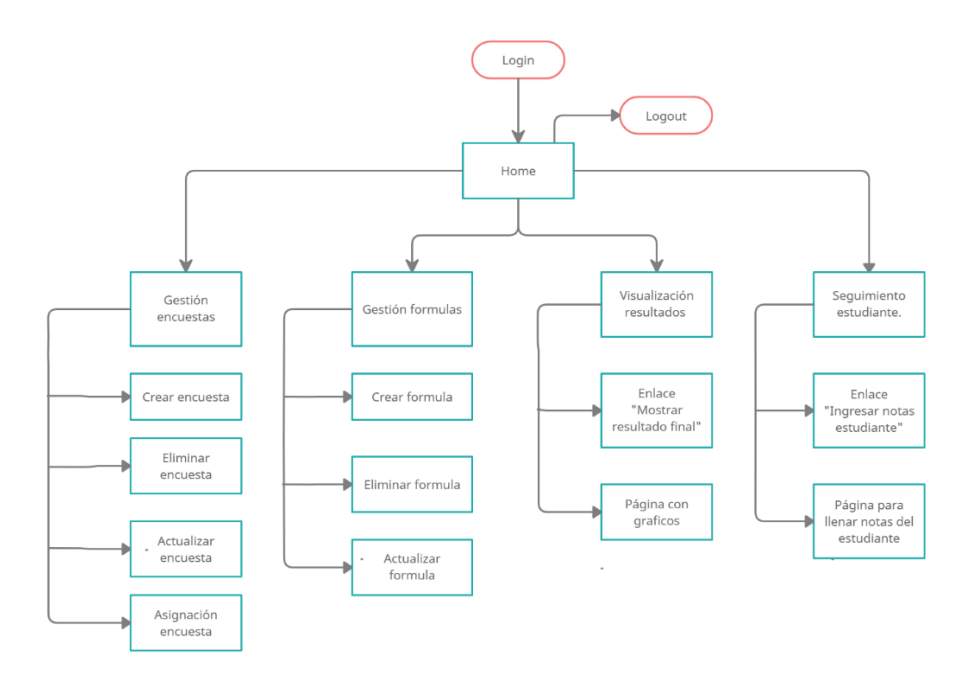

*Nota: Funcionalidades a las que tiene acceso el Investigador. Elaborado por: los autores*

# *3.4.2 Diagrama de navegación para Actor Administrador*

El administrador de la plataforma tiene acceso a crear, modificar y eliminar usuarios. De la misma forma tiene acceso a crear, modificar y eliminar grupos, además puede agrupar los usuarios y asignarles diferentes permisos.

# **Figura 3.** *Diagrama navegacional Administrador*

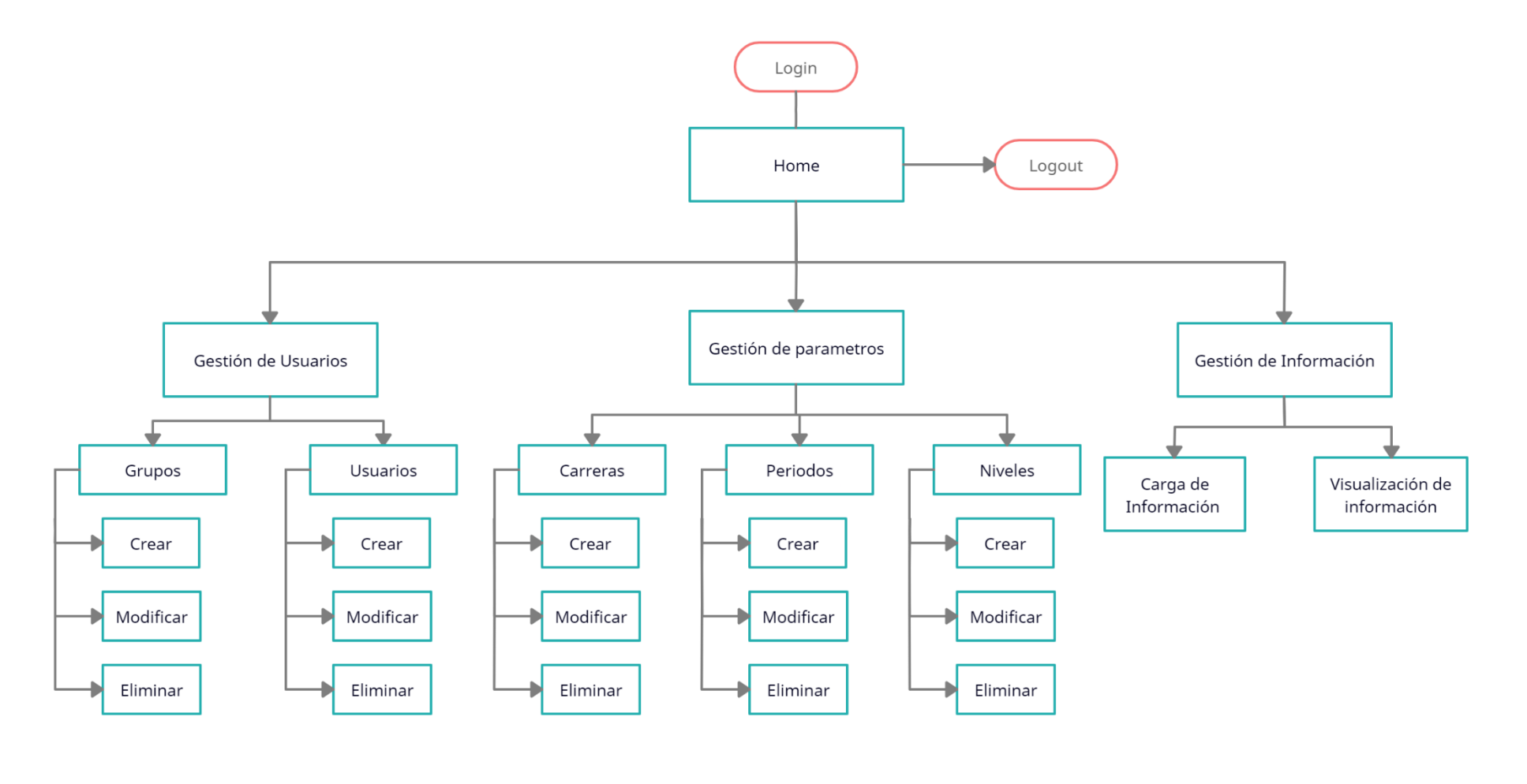

*Nota: Funcionalidades a las que tiene acceso el Administrador. Elaborado por: los autores*

### *3.4.3 Diagrama de navegación para Actor Alumno*

El alumno tiene acceso a visualizar y llenar la encuesta que le ha sido asignada, además de visualizar resultados al completar la encuesta.

### **Figura 4.** *Diagrama navegacional Alumno*

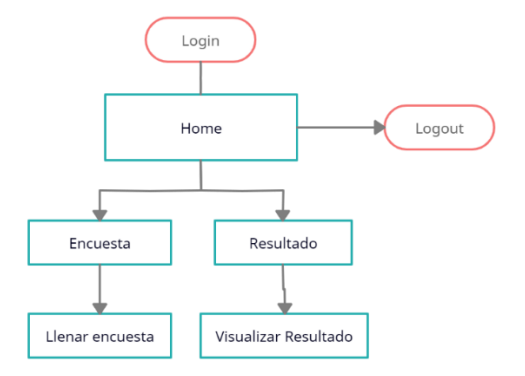

*Nota: Funcionalidades a las que tiene acceso el Alumno. Elaborado por: los autores.*

# **3.5 DISEÑO INTERFAZ ABSTRACTA**

A continuación, se va a presentar los diferentes diseños de interfaz abstracta para los diferentes actores del sistema.

### *3.5.1. Interfaz abstracta general*

Esta interfaz general se divide en diferentes partes como:

- **Cabecera:** la cual contendrá el nombre de la página oficial.
- **Nombre usuario:** la cual contendrá el nombre del actor que ha ingresado.
- **Menú:** en esta parte se mostrará las diferentes funcionalidades principales dependiendo del actor ingresado.
- **Submenú:** en esta parte se habilitará las diferentes funciones relacionadas a la función principal se haya escogido en el menú.
- **Contenido:** esta parte mostrara todo el contenido relacionado con lo seleccionado en el submenú.
- **Pie de página:** esta parte contendrá los nombres de los desarrolladores y el año.

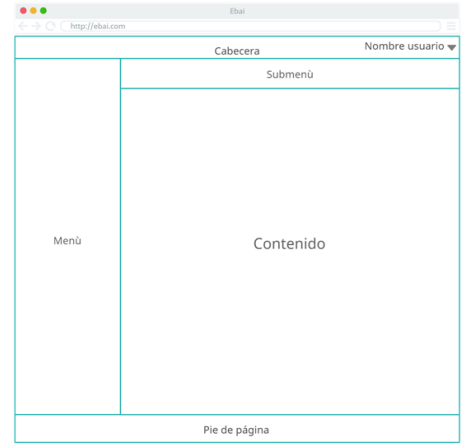

*Figura 5. Interfaz abstracta general*

*Nota: Distribución de elementos en la plataforma web. Elaborado por: los autores.*

## *3.5.2. Interfaz abstracta para login*

En esta interfaz el actor deberá colocar su usuario y contraseña que se le haya establecido y seguidamente presionar el botón ingresar el cual lo llevará a la interfaz principal.

### *Figura 6. Interfaz abstracta login.*

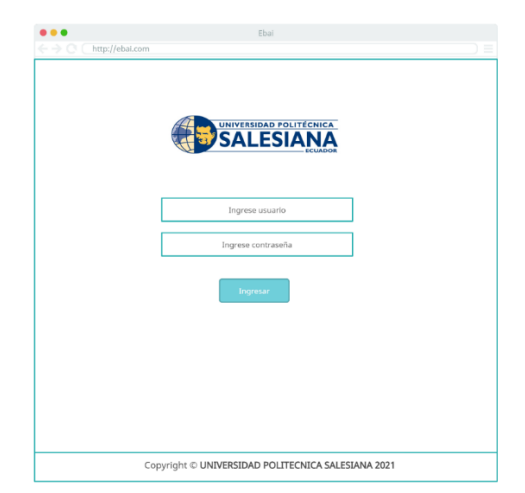

*Nota: Distribución de elementos para la autenticación en la plataforma web. Elaborado por: los autores.*

### *3.5.3. Interfaz abstracta para Actor Investigador*

En esta interfaz el investigador tendrá habilitado el menú con sus diferentes funcionalidades principales establecidas, las cuales contendrán diferentes funciones que se habilitarán según lo seleccionado en el menú.

Una vez seleccionado el investigador procederá a llenar el contenido dependiendo de la funcionalidad que haya escogido y seguidamente confirmará la acción mediante un botón.

*Figura 7. Interfaz abstracta Investigador para creación de encuestas*

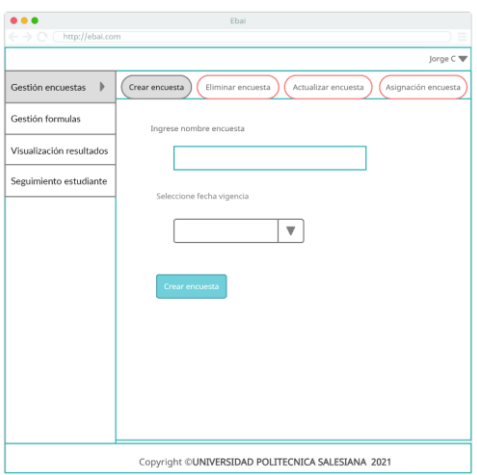

*Nota: Interfaz para la creación de encuestas. Elaborado por: los autores.*

### *Figura 8. Interfaz abstracta Investigador para la asignación de encuesta*

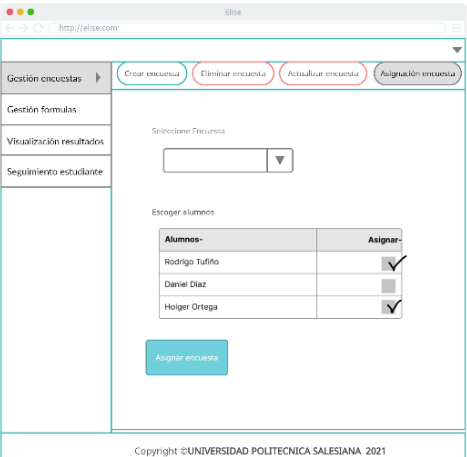

*Nota: Interfaz para la asignación de encuestas. Elaborado por: los autores.*

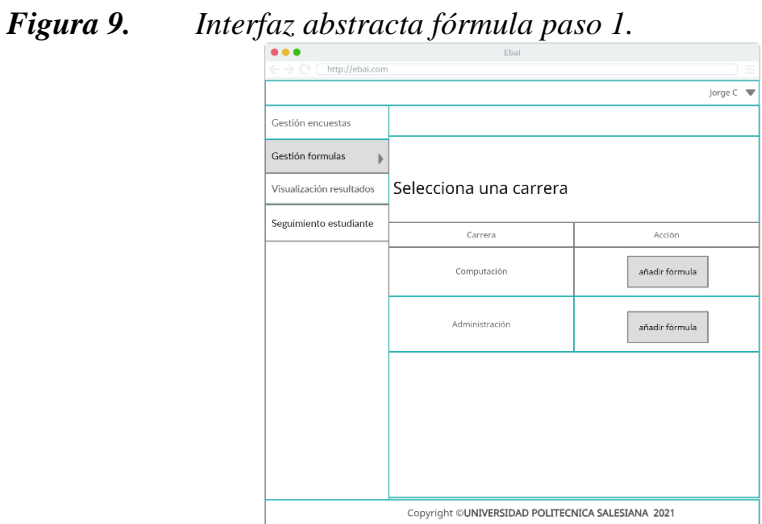

*Nota: Paso 1 para la creación de fórmulas. Elaborado por: los autores.*

*Figura 10. Interfaz abstracta formula paso 2*

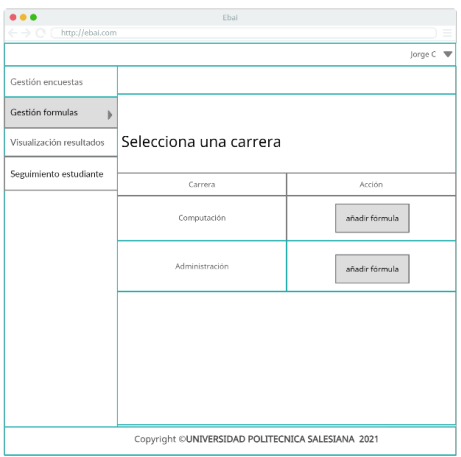

*Nota: Paso 2 para la creación de fórmulas. Elaborado por: los autores.*

*Figura 11. Interfaz abstracta formula paso 3*

| Punto de corte | <b>ICAV</b>                   | Acciones |
|----------------|-------------------------------|----------|
| 13.2           | $0.118 A - 0.123 B + 1.256 C$ | ■<br>÷   |
| 13.2           | $0.118 A - 0.123 B + 1.256 C$ | <b>x</b> |
|                |                               |          |

*Nota: Paso 3 para la creación de fórmulas. Elaborado por: los autores.*

# *Figura 12. Interfaz abstracta formula paso 4*

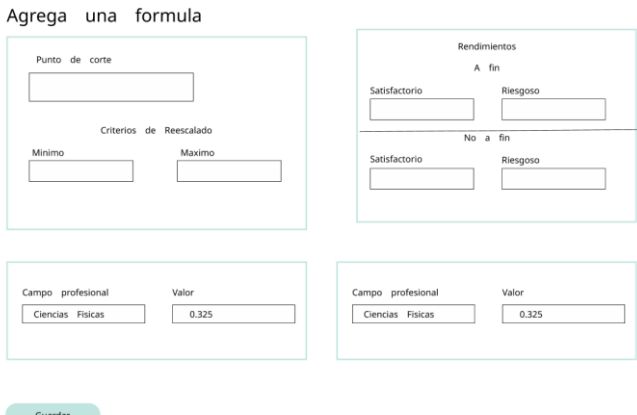

*Nota: Paso 4 para la creación de fórmulas. Elaborado por: los autores.*

*Figura 13. Interfaz abstracta del panel de mando*

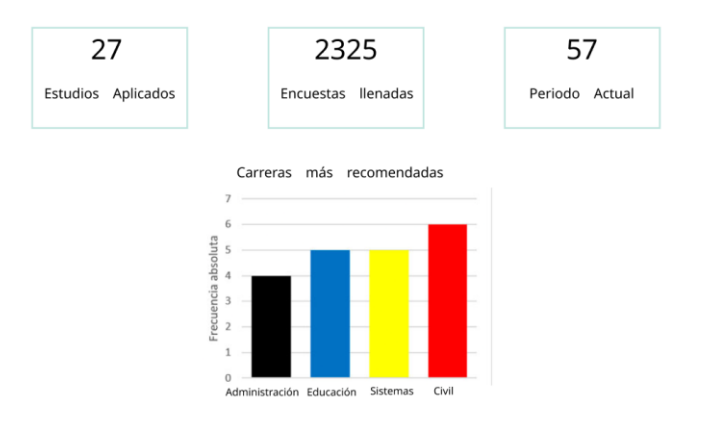

*Nota: Interfaz para la visualización de resultados. Elaborado por: los autores.*

### *3.5.4 Interfaz abstracta para Actor Alumno*

El actor alumno visualizará una interfaz en la que se le solicitan sus diferentes datos personales. Posteriormente observará la encuesta que se le ha asignado y podrá responder todas las preguntas en una única pantalla. Y finalmente confirmar el envío de la encuesta a través de un botón.

# *Figura 14. Interfaz abstracta encuesta*

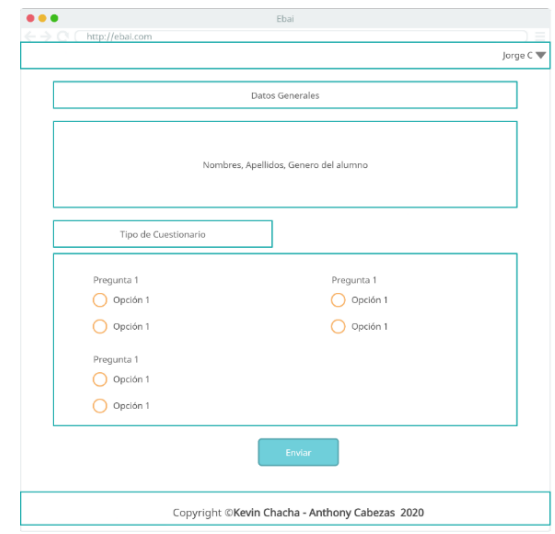

*Nota: Distribución de elementos para la visualización de la encuesta en la plataforma informática. Elaborado por: los autores.*

# *Figura 15. Interfaz abstracta para visualización de resultados finales.*

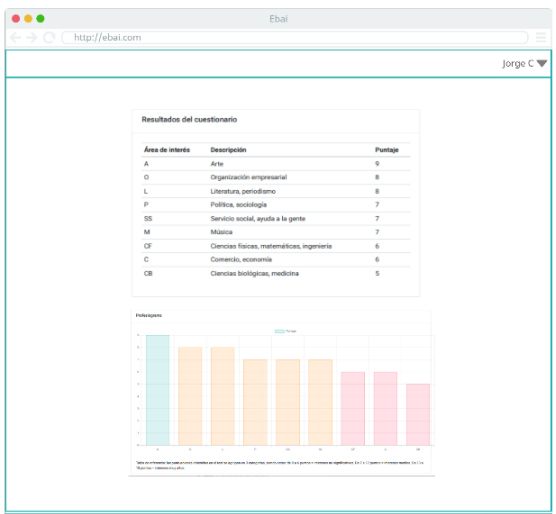

*Nota: Interfaz de resultados finales del alumno. Elaborado por: los autores.*

# **4. CONSTRUCCIÓN Y PRUEBAS**

En este capítulo se detallan las herramientas y tecnologías que se utilizarán durante el proceso de desarrollo de la plataforma informática. También se presentan fragmentos del código esencial para el funcionamiento del mismo, además se presentan elementos de la metodología utilizada y planificaciones.

Para la construcción del proyecto se utilizará el framework *Django*, que facilita la configuración de la base de datos, además de proveer seguridad y un panel de administración de los modelos creados.

## **4.1 HERRAMIENTAS Y TECNOLOGÍAS**

A continuación, se presentan las diferentes herramientas y tecnologías que permiten a la plataforma web funcionar adecuadamente.

#### *4.1.1 Python 3.8.8*

Python es un lenguaje de programación de tipo interpretado, multiplataforma, multiparadigma y multipropósito; soporta orientación a objetos, programación imperativa, programación funcional y tipado dinámico (Pythones, 2021). Es de código abierto y posee una licencia aprobada por la Open Source Initiative (OSI), por lo que está disponible y puede ser usado en cualquier proyecto. (Python Org, 2021).

# *4.1.2 Django 3.2*

Django es un framework para plataformas web gratuito, de código abierto publicado bajo la licencia Berkley Software Distribución y escrito en Python (Django Girls, 2021). Django

posee diferentes elementos comunes en las plataformas web, que pueden ser utilizados para disminuir el tiempo de desarrollo. Es completamente escalable y proporciona una forma muy efectiva de mantener la seguridad de las plataformas web (Django Project, 2021).

## *4.1.3 PostgreSQL 13.3*

PostgreSQL es un sistema gestor de base de datos relacional de código abierto publicado bajo la licencia PostgreSQL. Utiliza el lenguaje de consultas SQL, permite la orientación a objetos mediante el mapeo objeto-relacional. Brinda confiabilidad, integridad de datos, robustez, extensibilidad y alto rendimiento (PostgreSQL, 2021).

## **4.2 PRODUCT BACKLOG**

La siguiente tabla contiene todas las tareas necesarias para el desarrollo del proyecto. Está ordenada secuencialmente, se han establecido fechas de inicio y tiempos estimados para cada tarea con su respectivo estado y prioridad.

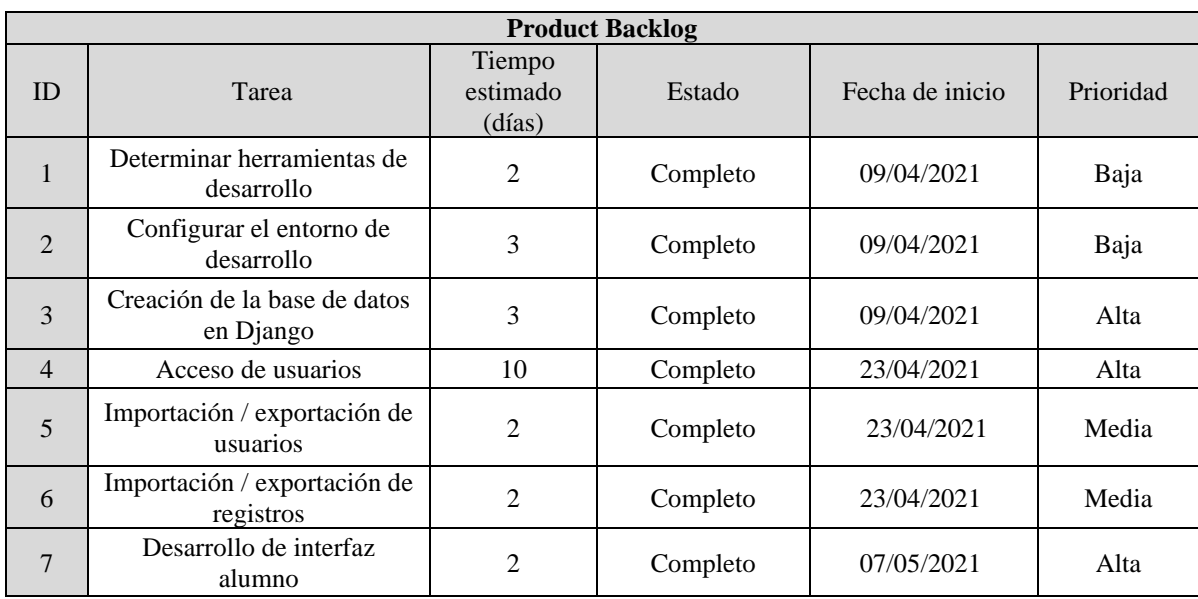

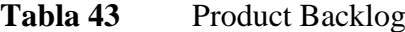

| 8  | Desarrollo de interfaz<br>psicologo       | $\mathfrak{D}$ | Completo | 07/05/2021 | Alta  |
|----|-------------------------------------------|----------------|----------|------------|-------|
| 9  | Gestión de encuestas                      | 5              | Completo | 21/05/2021 | Alta  |
| 10 | Gestión de formulas                       | 5              | Completo | 21/05/2021 | Alta  |
| 11 | Asignación encuestas                      | 4              | Completo | 21/05/2021 | Media |
| 12 | Visualizar y Llenar encuesta              | 5              | Completo | 20/08/2021 | Alta  |
| 13 | Cálculo de resultados y<br>fórmulas       | 5              | Completo | 26/08/2021 | Alta  |
| 14 | Visualización de resultados<br>del alumno | 5              | Completo | 01/09/2021 | Alta  |
| 15 | Dashboard psicologo                       | 3              | Completo | 07/09/2021 | Alta  |

*Nota: Lista de tareas a elaborar para la construcción de la plataforma. Elaborado por: los autores.*

# **4.3 SPRINTS**

Los Sprints están configurados para realizarlos en el periodo de dos semanas, para lo que se estableció un calendario mensual donde se pueden observar las actividades. Al finalizar cada semana se realizó una reunión con el tutor, donde se evaluó el entregable, se definió y planeó el nuevo alcance, además de plantear una retrospectiva del entregable.

La plataforma tiene el nombre "Elise" cuyo código generado, está ubicado en un repositorio de Github perteneciente al tutor del proyecto, el cual es accesible mediante el siguiente enlace:

<https://github.com/rtufino/elise>

# *4.3.1 Sprint 1: Configuración del entorno de desarrollo.*

Para el Sprint Backlog 1 se determinaron los siguientes entregables: el entorno de desarrollo y la configuración de la base de datos. Siendo estas PYCHARM como IDE de desarrollo y SQLITE como base de datos para desarrollo.

| Fechas                                    |          | Desde: 09/04/2021 | Hasta: 16/04/2021 |                |   |
|-------------------------------------------|----------|-------------------|-------------------|----------------|---|
| Días                                      | 10/04    | 11/04             | 14/04             |                |   |
| Tarea                                     | Estado   | Responsable       |                   | Esfuerzo (hrs) |   |
| Determinar herramientas de<br>desarrollo  | Completo | Kevin,<br>Anthony | 2                 |                |   |
| Configurar el entorno de<br>desarrollo    | Completo | Kevin,<br>Anthony | 2                 |                |   |
| Creación de la base de datos en<br>Django | Completo | Kevin,<br>Anthony | 3                 | 3              | 3 |

*Nota: Tareas del Sprint 1 de la elaboración de la plataforma. Elaborado por: los autores.*

#### **Configuración del entorno**

**Tabla 44** Sprint 1

Antes de empezar con el desarrollo se planificaron las herramientas y configuraciones con las que se iba a llevar a cabo el proyecto, siendo las que se detallan: *pycharm*, *sqlite* y *brave browser*. Cada una de las mencionadas como: ide de programación, base de datos y entorno de prueba, respectivamente.

# **Entorno de Django.**

Se implementó un entorno virtual con *venv* en el que se instalaron todas las dependencias. De igual forma el archivo de nombre *requirements*.*txt* contiene las librerías y dependencias que se utilizan en el proyecto. Finalmente se utiliza *sqlite* agilizar el proceso de desarrollo y mantener una consistencia de datos entre los desarrolladores.

#### *4.3.2. Sprint 2: Importación, exportación y autenticación.*

El entregable del Sprint Backlog 2 fue la importación, exportación de datos de alumnos y registros de notas mediante el *admin* en *Django,* además de la autenticación al sitio web de la plataforma tanto para investigadores como para alumnos.

### **Tabla 45** Sprint 2

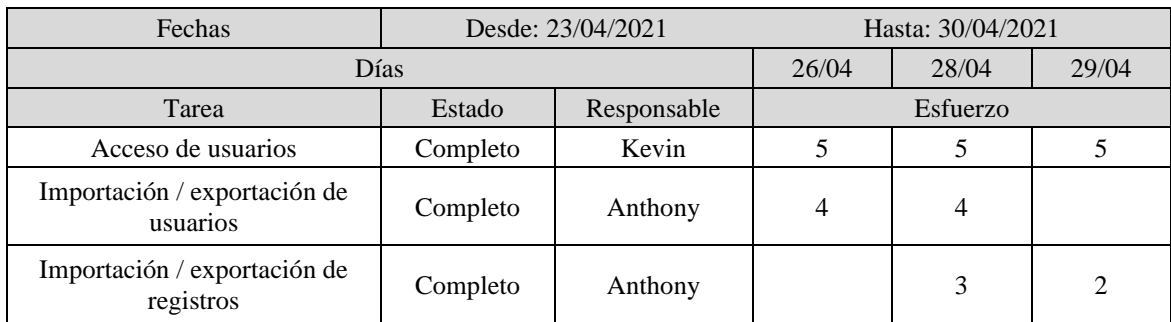

*Nota: Tareas del Sprint 2 de la elaboración de la plataforma. Elaborado por: los autores.*

### **Acceso de usuarios**

La plataforma tiene 3 tipos de usuarios, investigador, administrador y alumno. Los usuarios investigador y alumno acceden a la plataforma mediante el formulario creado en HTML, mientras que el usuario administrador accede mediante el formulario que proporciona *Django*.

#### *Figura 16. Formulario de acceso*

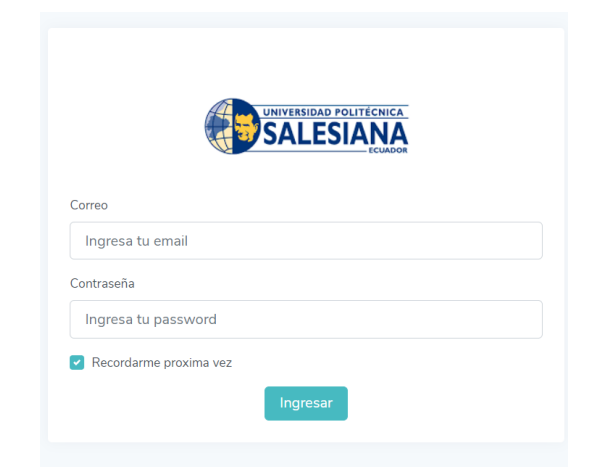

*Nota: Formulario de Autenticación de usuarios en la plataforma. Elaborado por: los autores.*

#### **Importación y Exportación de usuarios y registros**

La librería *django-import-export* (Read the docs, 2020) de *Django*, permite importar y exportar archivos hacia los modelos, en diferentes formatos desde el *admin* de *Django.* La misma, permitió la configuración de importación y exportación de datos, facilitando su carga en formato *csv* correspondiente a los alumnos y registros de notas en la base de datos de la plataforma. A continuación, se puede observar la implementación de la librería mediante código de programación:

**Figura 17. Clase Resource de Import Export**

```
class RegistroResource(resources.ModelResource):
     nota = fields.Field(
        column name='nota',
         attribute='nota'
     )
     class Meta:
         model = Registro
```
*Nota: Código que permite implementar import-export. Elaborado por: los autores.*

Esta clase hereda de ModelResource que contiene el paquete *django-import-export,* para modelos que poseen claves foráneas se utiliza *widgets* de la propia librería, de esta forma se logra importar archivos con nombres en lugar de claves foráneas de la base de datos.

Al finalizar la implementación se puede observar que el admin de Django posee dos botones nuevos para importar y exportar archivos.

### **Figura 18. Admin de Django con botones nuevos.**

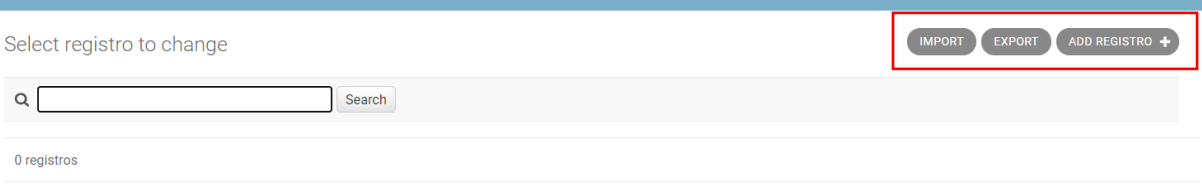

*Nota: Botones de importación y exportación. Elaborado por: los autores.*

### *4.3.3 Sprint 3: Plantilla e Interfaces de investigador y alumno*

Para las tareas del Sprint 3 se definió la plantilla a utilizar, además se empezó la aplicación de la misma en las pantallas de la plataforma contemplando a todos los usuarios.

| Fechas                              |          | Desde: 07/05/2021 | Hasta: 14/05/2021 |          |       |  |
|-------------------------------------|----------|-------------------|-------------------|----------|-------|--|
| Días                                |          |                   |                   | 12/05    | 13/05 |  |
| Tarea                               | Estado   | Responsable       |                   | Esfuerzo |       |  |
| Desarrollo de interfaz alumno       | Completo | Kevin             |                   |          |       |  |
| Desarrollo de interfaz<br>psicologo | Completo | Anthony           | 4                 |          |       |  |

*Nota: Tareas del Sprint Backlog 3 de la elaboración de la plataforma. Elaborado por: los autores.*

### **Plantilla para las interfaces**

**Tabla 46** Sprint 3

La plantilla utilizada para la plataforma fue *AppStack* que proporciona componentes y un diseño amigable y responsive, tiene entre sus utilidades integrado Bootstrap 4.4.1 y Jquery 3.6.0. Está disponible en este enlace.

A continuación, se muestra la interfaz del investigador la cual contiene un Dashboard en donde se mostrarán los gráficos de los estudios, número postulantes asignados, postulantes que han completado la encuesta, entre otros. Adicionalmente contiene las opciones de estudios en donde se creará un estudio, la gestión de fórmulas en donde se podrá asignar los valores de ICAV, gestión de encuestas en donde se crearán las preguntas, opciones y la agregación de notas de estudiantes en curso.

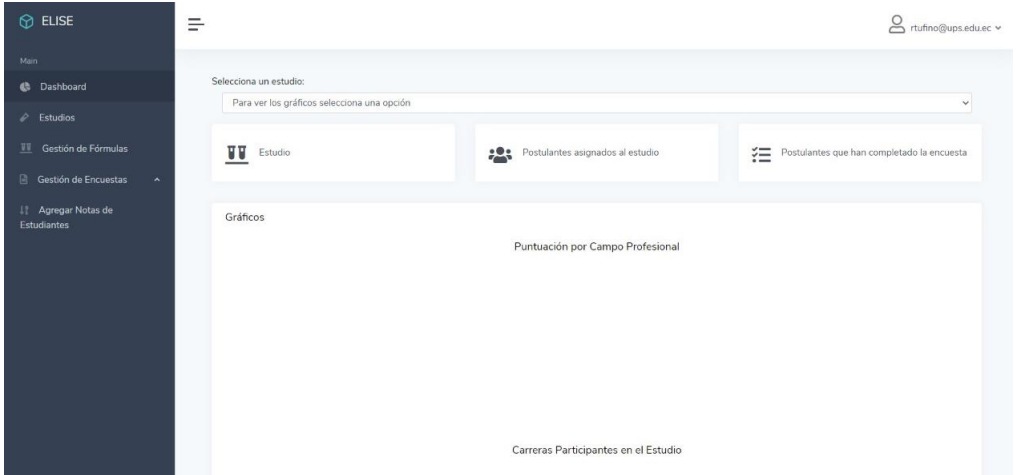

*Figura 19. Interfaz para el usuario investigador*

*Nota: Interfaz web de la plataforma para el investigador. Elaborado por: los autores.*

La interfaz siguiente es la del usuario , en la cual únicamente se mostrará la encuesta asignada la cual está distribuida en 5 tipos de preguntas en las cuales consta preguntas de interés, preguntas si /no , preguntas abiertas, preguntas múltiple y preguntas tipo Likert.

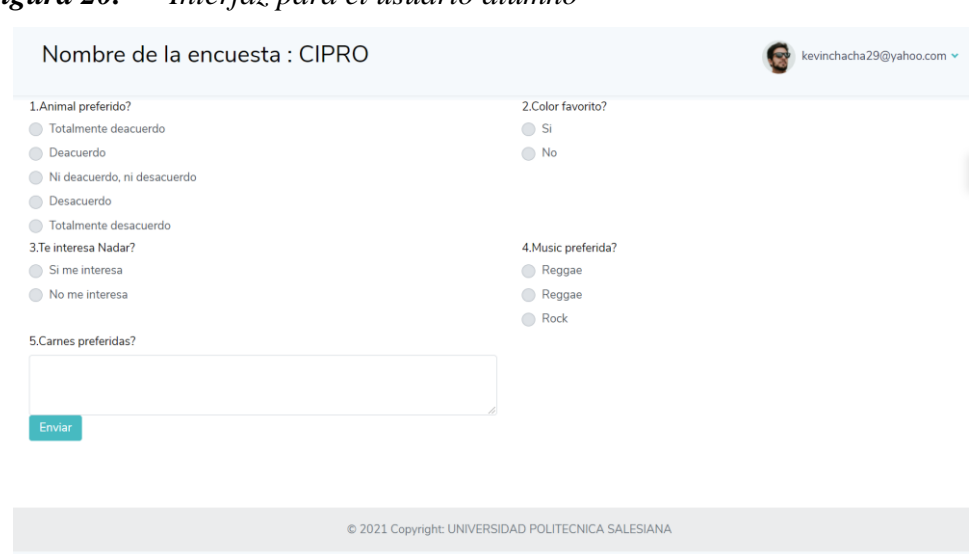

*Figura 20. Interfaz para el usuario alumno*

*Nota: Interfaz web de la plataforma para el alumno. Elaborado por: los autores.*

## *4.3.4 Sprint 4: Gestión de encuestas, formulas y asignaciones*

El presente Sprint Backlog tuvo como entregables: la creación, eliminación y actualización de encuestas y fórmulas. Complementándose con la asignación de encuestas a los estudiantes registrados, todo mediante la interfaz del investigador.

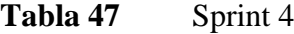

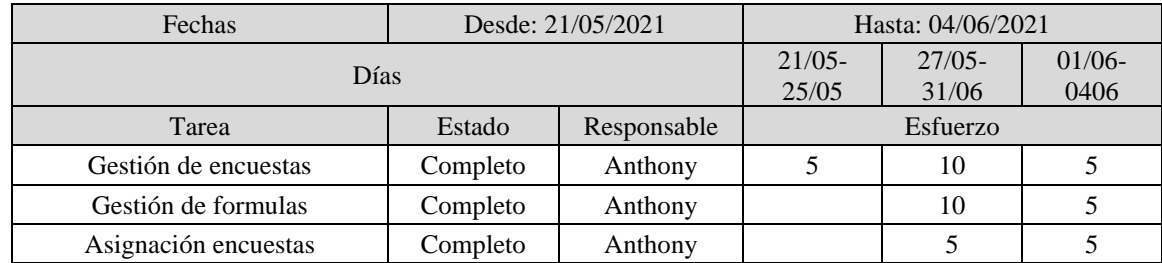

*Nota: Tareas del Sprint 4 de la elaboración de la plataforma. Elaborado por: los autores.*

### **Gestión de Encuestas**

Para crear, listar y actualizar registros mediante formularios HTML, se utilizaron Class Based Views de Django, todas estas clases están en el archivo de vistas de cada usuario. Este tipo de vistas permite una abstracción muy simple de los modelos creados, únicamente necesita asociarse a un modelo para abstraer los objetos del mismo. Para nombrar vistas basadas en clases dentro de este proyecto, se mantiene el siguiente estándar:

**Figura 21.**

class NombredelModeloTipodeVista():

*Nota: Estándar del nombre de las clases en el proyecto. Elaborado por: los autores.*

#### *Figura 22. Estructura proyecto*

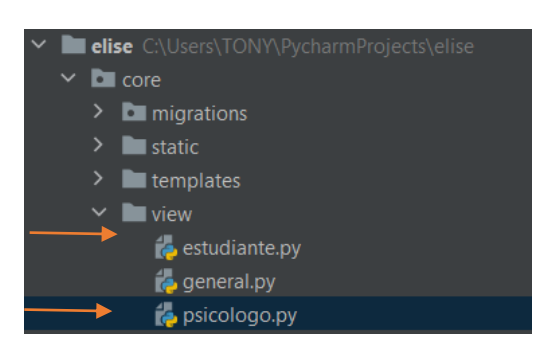

*Nota: Vistas de los actores. Elaborado por: los autores.*

La interfaz de gestión de encuestas se compone de la creación de preguntas y opciones para la misma, así como también, su respectiva modificación y eliminación. Tanto las preguntas como las opciones tienen acceso desde sus respectivos componentes padres, es decir la pregunta solo es accesible entrando a la encuesta y la opción solo es accesible entrando a la pregunta.

*Figura 23. Gestión de encuestas.*

| $\circledcirc$ ELISE           | Ξ                                 |                      |          | A rtufino@ups.edu.ec v |
|--------------------------------|-----------------------------------|----------------------|----------|------------------------|
| Main                           |                                   |                      |          |                        |
| <b>B</b> Dashboard             |                                   | + Crear una Encuesta |          |                        |
| $\mathcal{P}$ Estudios         |                                   |                      |          |                        |
| <b>II</b> Gestión de Fórmulas  | Encuestas<br>Listado de Encuestas |                      |          |                        |
| Gestión de Encuestas<br>$\sim$ |                                   |                      |          |                        |
| 11 Agregar Notas de            | Nombre                            | Vigencia             | Acciones |                        |
| Estudiantes                    | CIPRO INSTRUMENTO                 | Sept. 10, 2021       |          |                        |
|                                | Listado de encuestas              |                      |          |                        |
|                                |                                   |                      |          |                        |
|                                |                                   |                      |          |                        |
|                                |                                   |                      |          |                        |
|                                |                                   |                      |          |                        |
|                                |                                   |                      |          |                        |
|                                |                                   |                      |          |                        |
|                                |                                   |                      |          |                        |

*Nota: Interfaz web de la plataforma para la creación eliminación y edición de encuestas. Elaborado por: los autores.*

La interfaz de gestión de preguntas nos listará primeramente todas las preguntas creadas en las cuales se tendrá acceso al llenado de sus respectivas opciones.

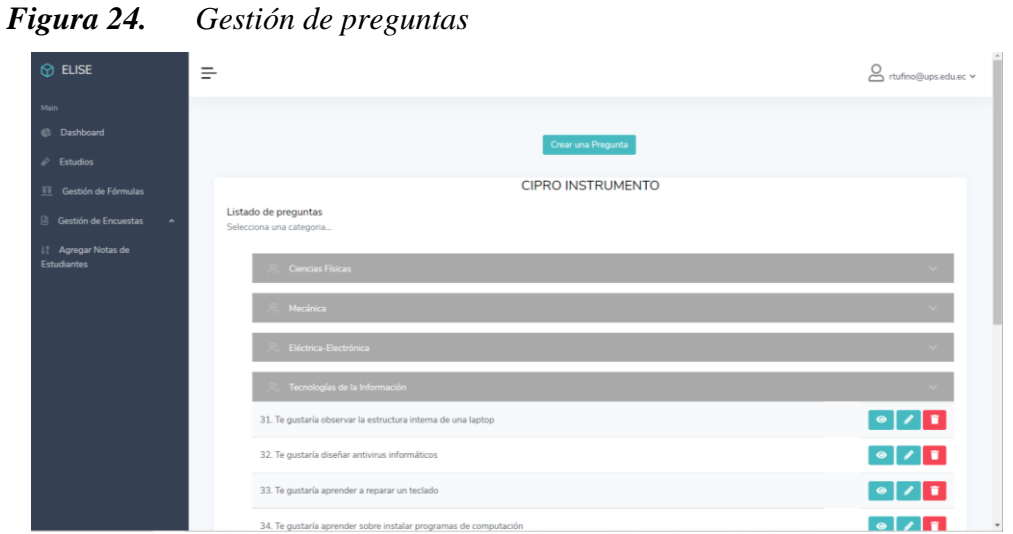

*Nota: Interfaz web de la plataforma para la creación eliminación y edición de preguntas. Elaborado por: los autores.*

*Figura 25. Gestión de opciones*

| $•$ ELISE                                 | ÷                           |                                                                    |                | tufino@ups.edu.ec v |
|-------------------------------------------|-----------------------------|--------------------------------------------------------------------|----------------|---------------------|
| Main                                      |                             |                                                                    |                |                     |
| C Dashboard                               |                             | Crear una Opción                                                   |                |                     |
| $\geq$ Estudios                           |                             |                                                                    |                |                     |
| II Gestión de Fórmulas                    |                             | Pregunta: Te gustaría observar la estructura interna de una laptop |                |                     |
| Gestión de Encuestas<br>$\sim$            |                             |                                                                    |                |                     |
| 11 Agregar Notas de<br><b>Estudiantes</b> | Listado de opciones         |                                                                    |                |                     |
|                                           | Opción                      | Ponderado                                                          | Número         | Acciones            |
|                                           | Totalmente deacuerdo        | 5.0                                                                |                | $\sqrt{1}$          |
|                                           | Deacuerdo                   | 4.0                                                                | $\overline{z}$ | $\sqrt{1}$          |
|                                           | Ni deacuerdo, ni desacuerdo | 3.0                                                                | $\overline{3}$ | $\sqrt{1}$          |
|                                           | Desacuerdo                  | 2.0                                                                | ×              | 2 <sub>1</sub>      |
|                                           | Totalmente desacuerdo       | 1.0 <sub>1</sub>                                                   | $\overline{5}$ | $\sqrt{1}$          |
|                                           | Listado de opciones         |                                                                    |                |                     |

*Nota: Interfaz web de la plataforma para la creación eliminación y edición de preguntas. Elaborado por: los autores.*

Cabe mencionar que se mantiene un diseño similar para agregar modificar y eliminar registros de todos los modelos, de esta forma también se logra una interfaz amigable, ya que todas las pantallas siguen el mismo flujo. A continuación, se muestran las pantallas de modificación y eliminación de un registro:

## *Figura 26. Modificación de registros*

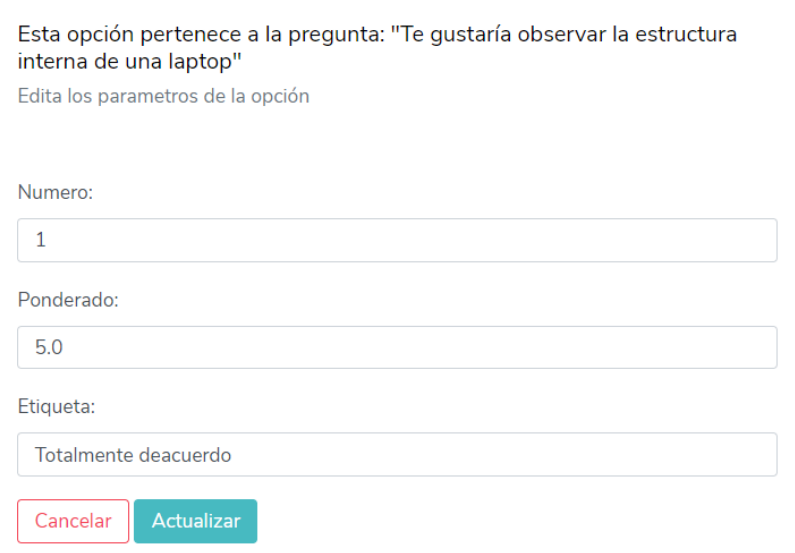

*Nota: Interfaz para la edición de opciones. Elaborado por: los autores.*

### *Figura 27. Interfaz de eliminación de registros*

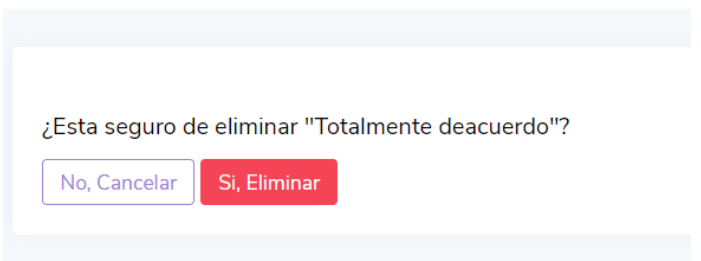

*Nota: Interfaz para la eliminación de opciones. Elaborado por: los autores.*

### **Gestión de fórmulas**

Para agregar varios formularios de un modelo, en Django, se utilizó Formsets. Los Formsets permiten configurar una clase padre y una hija, además de permitir seleccionar el numero de formularios que queremos que se adicionen. Para este caso el modelo *Formula,* actúa como clase padre de los modelos *Termino* y *Rendimiento,* ya que estos últimos dependen del modelo *Formula.* En el siguiente gráfico podemos observar el código que se utilizó para conseguir esto:

*Figura 28. Inline Formsets de Django*

```
RendimientoFormset = inlineformset_factory(
     Formula, Rendimiento, fields=('__all__'), max_num=2, extra=2
)
TerminoFormset = inlineformset_factory(
     Formula, Termino, fields=('__all__'), extra=1
)
```
*Nota: Código en Python que permite agregar formularios. Elaborado por: los autores.*

Para la creación de coeficientes de las fórmulas se generó un componente dinámico mediante JavaScript, que permite agregar más de un formulario y configurar una fórmula con varios coeficientes. A continuación, se presenta el código:

*Figura 29. Seudocódigo para agregar formularios*

```
let terminoForm = document.querySelectorAll(".inline-form")
let container = document.querySelector("#form-container")
let addButton = document.querySelector("#add-form")
let totalForms = document.querySelector("#id_termino_set-TOTAL_FORMS")
let formNum = terminoForm.length - 1
addButton.addEventListener('click', addForm)
function addForm(e) {
             e.preventDefault()
             let newForm = terminoForm[0].cloneNode(true)
            let formRegex = RegExp('termino_set-({\ddot{1}}-^, 'g') formNum++
             newForm.innerHTML = newForm.innerHTML.replace(formRegex, 
`termino_set-${formNum}-`)
             container.insertBefore(newForm, addButton)
             totalForms.setAttribute('value', `${formNum + 1}`)
 }
```
*Nota: Código en JavaScript que permite agregar formularios dinámicamente. Elaborado por:* 

*los autores.*

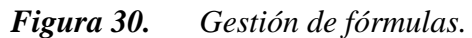

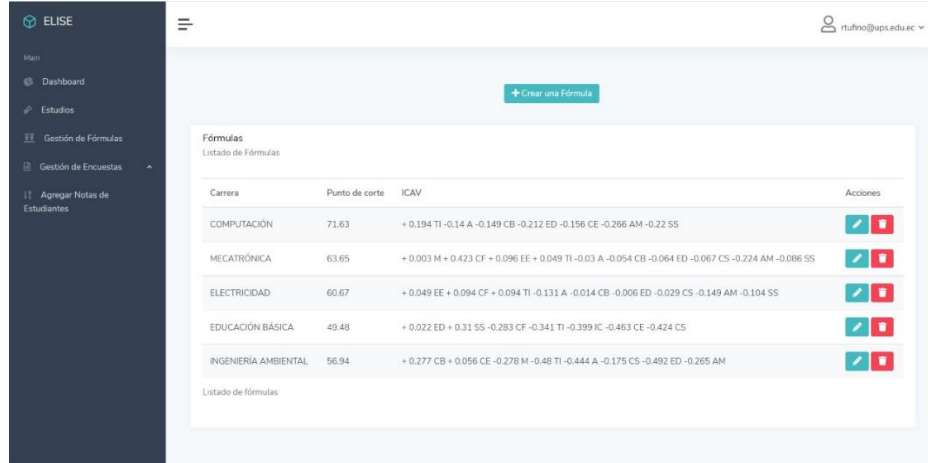

*Nota: Interfaz web de la plataforma para la creación eliminación y edición de fórmulas. Elaborado por: los autores.*

La creación de fórmulas es una de las partes fundamentales del proyecto ya que es necesario configurar fórmulas con diferente cantidad de términos. La interfaz de creación y actualización se presentan en la siguiente figura:

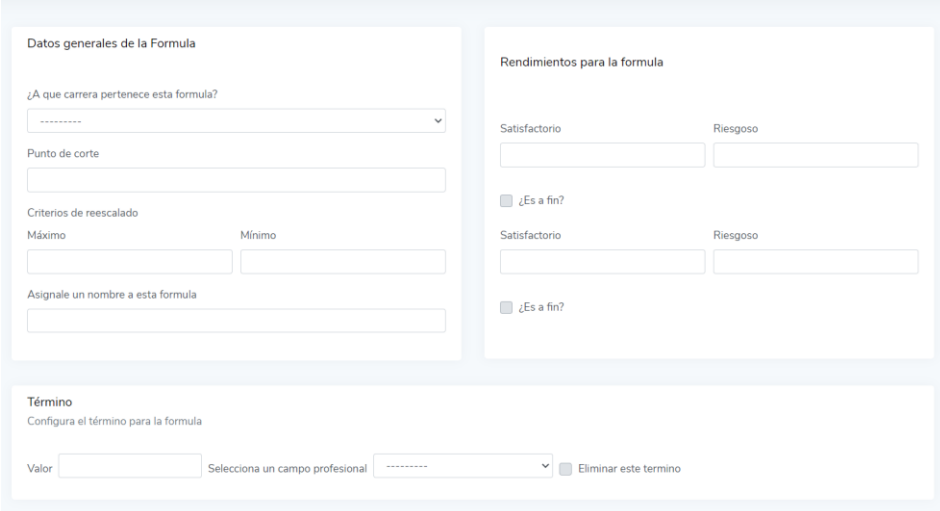

**Figura 31.** *Creación y actualización de fórmulas.*

*Nota: Interfaz web de la plataforma para la creación y edición de fórmulas. Elaborado por: los autores.*

Como se puede observar la interfaz contiene tres apartados, donde se configuran la fórmula, los rendimientos de la fórmula y los términos. Cada uno de los mencionados puede crearse individualmente, es decir, no es necesario que todos los apartados estén llenos.

*Figura 32. Asignación de encuestas*

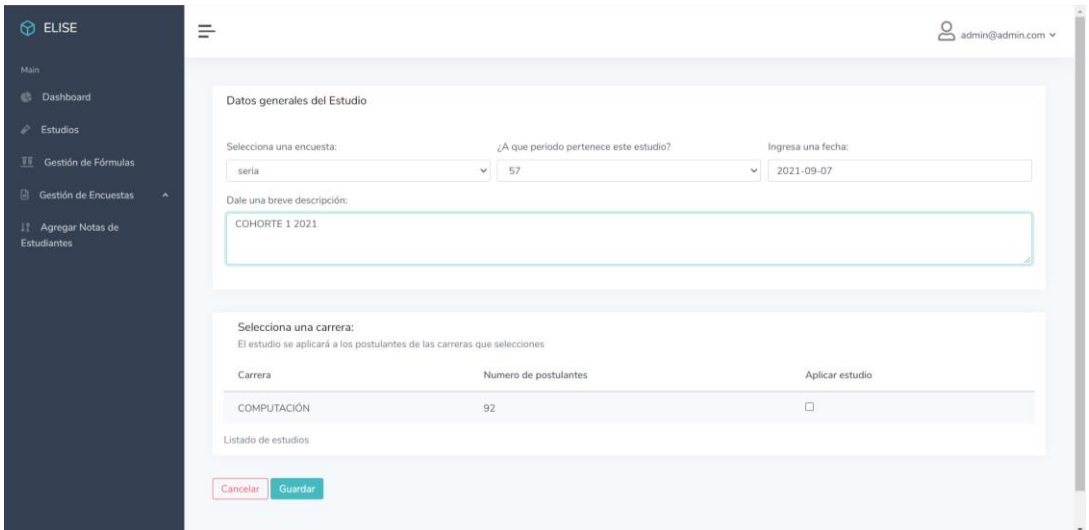

*Nota: Interfaz web de la plataforma para la creación de estudios y asignación de encuestas. Elaborado por: los autores.*

### *4.3.5 Sprint 5: Visualizar y Llenar encuesta*

### **Tabla 48** Sprint 5

| Fechas                       | Desde: 30/08/2021 |             | Hasta: 06/09/2021 |      |      |
|------------------------------|-------------------|-------------|-------------------|------|------|
| Días                         |                   |             | 1/09              | 5/09 | 6/09 |
| Tarea                        | Estado            | Responsable | Esfuerzo (hrs)    |      |      |
| Visualizar y Llenar encuesta | Completo          | Kevin       | 6                 | 14   | 8    |
| Dashboard psicologo          | Completo          | Anthony     | 6                 |      | 8    |

*Nota: Tareas del Sprint Backlog 5 de la elaboración de la plataforma. Elaborado por: los autores.*

#### **Visualizar y Llenar encuesta**

Para la visualización de la encuetas se capturo los datos del alumno , la información de la encuetas y su respectiva asignación ,con el fin de filtrar las preguntas y opciones de la encuesta asignada a dicho estudiante.

La interfaz para la visualización y llenado de la encuesta está distribuida en 5 tipos de preguntas en las cuales consta preguntas de interés, preguntas si /no, preguntas abiertas, preguntas múltiple y preguntas tipo Likert,las cuales contienen sus propias opciones asignadas.

### *Figura 33. Interfaz para el llenado de la encuesta.*

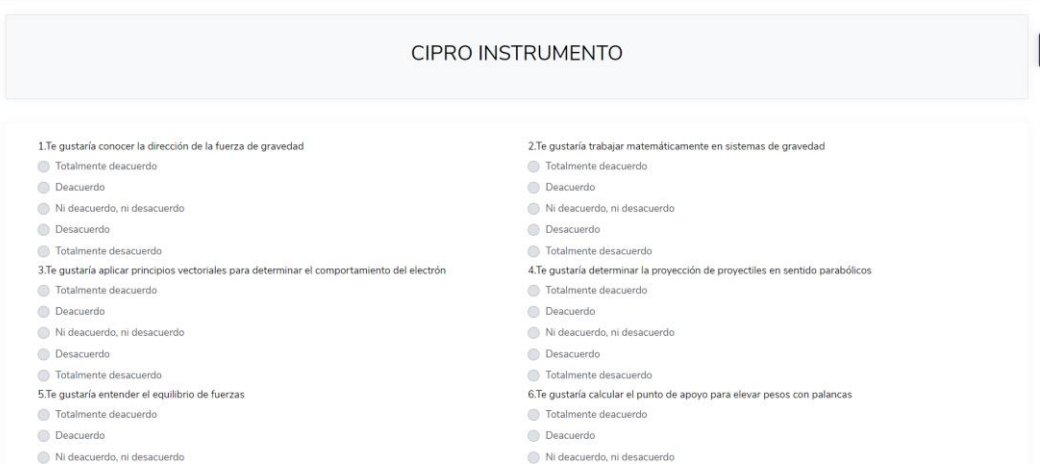

*Nota: Interfaz para el llenado de la encuesta con sus diferentes tipos de preguntas. Elaborado por: los autores.*

Al enviarse la encuesta primero se verifica que todas opciones de las preguntas estén completadas para esto se utilizó un atributo booleano de HTML llamado "requerid" el cual especifica que debe seleccionar el campo antes de enviar el formulario.

*Figura 34. Atributo required para las opciones de cada pregunta.*

<label class="custom-control custom-radio"> <input class="custom-control-input" type="radio" value="{{i.ponderado}}" name="{{i.pregunta.id}}" id="{{i.id}}" required> <span class="custom-control-label">{{i}}</span>  $\langle$ label>

*Nota: Atributo required utilizado para la validación de una encuesta completada . Elaborado por: los autores.*

Finalmente, el Alumno contiene tres tipos de estados:

- 0 Estudiante inactivo
- 1 Estudiante postulante
- 2 Estudiante en carrera

Los estudiantes con estado 0 y 2 no podrán acceder a la encuesta ni a la visualización de resultados. Por otra parte, el estudiante con estado 1 podrá acceder a realizar la encuesta y en

el caso de que ya lo haya realizado el programa le redireccionará a la interfaz de los resultados.

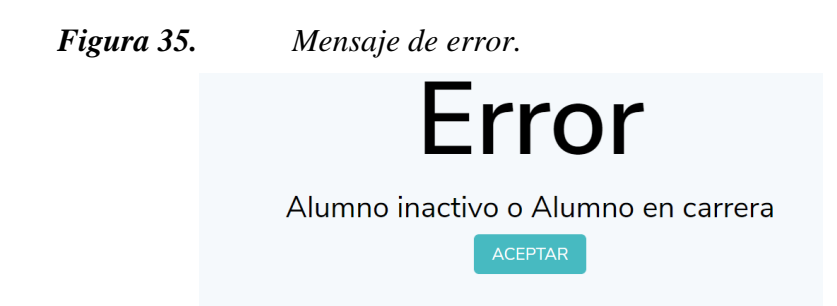

*Nota: Mensaje de error para estudiantes que se encuentre en estado 0 o 2 . Elaborado por: los autores.*

Los resultados para el alumno se presentan en tres secciones, la primera contiene la información básica del estudiante como: sus nombres, apellidos, sexo, etc. La segunda sección se compone de las carreras con el porcentaje de rendimiento satisfactorio que se ha obtenido aplicando las fórmulas y finalmente un gráfico, en el que de igual forma se muestran los porcentajes alcanzados.

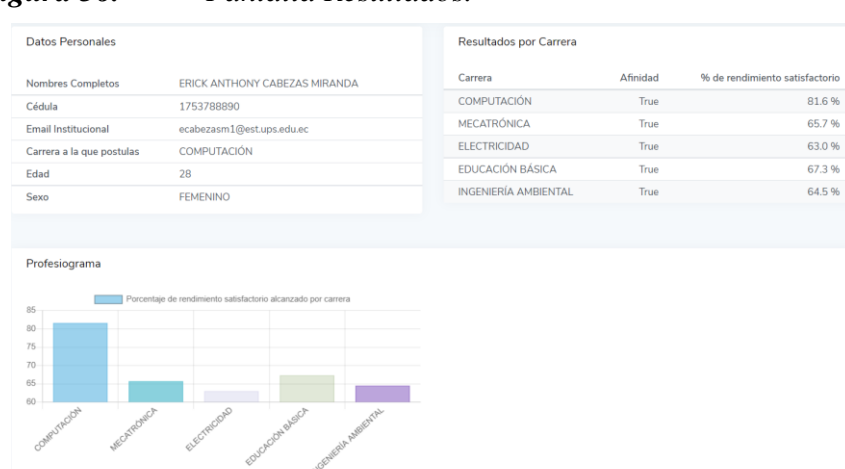

*Figura 36. Pantalla Resultados.*

*Nota: Pantalla de resultados a estudiantes con estado 1 y que previamente han realizado la encuesta. Elaborado por: los autores.*

## **Dashboard psicologo**
El investigador tiene acceso a la pantalla de dashboard al iniciar sesión en la plataforma, esta pantalla contiene información sobre los estudios realizados. Si no existen estudios la pantalla no contendrá ningún gráfico y no se mostrarán resultados. El investigador deberá escoger de una lista el estudio que desea que se muestre en el dashboard.

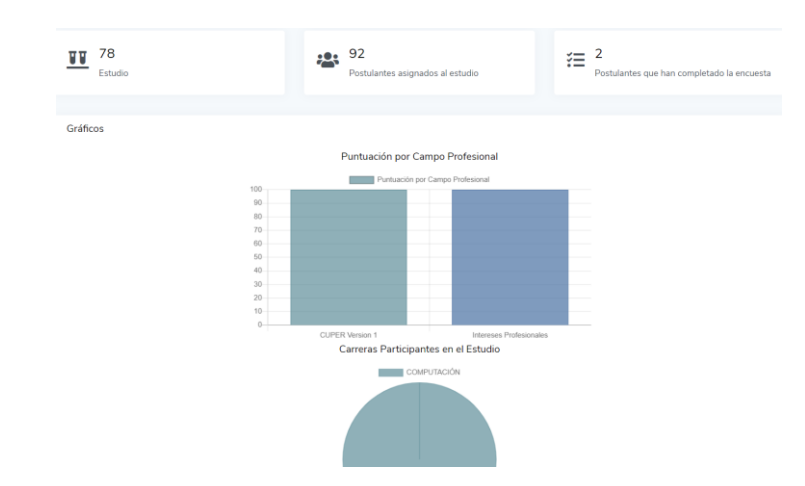

**Figura 37. Dashboard psicologo**

*Nota: Dashboard del actor investigador. Elaborado por: los autores.*

Al inicio de la pantalla se encuentra el listado de estudios, donde se selecciona uno para cargar sus datos, seguido encontramos tres tarjetas que representan el nombre del estudio, la cantidad de postulantes en el estudio y finalmente la cantidad de postulantes que han completado la encuesta. Debajo de las tarjetas mencionadas encontramos un gráfico de barras que está obteniendo las puntuaciones totales para cada categoría o campo profesional. Y Finalmente encontramos un gráfico de pastel el cual contiene la cantidad de postulantes separados por carrera a la que postulan.

#### **4.4 PRUEBAS**

Este subcapítulo presenta las diferentes pruebas que se realizaron, a fin de conocer el estado de la plataforma en cuanto a código, seguridad y vulnerabilidades.

# *4.4.1 Pruebas contra requerimientos*

| Aplicación | Caso de Prueba        | Req. | Pasos                                                                                                    | Estado |
|------------|-----------------------|------|----------------------------------------------------------------------------------------------------|--------|
|            | Gestión de usuarios   | 1.1  | Ingresar a la aplicación.<br>Digitar usuario y contraseña.<br>2.<br>Presionar botón "Ingresar".<br>3.<br>Seleccionar opción usuaria.                                                                                                  | OK.    |
| <b>WEB</b> | Gestión de parámetros | 1.2  | Ingresar a la aplicación.<br>1.<br>Digitar usuario y contraseña.<br>2.<br>Presionar botón "Ingresar".<br>3.<br>Seleccionar opción parámetros.                                                                                         | OK.    |
|            | Carga de información  | 1.3  | Ingresar a la aplicación.<br>Digitar usuario y contraseña.<br>2.<br>Presionar botón "Ingresar".<br>3.<br>Ingresar a opción de la<br>4.<br>columna.<br>Presionar botón "Importar".<br>5.<br>Seleccionar y subir archivo<br>6.<br>xlsx. | OK.    |

**Tabla 49** Casos de pruebas de requerimientos funcionales del administrador.

*Nota: Esta tabla contiene los casos de pruebas de requerimientos funcionales por parte del administrador.*

| Aplicación | Caso de Prueba       | Req. | Pasos                               | Estado |
|------------|----------------------|------|-------------------------------------|--------|
|            | Gestión de estudios  | 2.1  | Ingresar a la aplicación.<br>1.     |        |
|            |                      |      | Digitar usuario y contraseña.<br>2. |        |
|            |                      |      | Presionar botón "Ingresar".<br>3.   | OK.    |
|            |                      |      | Seleccionar opción Estudios.<br>4.  |        |
|            |                      |      | Crear y asignar estudio.<br>5.      |        |
| <b>WEB</b> | Gestión de encuestas | 2.2  | Ingresar a la aplicación.<br>1.     |        |
|            |                      |      | Digitar usuario y contraseña.<br>2. |        |
|            |                      |      | Presionar botón "Ingresar".<br>3.   | OK.    |
|            |                      |      | Seleccionar opción gestión<br>4.    |        |
|            |                      |      | encuesta.                           |        |
|            |                      |      | Crear encuesta.<br>5.               |        |
|            | Gestión de fórmulas  | 2.3  | Ingresar a la aplicación.<br>1.     |        |
|            |                      |      | Digitar usuario y contraseña.<br>2. |        |
|            |                      |      | Presionar botón "Ingresar".<br>3.   | OK.    |
|            |                      |      | Seleccionar opción gestión<br>4.    |        |
|            |                      |      | fórmulas.                           |        |
|            |                      |      | Crear e ingresar datos<br>5.        |        |
|            |                      |      | generales formula.                  |        |
|            | <b>Resultados</b>    | 2.6  | Ingresar a la aplicación.<br>1.     |        |
|            |                      |      | Digitar usuario y contraseña.<br>2. |        |
|            |                      |      | Presionar botón "Ingresar".<br>3.   | OK     |

**Tabla 50** Casos de pruebas de requerimientos funcionales del psicólogo.

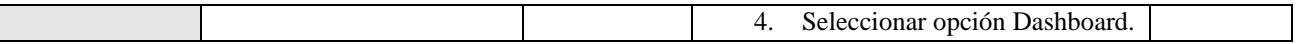

*Nota: Esta tabla contiene los casos de pruebas de requerimientos funcionales por parte del administrador.*

**Tabla 51** Casos de pruebas de requerimientos funcionales del estudiante.

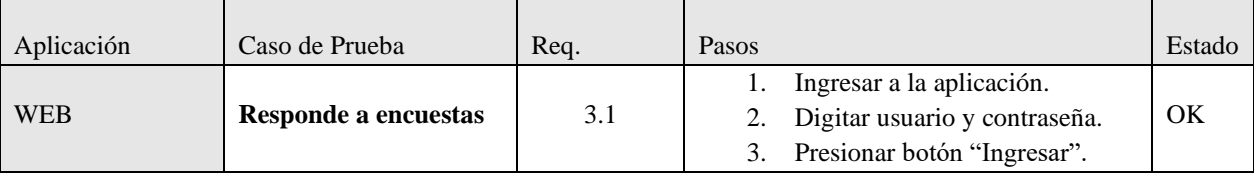

*Nota: Esta tabla contiene los casos de pruebas de requerimientos funcionales por parte del estudiante.*

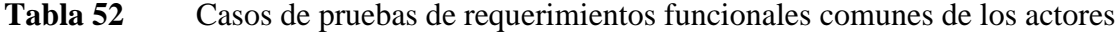

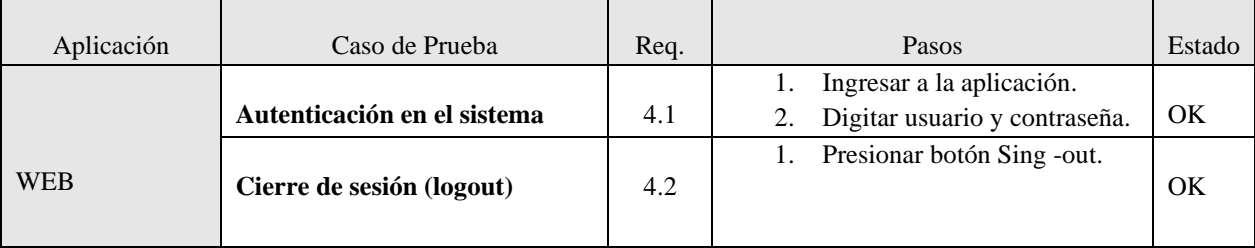

*Nota: Esta tabla contiene los casos de pruebas de requerimientos funcionales por parte de los tres actores.*

## *4.4.2 Pruebas de código*

Para evaluar la calidad, claridad y limpieza del código escrito en la plataforma informática se utilizó la herramienta SonarQube. La cual permite detectar errores de código antes de que este sea implantado. Además, permite detectar errores, problemas de seguridad e incluso es capaz de sugerir mejoras de forma que este pueda ser limpio y fácil de mantener (SonarQube, 2021).

Antes de implementar la plataforma se validó que el mismo cumpla con las métricas que están establecidas en SonarQube. El escaneo de la plataforma tomó un tiempo total de 40.220 segundos. A continuación, se presenta el resumen:

*Figura 38. Resumen métricas de SonarQube*

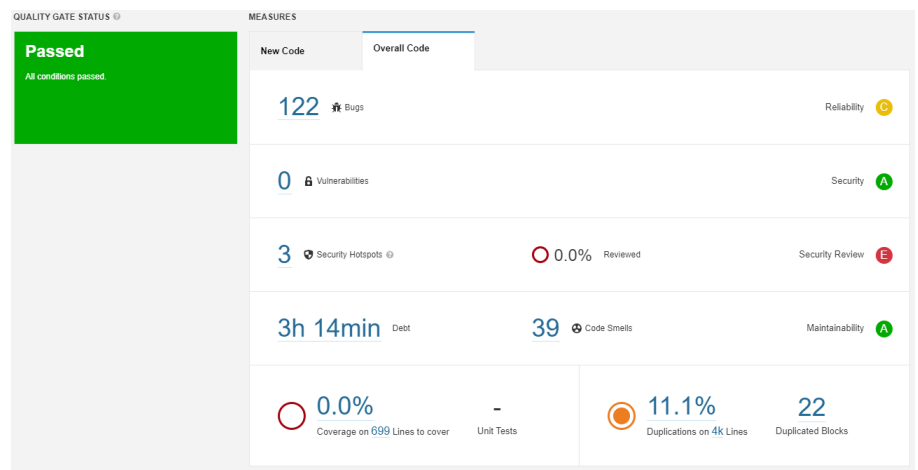

*Nota: Resumen del análisis realizado mediante SonarQube. Fuente: SonarQube*

Como se pudo evidenciar en la figura anterior, la plataforma tiene diferentes observaciones en cuanto a seguridad, duplicidad del código y bugs, a pesar de esto, la plataforma aprueba las métricas de SonarQube. Sin embargo, se validó cada una de estas métricas para solucionar y aplicar las sugerencias.

En cuanto a la métrica de fiabilidad de la plataforma se observó que la mayoría de las alertas tuvieron como sugerencia cambiar las etiquetas HTML o agregar atributos a las mismas, tales como id o descripciones.

*Figura 39. Métrica fiabilidad*

| Replace this <i> tag by <em>. Why is this an issue?<br/>T Bug ▼ O Minor ▼ O Open ▼ Not assigned ▼ 2min effort Comment</em></i>                           | 3 days ago $\sim$ L7 $\%$<br>$\rightarrow$ accessibility $\sim$                          |                                                                                                    |
|----------------------------------------------------------------------------------------------------|------------------------------------------------------------------------------------------|----------------------------------------------------------------------------------------------------|
| Add a description to this table. Why is this an issue?<br>ne Bug ▼ © Minor ▼ O Open ▼ Not assigned ▼ 5min effort Comment                                 | 10 days ago $\blacktriangleright$ L22 $\%$<br>$\bullet$ accessibility, wcaq2-a $\bullet$ |                                                                                                    |
| Add either an 'id' or a 'scope' attribute to this <th> tag. Why is this an issue?<br/>₩ Bug &gt; △ Major &gt; ○ Open &gt; Not assigned &gt; Comment</th> | tag. Why is this an issue?<br>₩ Bug > △ Major > ○ Open > Not assigned > Comment          | 10 days ago $\sim$ L25 $\%$<br>$\bullet$ accessibility, wcaq2-a $\bullet$                                      |
| Add either an 'id' or a 'scope' attribute to this <th> tag. Why is this an issue?<br/>TF Bug ▼ △ Major ▼ △ Open ▼ Not assigned ▼ Comment</th>            | tag. Why is this an issue?<br>TF Bug ▼ △ Major ▼ △ Open ▼ Not assigned ▼ Comment         | 10 days ago $\blacktriangleright$ L26 $\%$ $\blacktriangleright$<br>$\bullet$ accessibility, wcaq2-a $\bullet$ |

*Nota: Resumen de la métrica de fiabilidad. Fuente: SonarQube.*

Para la métrica de seguridad se observó que el problema surge del archivo de configuraciones del proyecto, ya que la prueba se realizó antes de implementar la plataforma y por esta razón no se han modificado las configuraciones del ambiente de desarrollo.

*Figura 40. Métrica seguridad*

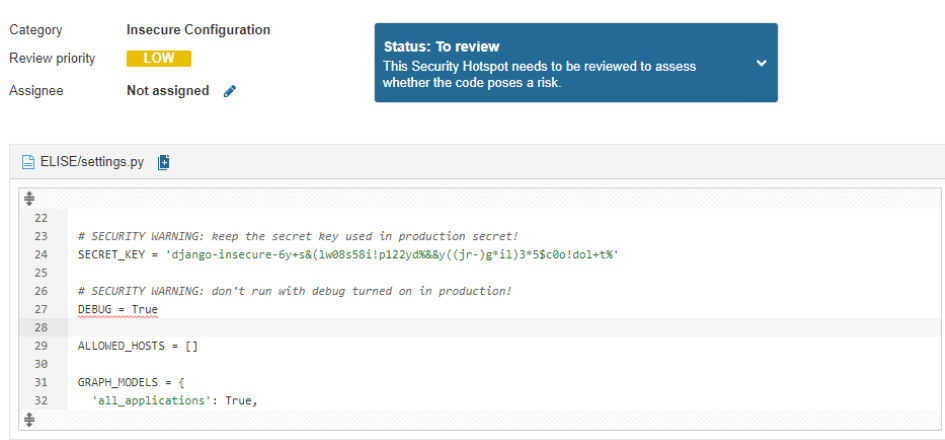

*Nota: Resumen de la métrica de seguridad. Fuente: SonarQube.*

En la métrica de duplicidad se observa que la mayoría de las alertas se encuentran en los diferentes formularios, equivalente al 11.1% de líneas de código duplicadas en la plataforma.

## *Figura 41. Métrica duplicidad*

Duplicated Lines (%) 11.1% ~

|                                                         | <b>Duplicated</b><br>Lines $(% )$ | <b>Duplicated</b><br>Lines |
|---------------------------------------------------------|-----------------------------------|----------------------------|
| □ core/templates/core/Psicologo/categoria form.html     | 100%                              | 23                         |
| core/templates/core/Psicologo/encuesta form.html        | 100%                              | 23                         |
| core/templates/core/Psicologo/pregunta detail.html      | 96.2%                             | 51                         |
| $\Box$ core/templates/core/Estudiante/quiz.html         | 96.2%                             | 51                         |
| □ core/templates/core/Psicologo/formula form.html       | 75.6%                             | 93                         |
| core/templates/core/Psicologo/formula update form.html  | 72.4%                             | 92                         |
| core/templates/core/Psicologo/encuesta_update_form.html | 55.3%                             | 21                         |
| core/templates/core/Psicologo/opcion update form.html   | 53.8%                             | 21                         |

*Nota: Resumen de la métrica de duplicidad. Fuente: SonarQube.*

## *4.5.2.1 Análisis de resultados finales*

Con la finalidad de obtener un código limpio, mantenible y de calidad se realizaron cambios tomando en cuenta las sugerencias de SonarQube, en la Figura 26, se puede observar que se redujo notablemente la métrica de fiabilidad y duplicidad de código. En esta ocasión el escaneo de la plataforma redujo el tiempo de ejecución quedando en 18.955 segundos.

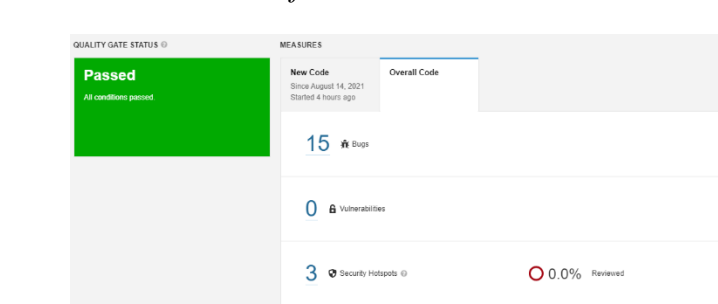

3h 14min Debt

 $O_{.00\%}^{.00\%}$ 

*Figura 42. Resultados finales*

*Nota: Resumen de la métrica de duplicidad. Fuente: SonarQube.*

#### *4.4.3 Pruebas de carga y rendimiento*

Para estas pruebas se utilizó la herramienta de Apache JMeter la cual está completamente diseñada para cargar el comportamiento funcional de prueba y medir el rendimiento de las aplicaciones web (Foundation, 1999).

39 @ Code Smells

 $\odot$  8.6%

 $14$ 

Esta aplicación además de ser gratuita cuenta con una interfaz muy amigable y de muy fácil uso en la cual debemos realizar algunos pasos para la correcta carga y visualización de resultados.

*Figura 43. Pasos principales* 

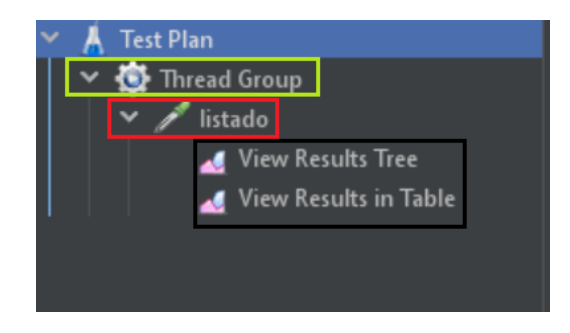

*Nota: Pasos realizar las pruebas de carga y rendimiento . Elaborado por: los autores.*

Como se puede observar en la imagen existen 3 pasos:

1. El primer rectángulo de color verde hace referencia a un Thread group en él se colocará el número de usuarios, tiempo de cada petición (segundos) y el número de peticiones que se requiere hacer.

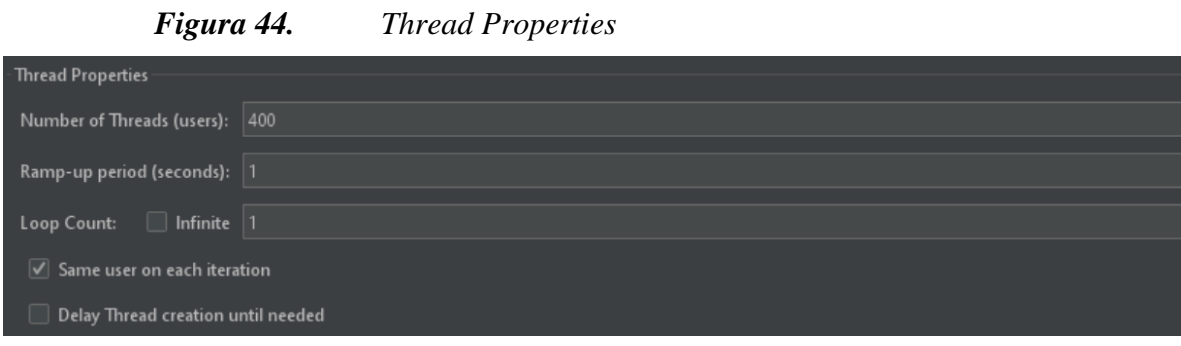

*Nota: Interfaz para el llenado de Thread group. Elaborado por: los autores.*

2. El segundo rectángulo de color rojo hace referencia al tipo de actividad que se desea realizar, en nuestro caso elegimos HTTP Request para las pruebas de carga y rendimiento.

Esta opción cuenta con algunos campos muy importantes que deben ser llenados previamente como el Server Name, Path, protocolo, entre otros. Los cuales nos permitirán realizar diversas peticiones al sitio web.

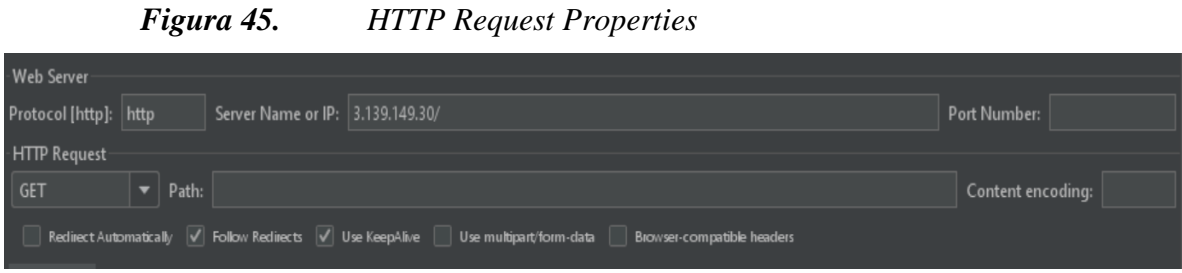

*Nota: Interfaz para el llenado de campos HTTP Request . Elaborado por: los autores.*

3. El tercer rectángulo de color negro hace referencia a los "listener", los cuales son las maneras de cómo se requiere visualizar los resultados de las diversas peticiones.

*Figura 46. Listener view result in table*

| Sample # | <b>Start Time</b> | <b>Thread Name</b>                   | Label | Sample Time(ms) | <b>Status</b>        | <b>Bytes</b> | Sent Bytes | Latency | <b>Connect Time(ms)</b> |
|----------|-------------------|--------------------------------------|-------|-----------------|----------------------|--------------|------------|---------|-------------------------|
| 184      |                   | 21:10:49.708 Thread Group 1- listado |       | 135             | $\odot$              | 2863         | 117        | 135     | $\mathbf{0}$            |
| 185      |                   | 21:10:49.713 Thread Group 1- listado |       | 131             | ଭ                    | 2863         | 117        | 131     | $\mathbf{0}$            |
| 186      |                   | 21:10:49.708 Thread Group 1- listado |       | 139             | $\hat{\mathbf{S}}$   | 2863         | 117        | 139     | $\mathbf{0}$            |
| 187      |                   | 21:10:49.718 Thread Group 1- listado |       | 129             | G.                   | 2863         | 117        | 129     | $\mathbf{0}$            |
| 188      |                   | 21:10:49.717 Thread Group 1- listado |       | 130             | $\blacktriangledown$ | 2863         | 117        | 130     | $\mathbf{0}$            |
| 189      |                   | 21:10:44.020 Thread Group 1- listado |       | 6057            | $\blacktriangledown$ | 2863         | 117        | 3709    | 148                     |
| 190      |                   | 21:10:45.418 Thread Group 1- listado |       | 4660            | ଭ                    | 2863         | 117        | 4660    | $\Omega$                |
| 191      |                   | 21:10:44.471 Thread Group 1- listado |       | 5608            | $\bullet$            | 2863         | 117        | 2012    | $\Omega$                |
| 192      |                   | 21:10:50.078 Thread Group 1- listado |       | 114             | $\mathbf{v}$         | 2863         | 117        | 114     | $\Omega$                |
| 193      |                   | 21:10:44.456 Thread Group 1- listado |       | 5872            | ø                    | 2863         | 117        | 2027    | $\mathbf{0}$            |
| 194      |                   | 21:10:46.962 Thread Group 1- listado |       | 3502            | Q                    | 2863         | 117        | 3502    | $\Omega$                |
| 195      |                   | 21:10:47.568 Thread Group 1- listado |       | 3059            | Q                    | 2863         | 117        | 3059    | $\theta$                |
| 196      |                   | 21:10:47.567 Thread Group 1- listado |       | 3063            | ଭ                    | 2863         | 117        | 3063    | $\Omega$                |
| 197      |                   | 21:10:47.567 Thread Group 1- listado |       | 3064            | Ø                    | 2863         | 117        | 3064    | $\mathbf{0}$            |
| 198      |                   | 21:10:47.839 Thread Group 1- listado |       | 2809            | $\mathbf{v}$         | 2863         | 117        | 2809    | $\mathbf{0}$            |

*Nota: Tabla de resultado de las peticiones. Elaborado por: los autores.*

Para las pruebas de rendimiento se debe que observar en las columnas de Sample Time (El tiempo de muestreo) es el tiempo que transcurre desde que se hizo la petición hasta que se recibe toda la respuesta completa y Latency(Latencia) la cual es el tiempo en el cual se tardó en hacer la petición al servidor y en la que el servidor contesto.

### **Prueba login**

Se realizo varias pruebas con diversos números de estudiantes con el fin de saber cuántos podrán acceder a dar el examen simultáneamente, en este caso el programa luego de varias

pruebas dio como resultado que un total de 400 estudiantes podrán acceder simultáneamente, cabe mencionar que este resultado fue obtenido de un servidor T2micro.

| <b>Thread Properties</b>    |                   |                                      |         |                 |                      |              |                   |         |
|-----------------------------|-------------------|--------------------------------------|---------|-----------------|----------------------|--------------|-------------------|---------|
| Number of Threads (users):  | 400               |                                      |         |                 |                      |              |                   |         |
|                             |                   |                                      |         |                 |                      |              |                   |         |
| Ramp up period (seconds): 1 |                   |                                      |         |                 |                      |              |                   |         |
| Loop Count:                 | Infinite 1        |                                      |         |                 |                      |              |                   |         |
|                             |                   |                                      |         |                 |                      |              |                   |         |
| Sample #                    | <b>Start Time</b> | <b>Thread Name</b>                   | Label   | Sample Time(ms) | <b>Status</b>        | <b>Bytes</b> | <b>Sent Bytes</b> | Latency |
| 381                         |                   | 23:30:34.176 Thread Group 1- listado |         | 515             | R                    | 2863         | 117               | 515     |
| 382                         |                   | 23:30:34.179 Thread Group 1-         | listado | 515             | $\circledcirc$       | 2863         | 117               | 515     |
| 383                         |                   | 23:30:34.183 Thread Group 1-         | listado | 519             | $\hat{\mathbf{v}}$   | 2863         | 117               | 519     |
| 384                         |                   | 23:30:34.189 Thread Group 1- listado |         | 513             | $\circ$              | 2863         | 117               | 513     |
| 385                         |                   | 23:30:34.192 Thread Group 1-         | listado | 514             | $\bullet$            | 2863         | 117               | 514     |
| 386                         |                   | 23:30:34.194 Thread Group 1- listado |         | 512             | $\ddot{\bullet}$     | 2863         | 117               | 512     |
| 387                         |                   | 23:30:34.197 Thread Group 1- listado |         | 515             | $\ddot{\bullet}$     | 2863         | 117               | 515     |
| 388                         |                   | 23:30:34.203 Thread Group 1- listado |         | 516             | ۶                    | 2863         | 117               | 516     |
| 389                         |                   | 23:30:34.200 Thread Group 1- listado |         | 519             | $\hat{\mathbf{z}}$   | 2863         | 117               | 519     |
| 390                         |                   | 23:30:34.207 Thread Group 1- listado |         | 518             | $\ddot{\bullet}$     | 2863         | 117               | 518     |
| 391                         |                   | 23:30:34.186 Thread Group 1-         | listado | 541             | $\hat{\bullet}$      | 2863         | 117               | 541     |
| 392                         |                   | 23:30:34.213 Thread Group 1-         | listado | 519             | ø                    | 2863         | 117               | 519     |
| 393                         |                   | 23:30:34.209 Thread Group 1- listado |         | 523             | $\ddot{\bullet}$     | 2863         | 117               | 523     |
| 394                         |                   | 23:30:34.218 Thread Group 1-         | listado | 521             | ø                    | 2863         | 117               | 521     |
| 395                         |                   | 23:30:34.221 Thread Group 1- listado |         | 524             | $\tilde{\mathbf{e}}$ | 2863         | 117               | 524     |
| 396                         |                   | 23:30:34.224 Thread Group 1-         | listado | 521             | $\hat{\textbf{v}}$   | 2863         | 117               | 521     |
| 397                         |                   | 23:30:34.173 Thread Group 1-         | listado | 579             | ø                    | 2863         | 117               | 579     |
| 398                         |                   | 23:30:34.114 Thread Group 1- listado |         | 638             | $\circ$              | 2863         | 117               | 638     |
| 399                         |                   | 23:30:34.214 Thread Group 1- listado |         | 539             | $\ddot{\bullet}$     | 2863         | 117               | 539     |

*Figura 47. Interfaces prueba login*

*Nota: Interfaces con resultados de las 400 peticiones. Elaborado por: los autores.*

Como resultado se puede observar que el tiempo de muestra y la latencia son bajas en las cuales muestran que para cada petición existe un promedio de 500 a 600 milisegundos.

### **Prueba para realizar encuesta**

Se realizo varias pruebas con diversos números de estudiantes con el fin de saber cuántos podrán realizar el examen simultáneamente, en este caso el programa luego de varias pruebas dio como resultado que un total de 200 estudiantes podrán realizar el examen simultáneamente, cabe mencionar que este resultado fue obtenido de un servidor T2micro.

*Figura 48. Interfaces prueba encuesta*

| - Web Server<br>Protocol [http]:<br>http                       | Server Name or IP: 3.139.149.30/<br>Port Number:                                                                                               |                   |
|----------------------------------------------------------------|----------------------------------------------------------------------------------------------------|-------------------|
| - HTTP Request<br>$\vert$ GET<br>$\blacktriangleright$   Path: | /estudiante/home_estudiante/<br>Redirect Automatically V Follow Redirects V Use KeepAlive   Use multipart/form-data Browser-compatible headers | Content encoding: |
|                                                                |                                                                                                    |                   |
| Number of Threads (users): 200<br>Ramp-up period (seconds):    |                                                                                                    |                   |
| Loop Count:   Infinite   1                                     |                                                                                                    |                   |

*Nota: Interfaces con datos establecidos para las 200 peticiones. Elaborado por: los autores.*

|          | Figura 49.        |                         | Resultados |                 |                    |              |            |         |
|----------|-------------------|-------------------------|------------|-----------------|--------------------|--------------|------------|---------|
| Sample # | <b>Start Time</b> | <b>Thread Name</b>      | Label      | Sample Time(ms) | <b>Status</b>      | <b>Bytes</b> | Sent Bytes | Latency |
| 181      | 23:46:09.731      | Thread Group 1- listado |            | 568             | e                  | 3149         | 261        | 311     |
| 182      | 23:46:09.815      | Thread Group 1- listado |            | 487             | ø                  | 3149         | 261        | 230     |
| 183      | 23:46:09.820      | Thread Group 1- listado |            | 490             | ۱                  | 3149         | 261        | 238     |
| 184      | 23:46:09.835      | Thread Group 1- listado |            | 492             | $\hat{\bullet}$    | 3149         | 261        | 227     |
| 185      | 23:46:09.825      | Thread Group 1- listado |            | 503             | $\bullet$          | 3149         | 261        | 234     |
| 186      | 23:46:09.838      | Thread Group 1- listado |            | 490             | Q                  | 3149         | 261        | 230     |
| 187      | 23:46:09.844      | Thread Group 1- listado |            | 489             | Q                  | 3149         | 261        | 226     |
| 188      | 23:46:09.854      | Thread Group 1- listado |            | 483             | 9                  | 3149         | 261        | 225     |
| 189      | 23:46:09.858      | Thread Group 1- listado |            | 481             | ø                  | 3149         | 261        | 226     |
| 190      | 23:46:09.849      | Thread Group 1- listado |            | 493             | ۵                  | 3149         | 261        | 234     |
| 191      | 23:46:09.869      | Thread Group 1- listado |            | 477             | ۱                  | 3149         | 261        | 232     |
| 192      | 23:46:09.864      | Thread Group 1- listado |            | 483             | ۵                  | 3149         | 261        | 235     |
| 193      | 23:46:09.888      | Thread Group 1- listado |            | 466             | Q                  | 3149         | 261        | 240     |
| 194      | 23:46:09.883      | Thread Group 1- listado |            | 491             | Q                  | 3149         | 261        | 239     |
| 195      | 23:46:09.894      | Thread Group 1- listado |            | 485             | ø                  | 3149         | 261        | 249     |
| 196      | 23:46:09.830      | Thread Group 1- listado |            | 549             | $\hat{\mathbf{v}}$ | 3149         | 261        | 242     |
| 197      | 23:46:09.878      | Thread Group 1- listado |            | 504             | ۵                  | 3149         | 261        | 235     |
| 198      | 23:46:09.873      | Thread Group 1- listado |            | 511             | $\ddot{\bullet}$   | 3149         | 261        | 242     |
| 199      | 23:46:09.899      | Thread Group 1-         | listado    | 508             | 9                  | 3149         | 261        | 234     |

*Nota: Interfaces con resultados de las 200 peticiones para la realización de la encuesta. Elaborado por: los autores.*

Como resultado se puede observar que el tiempo de muestra y la latencia son bajas en las cuales como resultado se muestra que para cada petición existe un promedio de 400 a 500 milisegundos.

# *4.4.4 Pruebas con usuarios*

Para comprobar el correcto funcionamiento de la plataforma se configuró un estudio y se encuesto a 10 personas, entre estudiantes de la UPS y personas que querían aportar. La encuesta asignada fue el instrumento CIPRO. Las personas encuestadas nos pudieron colaborar enviando capturas de lo que estaba siendo la experiencia en la plataforma.

*Figura 50. Presentación de la encuesta*

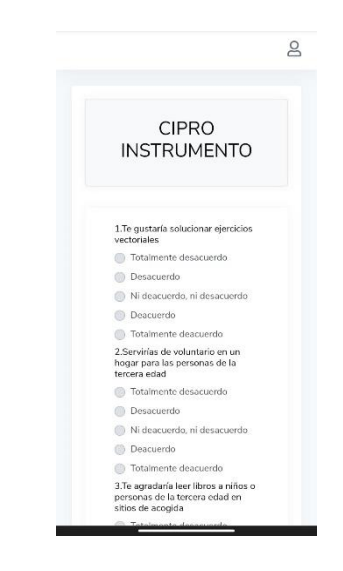

*Nota: Acceso a la interfaz de llenado de la encuesta desde el móvil. Elaborado por: los autores.*

A continuación, se presenta otra captura de pantalla de los resultados para los usuarios que

habían llenado la encuesta.

| Carrera                                | Perfil      | Vocacional Satisfactorio Ries |      |
|----------------------------------------|-------------|-------------------------------|------|
| ADMINISTRACION DE<br><b>EMPRESAS</b>   | AFIN        | 77.3%                         | 22.7 |
| CONTABILIDAD Y<br><b>AUDITORÍA</b>     | AFIN        | 67.6%                         | 32.4 |
| <b>GERENCIA Y</b><br>LIDERAZGO         | AFIN        | 54 4 %                        | 45.6 |
| EDUCACIÓN INICIAL                      | NO AFIN     | 39.1%                         | 60.9 |
| COMPUTACIÓN                            | <b>AFIN</b> | 81.6%                         | 18.4 |
| EDUCACIÓN BÁSICA                       | AFIN        | 67.3%                         | 32.7 |
| PSICOLOGÍA                             | <b>AFIN</b> | 699%                          | 30.1 |
| COMUNICACIÓN                           | AFIN        | 696 %                         | 30.4 |
| <b>INGENIERIA</b><br>AMBIENTAL         | AFIN        | 64.5%                         | 35.5 |
| <b>BIOTECNOLOGÍA</b>                   | <b>AFIN</b> | 74.2%                         | 25.8 |
| MECÁNICA                               | <b>AFIN</b> | 57.2%                         | 42.8 |
| MECATRÓNICA                            | NO AFIN     | 29.1%                         | 70.9 |
| <b>INGENIERÍA</b><br><b>AUTOMOTRIZ</b> | AFIN        | 54.9%                         | 45.1 |
| <b>ELECTRICIDAD</b>                    | AFIN        | 63.0%                         | 37.0 |
| ELECTRÓNICA Y<br><b>AUTOMATIZACIÓN</b> | AFIN        | 67.2%                         | 32.8 |
| TELECOMUNICACIONES AFIN                |             | 90.9%                         | 9.19 |
| INGENIERÍA CIVIL                       | <b>AFIN</b> | 59.2%                         | 40.8 |

*Figura 51. Porcentaje de rendimiento para cada carrera*

*Nota: Acceso a la interfaz de resultados para alumnos en móvil. Elaborado por: los autores.*

Finalmente podemos observar el gráfico que presenta la plataforma a cada usuario, dándole el puntaje que obtuvo para cada carrera.

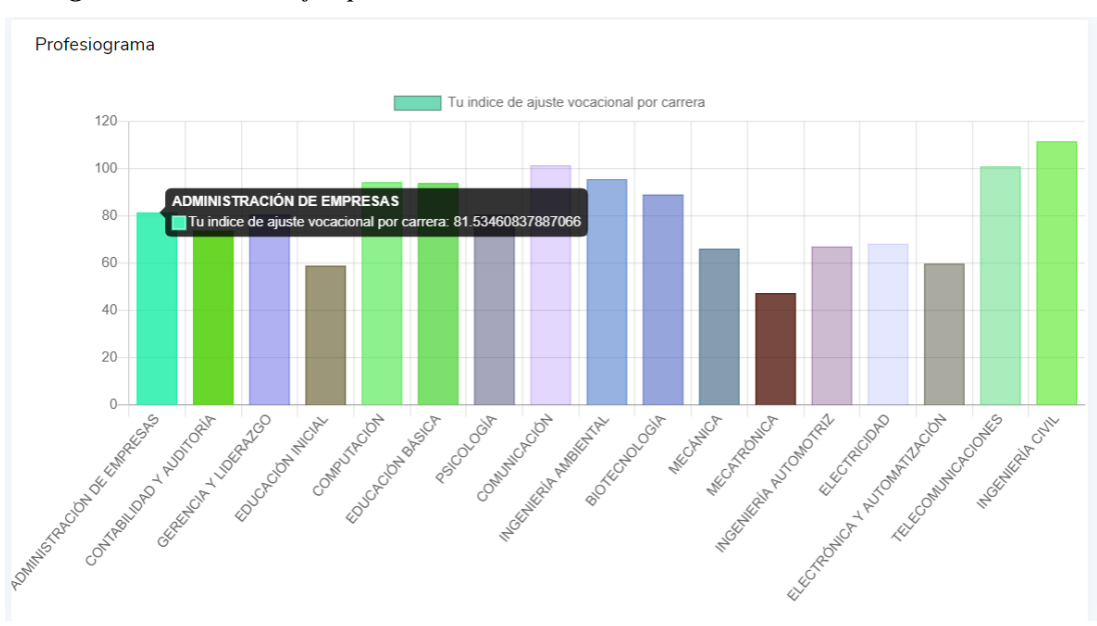

*Figura 52. Puntajes para cada carrera*

*Nota: Acceso a la interfaz de resultado en web para alumno. Elaborado por: los autores.*

## **5. IMPLEMENTACIÓN**

El presente capítulo presenta el diagrama de despliegue y configuraciones de los archivos de la plataforma, además, de la integración con la base de datos y la plataforma funcional en la instancia de AWS.

#### **5.1 INFRAESTRUCTURA EN AWS**

Para el despliegue de la plataforma se utilizó un servidor *t2.micro* con el sistema operativo *Ubuntu 18.04* alojado en AWS, además de una base de datos PostgreSQL alojada en el mismo servidor. A continuación, se presenta el diagrama de despliegue junto con la descripción de sus nodos y componentes:

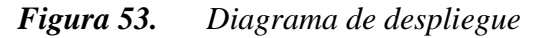

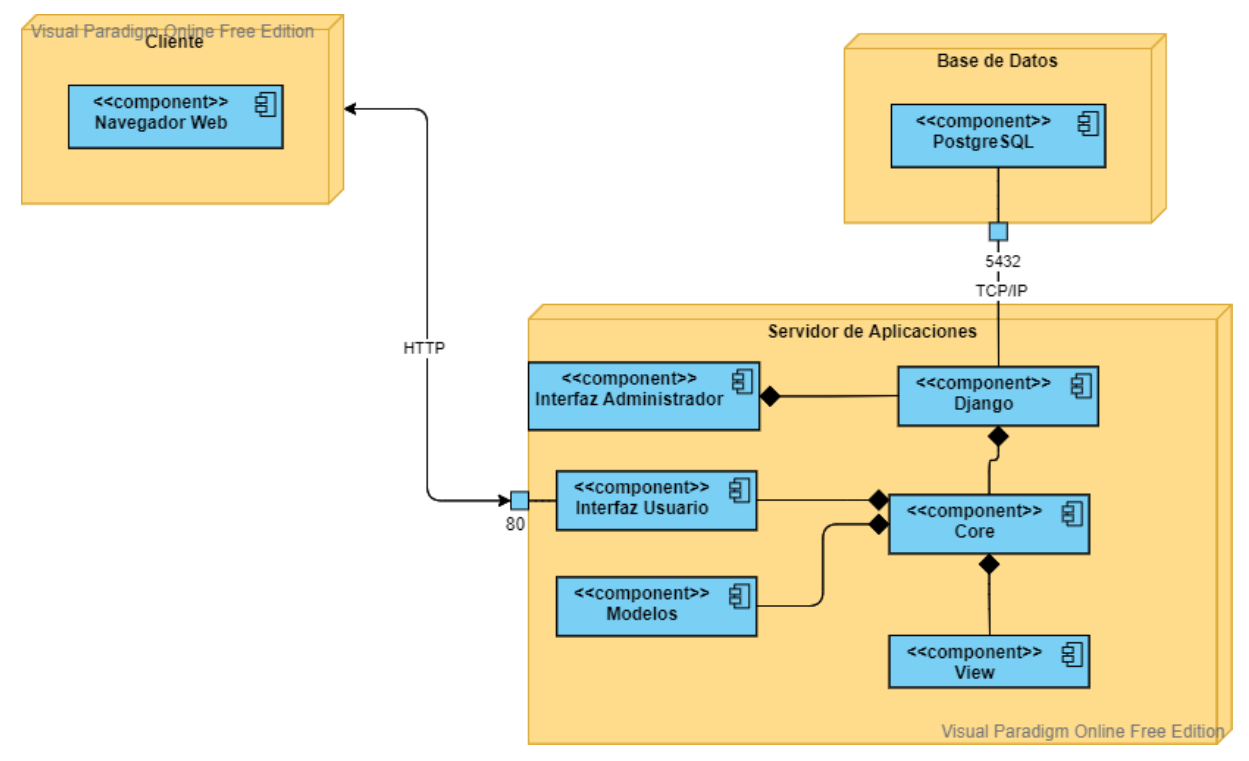

*Nota: Nodos y componentes que hacen parte del despliegue de la plataforma. Fuente: Los autores.*

• **Nodo Servidor de Aplicaciones :** Este nodo contiene todos los servicios de la plataforma y sus componentes son:

**Django:** El framework sobre el cual opera la plataforma.

**Core:** El corazón de la plataforma, aquí está definida la lógica, cálculos, seguridad, importaciones creaciones y eliminaciones de registros.

**Interfaz Usuario:** Es donde se cargan todas las preguntas.

- **Nodo Cliente:** Permite la interacción con la plataforma desde cualquier navegador web que permita la ejecución de código HTML, CSS y JavaScript, además debe tener acceso a internet.
- **Nodo Base de datos :** Permite la interacción de la base de datos con Django mediante el puerto 5432.

# **5.2 INSTALACIÓN Y CONFIGURACIÓN DEL SOFTWARE**

La instancia seleccionada fue una con Linux Ubuntu 18.04 de 64 bits y almacenamiento de tipo SSD. Además, se seleccionó el tipo *t2.micro* que tiene 1 CPU, 1 GB de RAM y pertenece a la capa gratuita de 12 meses que ofrece Amazon a sus nuevos usuarios.

*Figura 54. Instancia AWS*

Ubuntu Server 18.04 LTS (HVM), SSD Volume Type - ami-0b9064170e32bde34 (64-bit x86) / ami-026141f3d5c6d2d0c (64-bit Arm) Ubuntu Server 18.04 LTS (HVM),EBS General Purpose (SSD) Volume Type. Support available from Canonical (http://www.ubuntu.com/cloud/services). Free tier eligible Root device type: ebs Virtualization type: hvm ENA Enabled: Yes

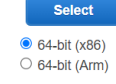

*Nota: Selección de sistema operativo para la instancia. Fuente: AWS Consolé.*

Para acceder a la instancia, se utilizó *PuTTy* junto con la clave privada que se descarga al finalizar la creación de la instancia. La clave privada de la instancia es un archivo de tipo *pem,*  por esta razón se necesita crear una clave de *PuTTy* con *PuTTygen.* Ademas, se creó una IP elástica en la consola de Amazon para poder acceder siempre desde la misma IP.

Una vez finalizadas las anteriores configuraciones, se tiene acceso a la instancia y esto se puede evidenciar en la siguiente figura:

*Figura 55. Acceso a la instancia mediante PuTTy*

```
로 login as: ubuntu<br>로 Authenticating with public key "imported-openssh-key"<br>Welcome to Ubuntu 18.04.5 LTS (GNU/Linux 5.4.0-1045-aws x86_64)
     Documentation: https://help.ubuntu.com<br>Management: https://landscape.canonical.com<br>Support: https://ubuntu.com/advantage
   System information as of Wed Sen 8 04:00:18 UTC 2021
   System load: 0.0<br>Usage of /: 31.3% of 7.69GB Users logged in: 0<br>Memory usage: 47% IP address for eth0: 172.31.28.59<br>Swap usage: 0%
     Ubuntu Pro delivers the most comprehensive open source security and<br>compliance features.
     https://ubuntu.com/aws/pro
8 updates can be applied immediately.<br>8 of these updates are standard security updates.<br>To see these additional updates run: apt list --upgradable
 .<br>New release '20.04.3 LTS' available.<br>Run 'do-release-upgrade' to upgrade to it.
*** System restart required ***<br>Last login: Tue Sep  7 23:24:36 2021 from 157.100.172.32<br>ubuntu@ip-172-31-28-59:~$ <mark>1</mark>
```
*Nota: Acceso a la instancia mediante PuTTy. Fuente: Los autores.*

## *5.2.1 Instalación de paquetes y servicios*

Con el acceso a la instancia, se puede empezar a instalar tanto paquetes como servicios de los cuales depende la plataforma. Ya que Linux Ubuntu tiene preinstalado Python únicamente se realiza una actualización de los paquetes del sistema con los siguientes comandos:

```
$ sudo apt update 
$ sudo apt upgrade
```
A continuación, se procede a instalar el administrador de paquetes de Python *pip,* también la base de datos *PostgreSQL,* el administrador de entornos virtuales *venv,* y algunas otras dependencias con el siguiente comando:

```
$ sudo apt install build-essential python3 python3-venv python3-pip 
python3-dev nginx postgresql postgresql-contrib libpq-dev
```
Con esto se puede continuar, con la creación de la base de datos y usuarios en *PostgreSQL,* además de instalar *git* para acceder al proyecto y sus últimas actualizaciones desde la instancia. En la siguiente figura se presentan las dependencias del proyecto obtenidas del archivo *requeriments.txt:*

*Figura 56. Archivo requeriments.txt*

```
asgiref==3.3.4
defusedxml==0.7.1
diff-match-patch==20200713
Django==3.2django-extensions==3.1.3
django-import-export==2.5.0
django-safedelete==1.0.0
django-widget-tweaks==1.4.8
et-xmlfile==1.1.0
MarkupPy==1.14
odfpy==1.4.1openpyxl==3.0.7
pytz==2021.1
PyYAMI==5.4.1sqlparse==0.4.1
tablib==3.0.0x1rd==2.0.1xlwt==1.3.0
```
*Nota: Dependencias del proyecto. Fuente: Los autores.*

### **5.3 DESPLIEGUE**

La plataforma funciona sobre el servidor de aplicaciones *uWSGI* y *nginx* para el contenido estático, por lo que es necesario realizar la instalación de uwsgi para Python con el siguiente comando:

# **\$ sudo -H pip3 install uwsgi**

A continuación, se procede con la configuración, descarga y levantamiento de los servicios y archivos del proyecto, se enumeran en la siguiente lista:

1. Clonar el proyecto en la instancia

\$ git clone https://github.com/rtufino/elise.git

- 2. Acceder a la carpeta clonada y crear el entorno virtual del proyecto
	- \$ python -m venv venv
- 3. Activar el entorno virtual
	- \$ source venv/bin/activate

4. Actualizar el administrador de paquetes pip e instalar los requerimientos del proyecto.

\$ pip install --upgrade pip

5. Agregar los hosts permitidos en el archivo settings.py y configurar la base de datos en el mismo archivo.

*Figura 57. Hosts permitidos*

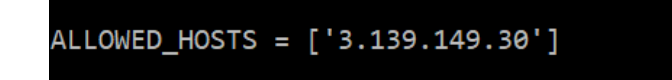

*Nota: Acceso a la instancia mediante PuTTy. Fuente: Los autores.*

*Figura 58. Configuración de la base de datos en la plataforma* 

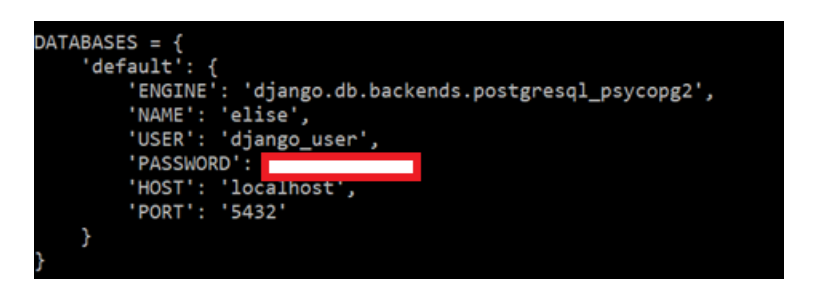

*Nota: Acceso a la instancia mediante PuTTy. Fuente: Los autores.*

Finalmente Agregar el path de los recursos estáticos:

STATIC\_ROOT = os.path.join(BASE\_DIR,'static')

- 6. Realizar las migraciones para crear las tablas en la base de datos.
	- \$ python manage.py makemigrations
	- \$ python manage.py migrate
- 7. Crear un super usuario
	- \$ python manage.py createsuperuser
- 8. Crear los archivos estáticos del proyecto.
	- \$ python manage.py collectstatic
- 9. Crear el archivo de configuración para uWSGI

# \$ vi elise/elise.ini

#### *Figura 59. Archivo elise.ini*

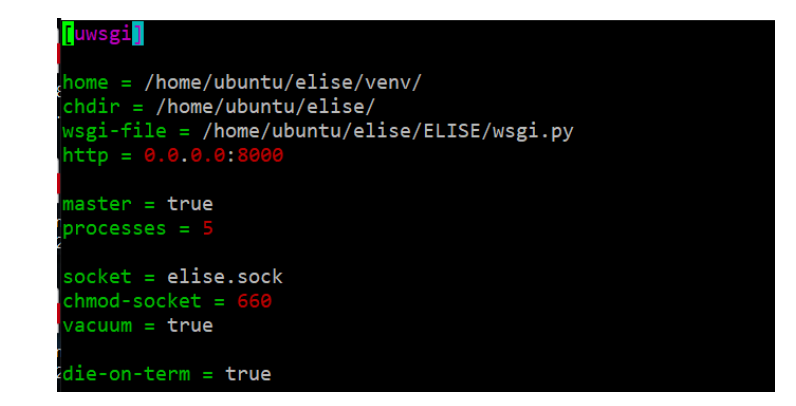

*Nota: Configuración para uWSGI. Fuente: Los autores.*

- 10. Crear un servicio para la plataforma en la unidad *systemd.*
	- \$ sudo vi /etc/systemd/system/elise.service

*Figura 60. Archivo elise.service*

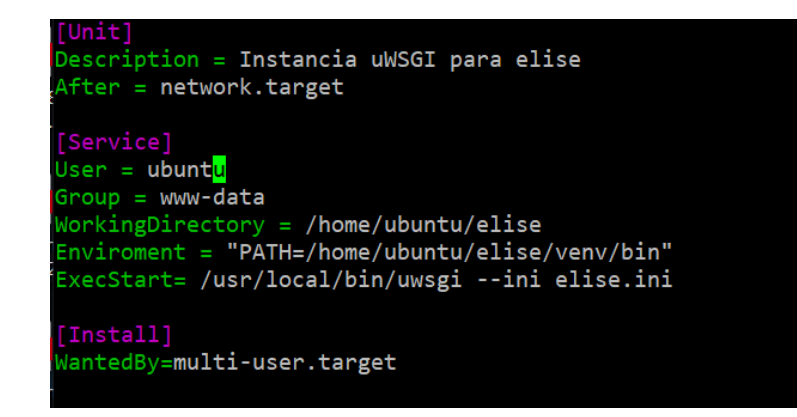

*Nota: Configuración del servicio para elise. Fuente: Los autores.*

11. Habilitar e iniciar el servicio

```
$ sudo systemctl start elise.service
$ sudo systemctl enable elise.service
```
- 12. Configurar los sites de la plataforma en nginx
	- \$ sudo vi /etc/nginx/sites-available/elise

*Figura 61. Sites available en nginx*

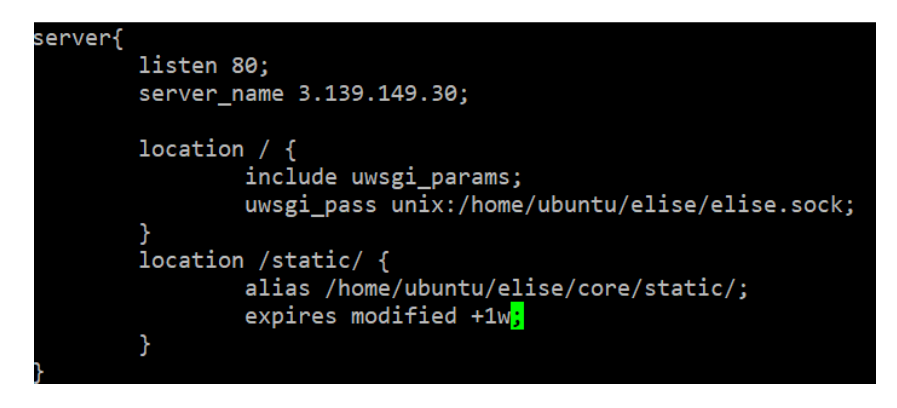

*Nota: Configuración de los sitios disponibles para nginx. Fuente: Los autores.*

*13.* Crear un enlace para los sitios habilidados en *nginx*

```
$ sudo ln -s /etc/nginx/sites-available/elise /etc/nginx/sites-
enabled/
```
14. Verificar que la configuración de *nginx* este correcta y reiniciar el servicio.

```
$ sudo nginx -t
$ sudo systemctl restart nginx
```
Finalmente, después de haber configurado todo, podemos acceder a la plataforma desde cualquier dispositivo con acceso a internet y un navegador web. A continuación, se muestra la plataforma funcionando desde el navegador en internet.

*Figura 62. Plataforma desplegada en internet.*

| $4$ $\circ$ $3$                                                             | A Not secure   3.139.149.30/psicologo/formula/ |                | $O^{\circ}$ $\Delta$                                                                                 |                                   |
|-----------------------------------------------------------------------------|------------------------------------------------|----------------|----------------------------------------------------------------------------------------------------|-----------------------------------|
| <b>B</b> ELISE                                                              | $\equiv$                                       |                |                                                                                                    | $\beta$ rtufino@ups.edu.ec $\sim$ |
| Main                                                                        |                                                |                |                                                                                                    |                                   |
| <b>Dashboard</b>                                                            |                                                |                | + Crear una Fórmula                                                                                  |                                   |
| $\geq$ Estudios                                                             |                                                |                |                                                                                                    |                                   |
| <b>II</b> Gestión de Fórmulas<br>Gestión de Encuestas<br>$\hat{\mathbf{r}}$ | Fórmulas<br>Listado de Fórmulas                |                |                                                                                                    |                                   |
| Il Agregar Notas de                                                         | Carrera                                        | Punto de corte | ICAV                                                                                                 | Acciones                          |
| Estudiantes                                                                 | COMPUTACIÓN                                    | 71.63          | + 0.194 TI -0.14 A -0.149 CB -0.212 ED -0.156 CE -0.266 AM -0.22 SS                                  | z                                 |
|                                                                             | MECATRÓNICA                                    | 63.65          | + 0.003 M + 0.423 CF + 0.096 EE + 0.049 TI -0.03 A -0.054 CB -0.064 ED -0.067 CS -0.224 AM -0.086 SS | $  \cdot  $                       |
|                                                                             | ELECTRICIDAD                                   | 60.67          | + 0.049 EE + 0.094 CF + 0.094 TI - 0.131 A - 0.014 CB - 0.006 ED - 0.029 CS - 0.149 AM - 0.104 SS    | $\mathbf{Z}$                      |
|                                                                             | EDUCACIÓN BÁSICA                               | 49.48          | + 0.022 ED + 0.31 SS -0.283 CF -0.341 TI -0.399 IC -0.463 CE -0.424 CS                               | 1                                 |
|                                                                             | INGENIERÍA AMBIENTAL                           | 56.94          | + 0.277 CB + 0.056 CE - 0.278 M - 0.48 TI - 0.444 A - 0.175 CS - 0.492 ED - 0.265 AM                 | z                                 |
|                                                                             | Listado de fórmulas                            |                |                                                                                                    |                                   |
|                                                                             |                                                |                |                                                                                                    |                                   |
|                                                                             |                                                |                |                                                                                                    |                                   |

*Nota: Plataforma elise funcionando en internet. Fuente: Los autores.*

Se puede acceder a la plataforma mediante el siguiente enlace: http://3.139.149.30/

## **6. CONCLUSIONES**

- 1. La automatización del proceso de importación de datos fue de gran utilidad debido a que se evitó el mal tipeo por parte del psicólogo y dando como resultado un ahorro de tiempo significativo.
- 2. La utilización de Django para el desarrollo del sistema ayudo en el desarrollo más rápido del sistema ya que se incorporó funciones nativas de Django tales como la parte administrativa, validaciones de login, funciones CRUD entre otras.
- 3. Para el manejo del sistema en la parte administrativa es necesario tener un conocimiento previo en el proceso del llenado de fórmulas.
- 4. La plataforma informática, permite el acceso seguro y oportuno a los datos sensibles que maneja el grupo GIE, además de unificar sus fuentes de datos.
- 5. Se puede decir que la gestión de fórmulas es el corazón del proyecto, ya que son las que permiten calcular y mostrar resultados, por lo que también fue una de las partes más complicadas de solventar. Finalmente se solucionó y se almacenan eficientemente.

#### **7. RECOMENDACIONES**

- 1. Se debe fomentar el uso de la aplicación entre las diferentes sedes de la Universidad Politécnica Salesiana, debido a que es una herramienta de gran utilidad en el área de psicología.
- 2. Se recomienda tener un mayor énfasis por parte de la Universidad Politécnica Salesiana en el aprendizaje del análisis y requerimientos para el desarrollo de proyectos.
- 3. Se debería contemplar la posibilidad de integrar esta aplicación para dispositivos móviles y en diferentes sistemas operativos de manera que se tenga un sistema completo de los exámenes psicométricos.
- 4. En una siguiente versión del sistema informático se recomienda incorporar la funcionalidad de enviar los resultados del examen al correo y al móvil del aspirante, con la finalidad de que le pueda servir para tomar una decisión correcta posteriormente.
- 5. El sistema está alojado en AWS con una instancia de una capacidad mínima, se recomienda el aumento de plan contratado para evitar algún colapso del sistema en alguna carga de datos masiva.

### **REFERENCIAS**

- Zumárraga-Espinosa, M., Castro, M. I., Boada, P., Escobar, M. J., & Romero, J. C. (2019). Intereses profesionales y selección de carrera: criterios parala implementación de diagnósticos de compatibilidad automatizados enla Universidad Politécnica Salesiana. *Congresos CLABES*, 1303-1312.
- Carrillo Regalado, S., & Ríos Almodóvar, J. (2013). *Trabajo y rendimiento escolar de los estudiantes universitarios. El caso de la Universidad deGuadalajara, México.* Guadalajara: Revista de la educación superior.
- Flores Pelcastre, J. (2005). *Metodología para la automatización de procesos enla pequeña y mediana empresa.* Monterrey.
- Gomez Sánchez, D., Oviedo Marin, R., & Martínez López, E. (2011). *Factoresque influyen en el rendimiento académico del estudiante universitario.* chihuahua.
- Hernández Mendo, A., & Pastrana Bricones, J. (2015). *Evaluación y baremación de variables psicosociales a través de una plataforma online.* Servicio de Publicaciones y Divulgación Científica.
- Torres, B., & Vergara, T. (2018). *Factores que determinan la elección de carrera profesional: en estudiantes de undécimo grado de colegios públicos y privados de Barrancabermeja.* Psicoespacios.
- Vargas, G. M. (2007). *Factores asociados al rendimiento académico en estudiantes universitarios, una reflexión desde la calidad de la educaciónsuperior pública.*
- Elizabeth, C. Q. (2019). PROGRAMA DE ORIENTACIÓN VOCACIONAL-PROFESIONAL PARA. Ambato.
- Schwaber, K., & Sutherland, J. (2020). La Guía Definitiva de Scrum: Las Reglasdel Juego.
- Tufiño, R. (Marzo de 2019). Ubuntu 18.04 Django + Nginx + PostgreSQL 10. Obtenido de Ubuntu 18.04 Django + Nginx + PostgreSQL 10.
- Lázaro, N., Callejas, Z., Griol, D., & Durán, M. (2017). La deserción estudiantilen

educación superior: s.o.s. en carreras de ingeniería informática. Obtenido de <https://revistas.utp.ac.pa/index.php/clabes/article/view/1674>

- Zumárraga, M., Luzuriaga, J., Armas, R., González, Y., & Peñaherrera, L. (2020). "¿Los rasgos de personalidad importan? Medición y análisis de su correlación con el rendimiento académico como aporte a los procesos institucionales de orientación vocacional. 265-275.
- Django Girls. (14 de 07 de 2021). Obtenido de djangogirls.org: https://tutorial.djangogirls.org/es/django/#
- Django Project. (14 de 07 de 2021). Obtenido de djangoproject.com: https://www.djangoproject.com/start/overview/

Foundation, A. S. (1999). *Apache JMeter .*

PostgreSQL. (15 de 07 de 2021). Obtenido de postgresql.org: https://www.postgresql.org/about/

Python Org. (14 de 07 de 2021). Obtenido de python.org: https://www.python.org/about/

- Read the docs. (05 de 06 de 2020). Obtenido de readthedocs.io: https://django-importexport.readthedocs.io/en/latest/
- SonarQube. (14 de 08 de 2021). Obtenido de https://www.sonarqube.org/?gads\_campaign=South-America-DSA-SonarQube&gads ad group=DSA&gads keyword=
- (14 de 07 de 2021). Obtenido de Pythones: https://pythones.net/que-es-python-y-suscaracteristicas/

**ANEXOS**

# Sprint 1

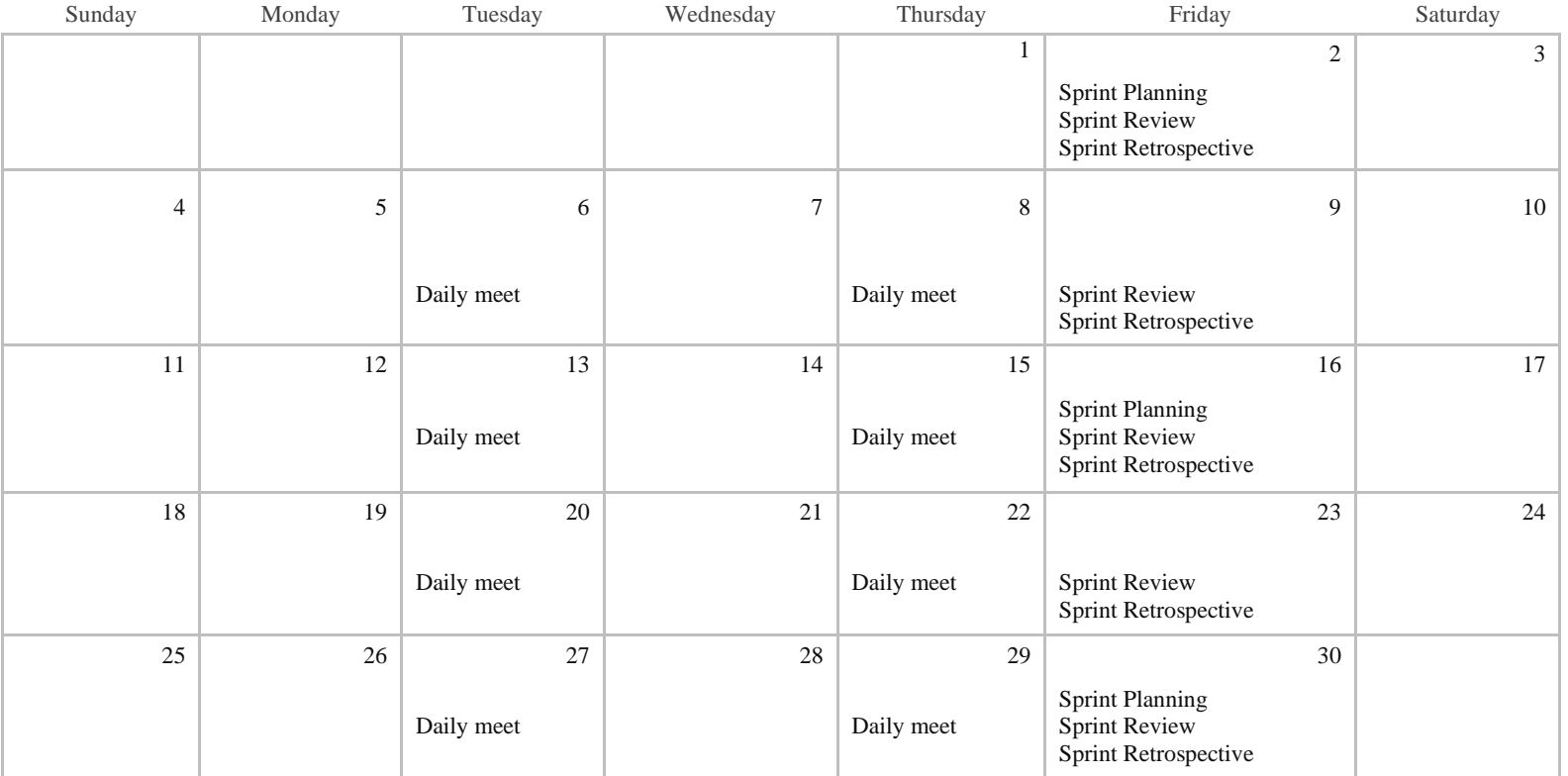

# Abril 2021

*Nota:* Planificación de SCRUM en el mes de abril. Elaborado por: Anthony Cabezas y Kevin Chacha

# Tabla 53 Sprint 2

# Mayo 2021

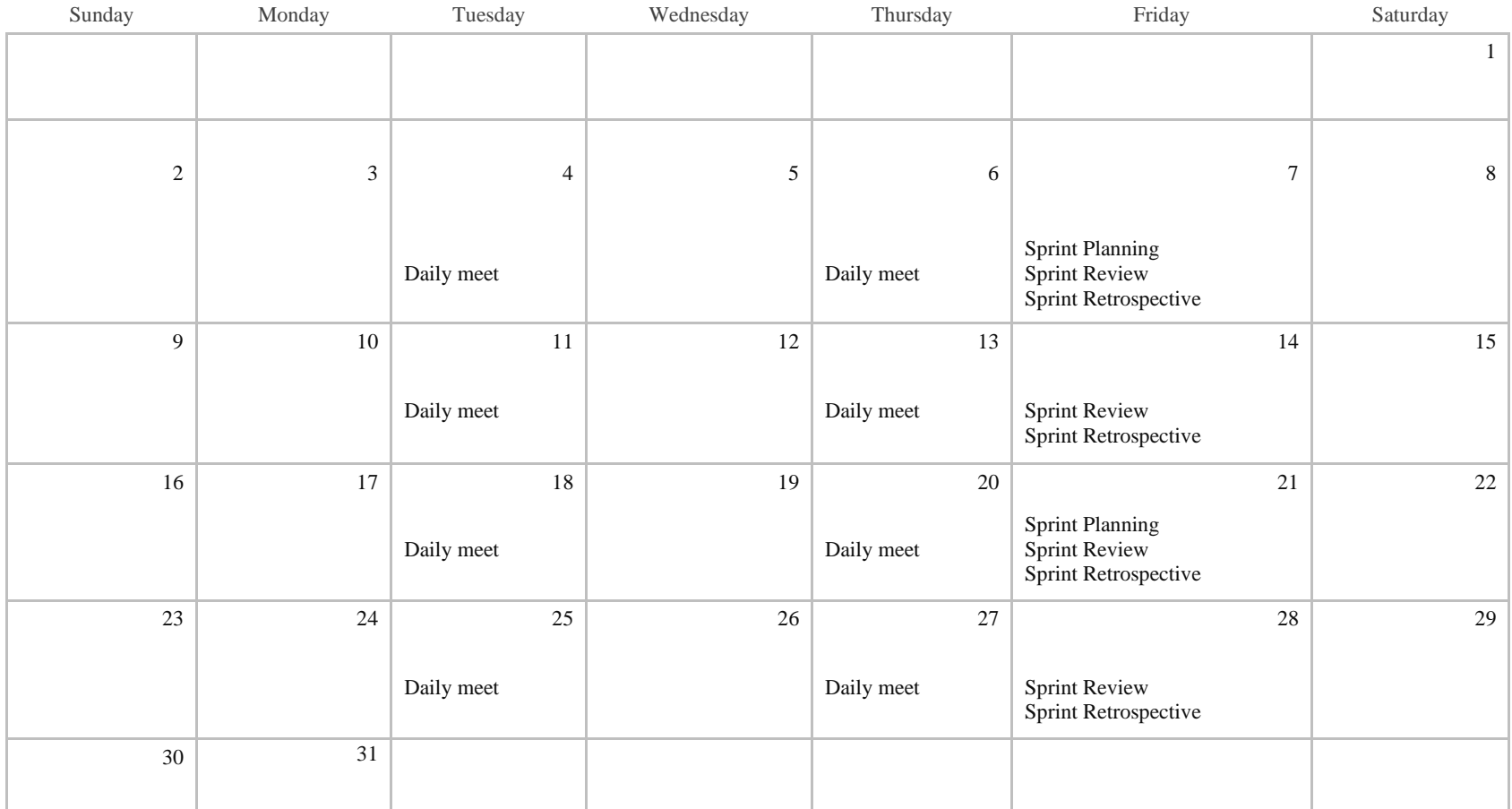

*Nota:* Planificación de SCRUM en el mes de mayo. Elaborado por: Anthony Cabezas y Kevin Chacha

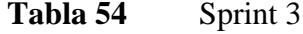

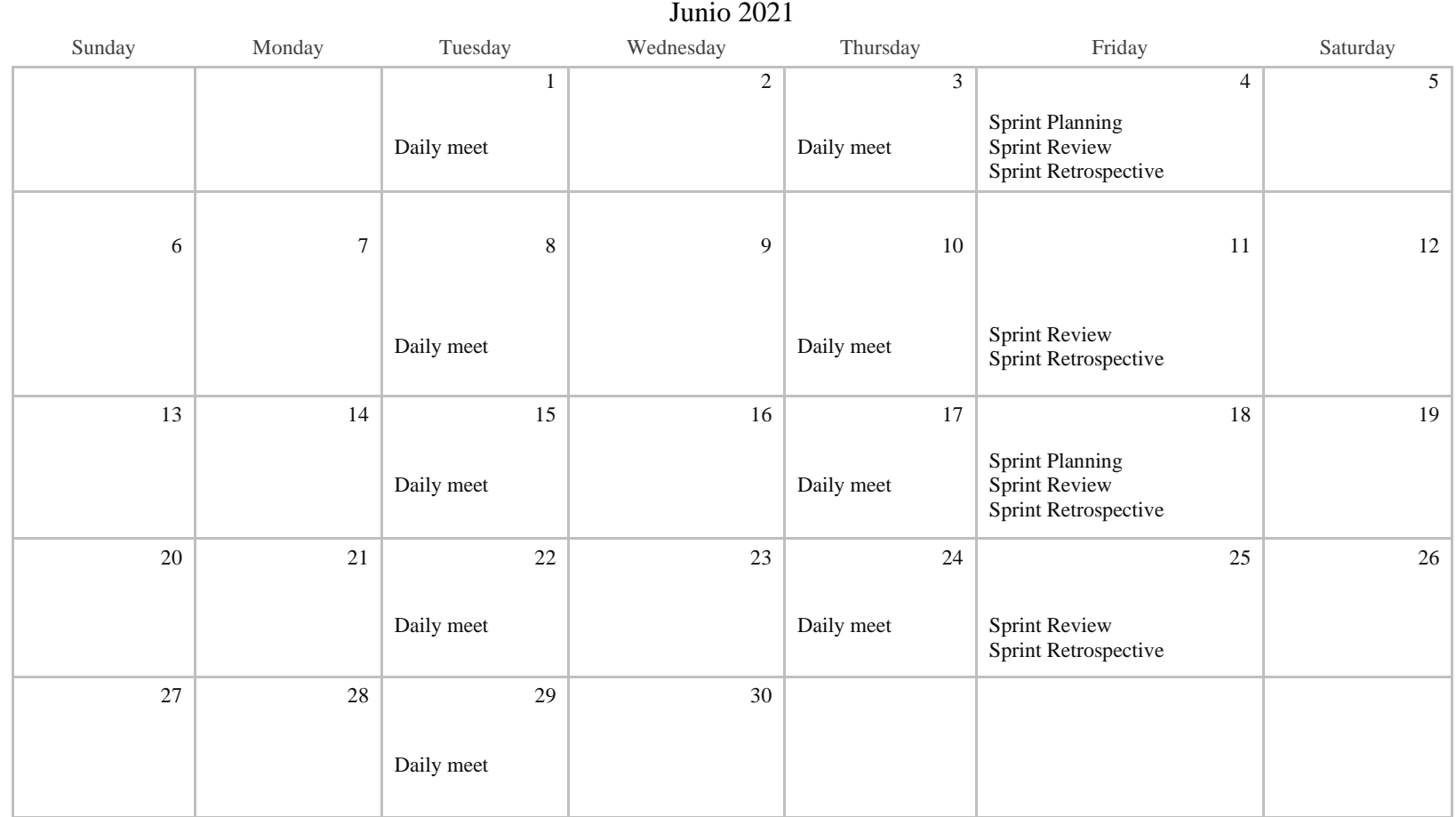

*Nota:* Planificación de SCRUM en el mes de mayo. Elaborado por: los autores.

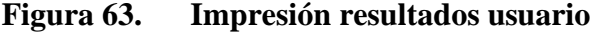

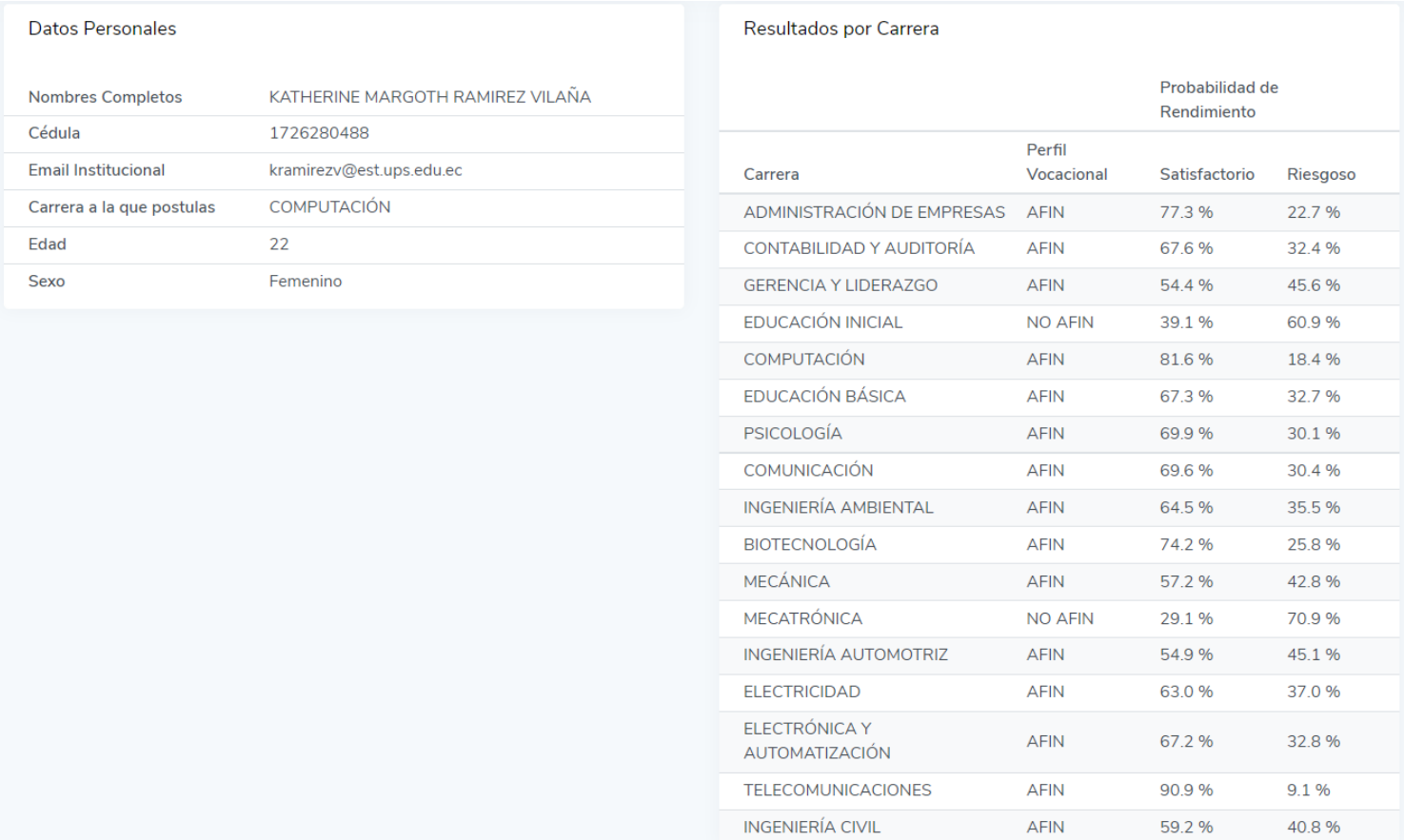

*Nota:* Pantalla de resultados finales del estudiante Elaborado por: los autores.

# **Figura 64. Impresión resultados usuario**

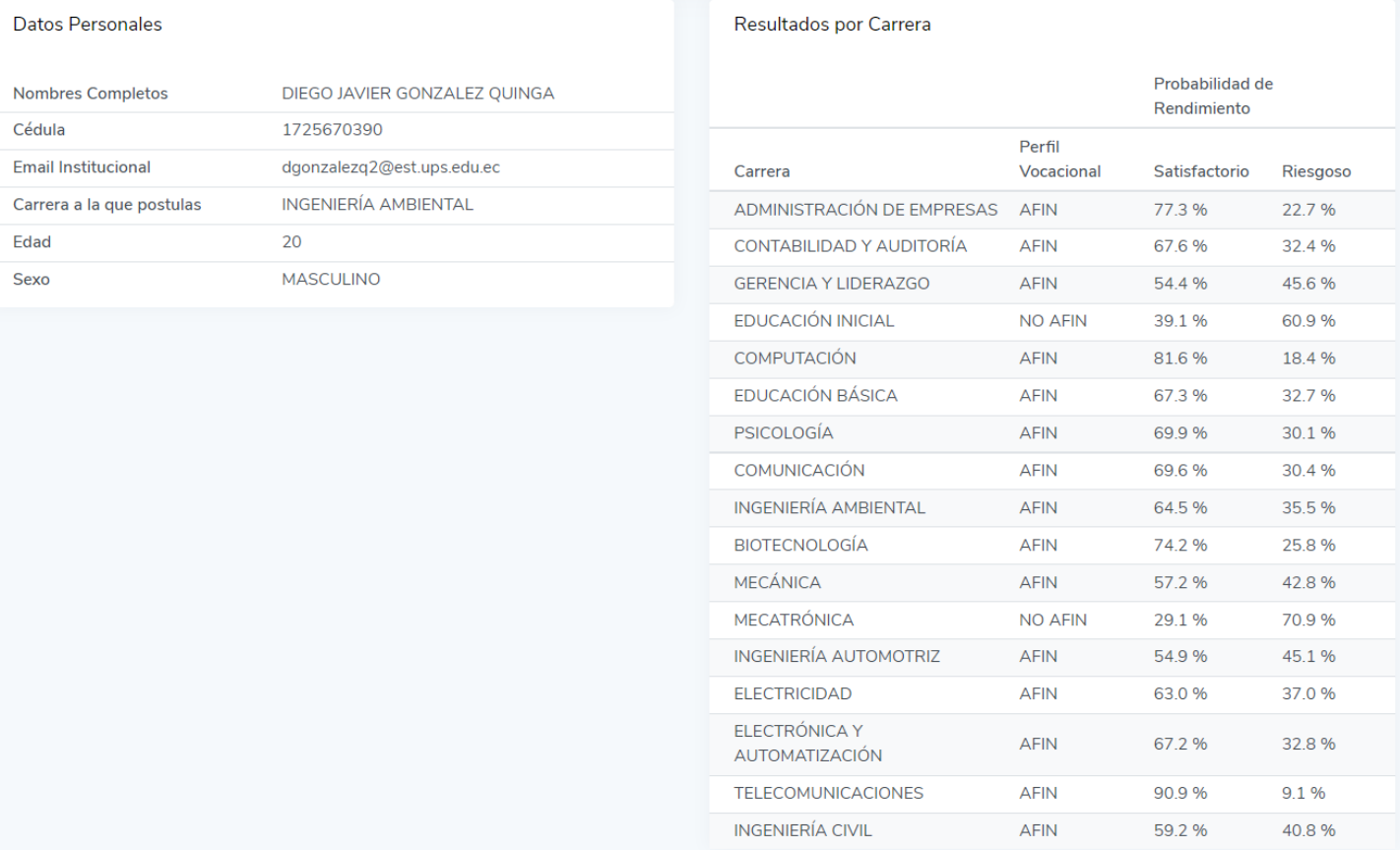

*Nota:* Pantalla de resultados finales del estudiante Elaborado por: los autores.

# **Figura 65. Impresión resultados usuario**

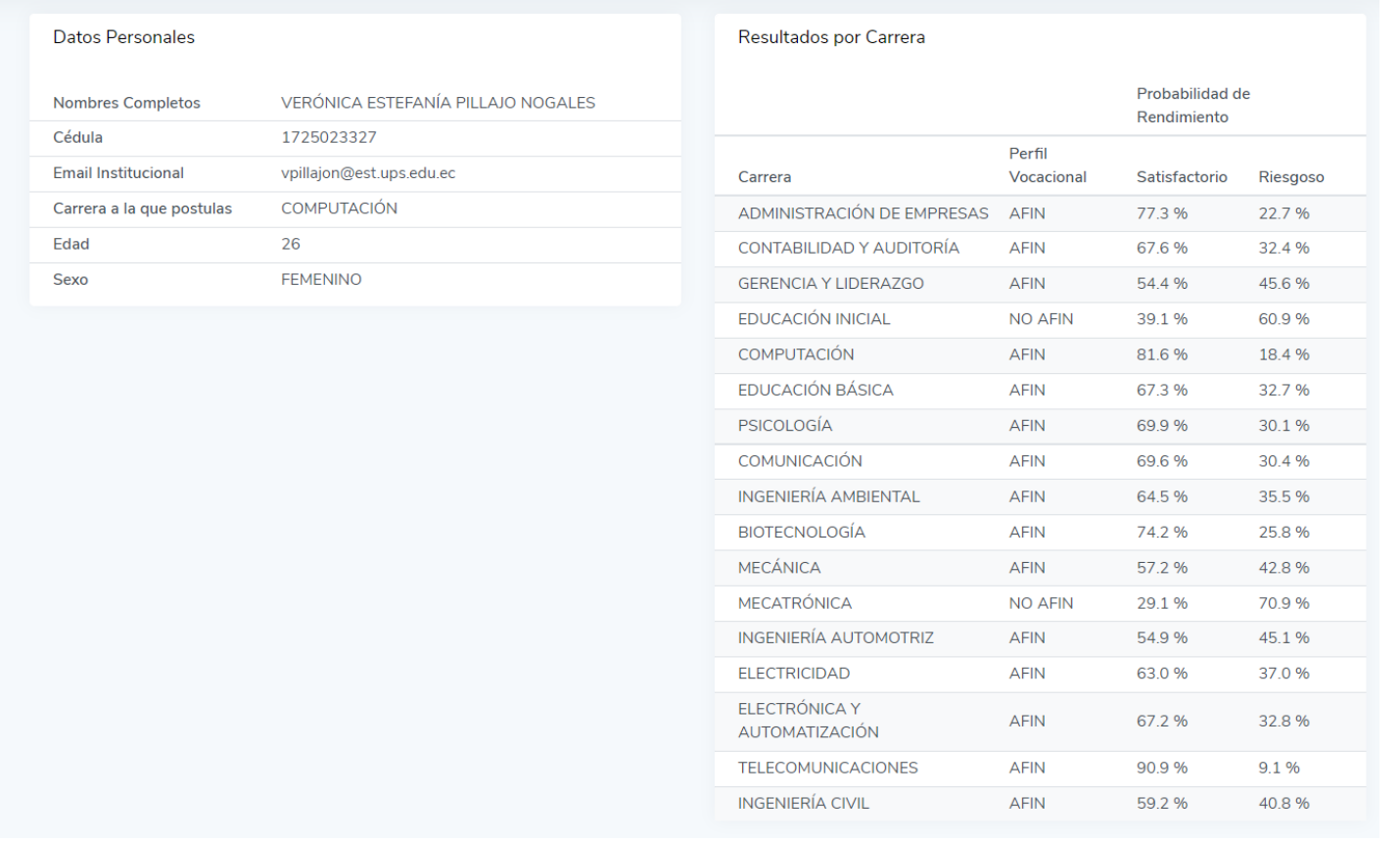

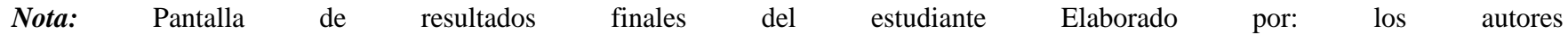